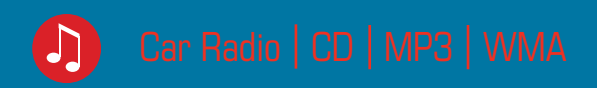

# New Jersey MP68 7 648 498 310

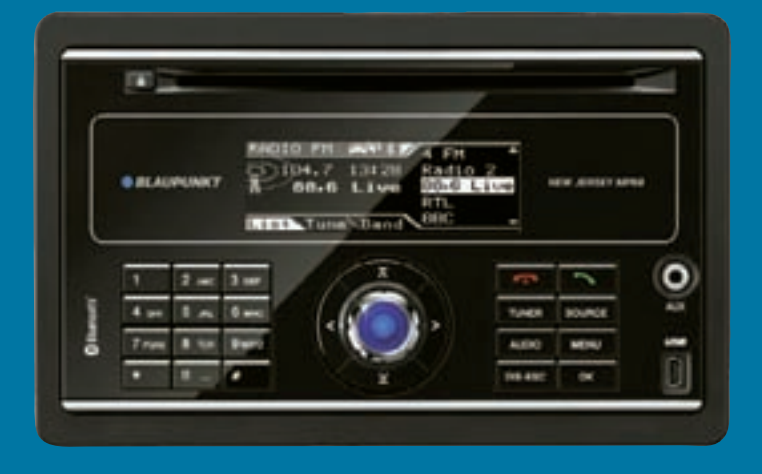

**Bedienungs- und Einbauanleitung Operating and installation instructions Mode d'emploi et de montage Istruzioni d'uso e di installazione Gebruiksaanwijzing en inbouwhandleiding Bruks- och monteringsanvisning**

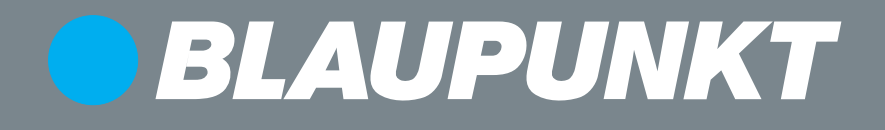

### **Inhalt**

# **Inhalt**

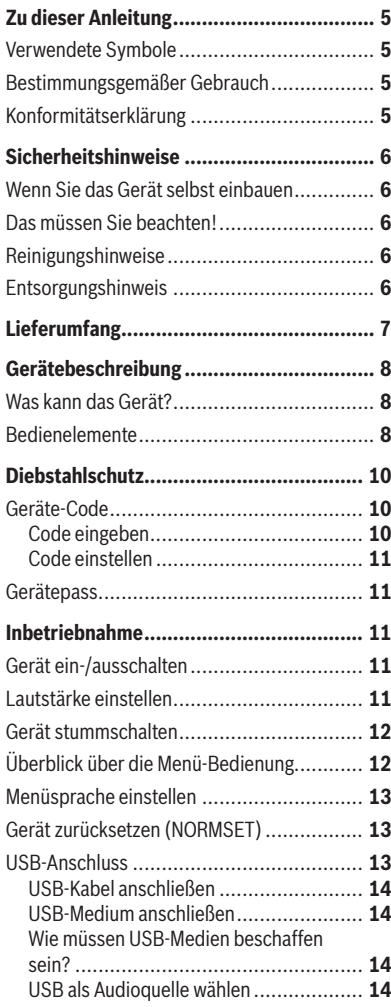

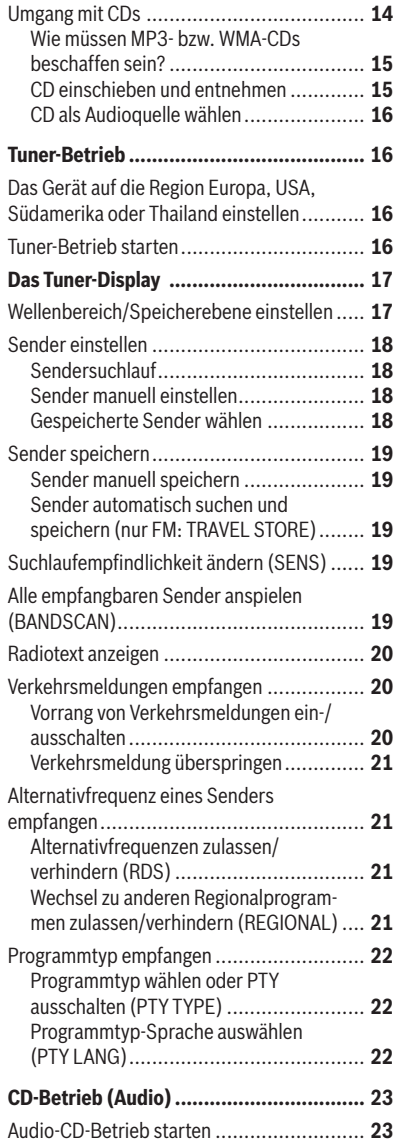

### **Inhalt**

**DEUTSCH**

**DEUTSCH** 

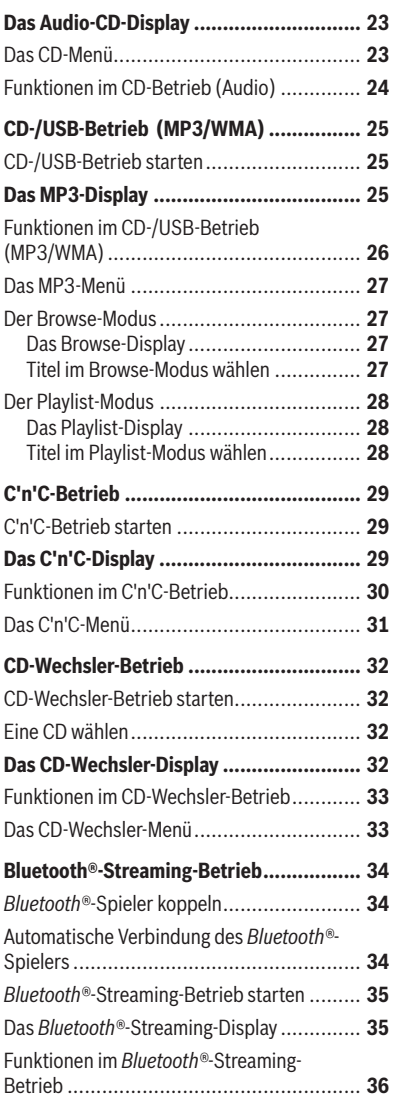

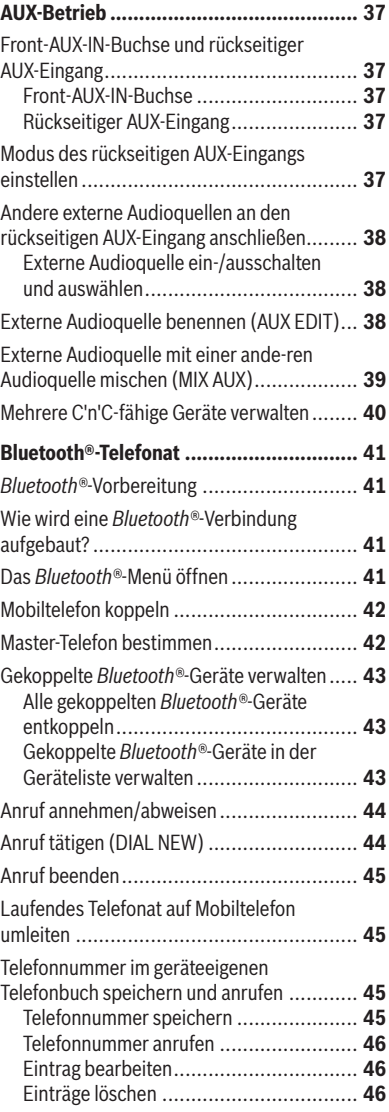

### **Inhalt**

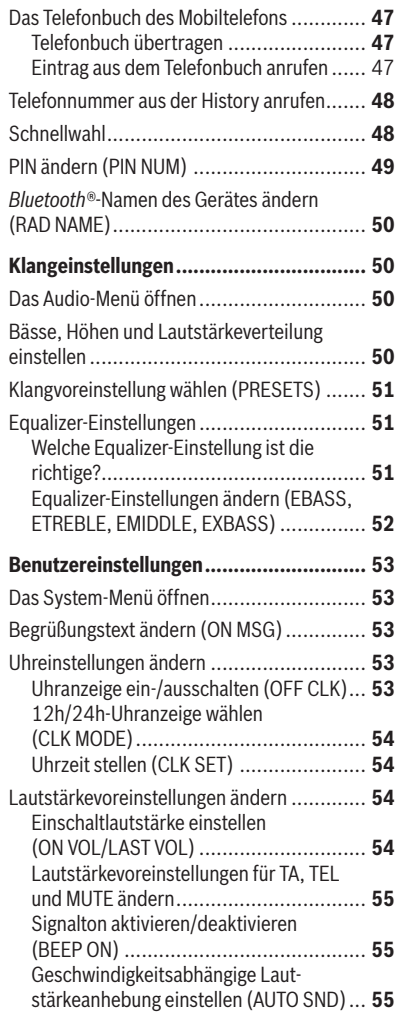

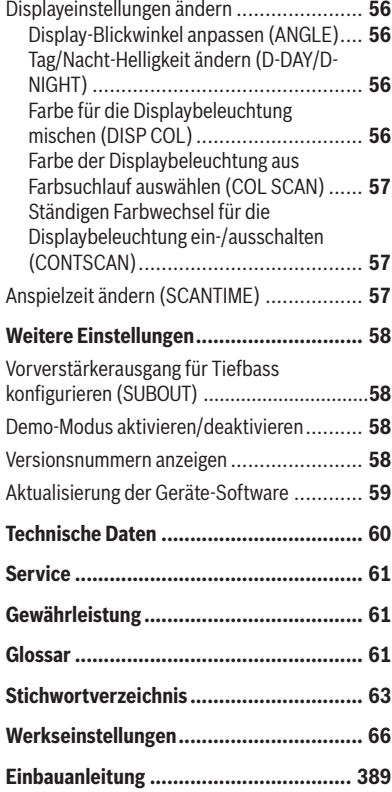

# **Zu dieser Anleitung**

Diese Anleitung enthält wichtige Informationen, um das Gerät einfach und sicher einzubauen und zu bedienen.

- Lesen Sie diese Anleitung sorgfältig und vollständig, bevor Sie das Gerät benutzen.
- Bewahren Sie die Anleitung so auf, dass sie jederzeit für alle Benutzer zugänglich ist.
- Geben Sie das Gerät an Dritte stets zusammen mit dieser An leitung weiter. •

Beachten Sie außerdem die Anleitungen von den Geräten, die Sie im Zusammenhang mit diesem Gerät verwenden.

### **Verwendete Symbole**

In dieser Anleitung werden folgende Symbole verwendet:

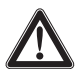

### **GEFAHR!**

Warnt vor Verletzungen

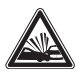

### **GEFAHR!** Warnt vor Unfall

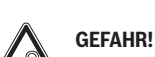

Warnt vor Gehörschaden

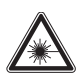

### **VORSICHT!**

Warnt vor Laserstrahl

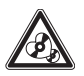

### **VORSICHT!**

Warnt vor Beschädigung des CD-Laufwerks

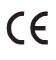

Das CE-Kennzeichen bestätigt die Einhaltung der EU-Richtlinien.

- Kennzeichnet einen Handlungsschritt -
- Kennzeichnet eine Aufzählung •

### **Bestimmungsgemäßer Gebrauch**

Dieses Gerät ist für den Einbau und Betrieb in einem Fahrzeug mit 12-V-Bordnetzspannung vorgesehen und muss in einen 2-DIN-Schacht eingebaut werden. Beachten Sie die Leistungsgrenzen in den Technischen Daten. Lassen Sie Reparaturen und ggf. den Einbau von einem Fachmann durchführen.

# **Konformitätserklärung**

Hiermit erklärt die Blaupunkt GmbH, dass sich das Gerät New Jersey MP68 in Übereinstimmung mit den grundlegenden Anforderungen und den anderen relevanten Vorschriften der Richtlinie 1999/5/EG befindet.

# **Sicherheit shinweise**

Das Gerät wurde entsprechend dem heutigen Stand der Technik und den anerkannten sicherheitstechnischen Regeln hergestellt. Trotzdem können Gefahren entstehen, wenn Sie die Sicherheitshinweise in dieser Anleitung nicht beachten.

### **Wenn Sie das Gerät selbst einbauen**

Sie dürfen das Gerät nur dann einbauen, wenn Sie Erfahrung mit dem Einbau von Autoradios haben und sich mit der Elektrik des Fahrzeugs gut auskennen. Beachten Sie dazu die Einbauanleitung am Ende dieser Anleitung.

### **Das müssen Sie beachten!**

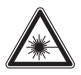

### **VORSICHT!**

Im Gerät befindet sich ein Class-**1-Laser, der Ihre Augen verletzen kann.**

Öffnen Sie das Gerät nicht und nehmen Sie keine Änderungen daran vor. ü

Im Betrieb

- Verwenden Sie für die Front-AUX-IN-Buchse nur den abgewinkelten Klinkerstecker von Blaupunkt (7 607 001 535). Alle hervorstehenden Teile, u. a. gerade Stecker oder Adapter, führen zu einem erhöhten Verletzungsrisiko im Falle eines Unfalls. •
- Bedienen Sie das Gerät nur dann, wenn es die Verkehrslage zulässt! Halten Sie an geeigneter Stelle an, um umfangreichere Einstellungen durchzuführen.
- Um Ihr Gehör zu schützen, hören Sie stets in mäßiger Lautstärke. In Stummschaltungspausen (z. B. beim Travelstore, CD-Wechsel) ist das Verändern der Lautstärke erst nach der Stummschaltungspause hörbar. Erhöhen Sie nicht •

die Lautstärke während dieser Stummschaltungspause.

Hören Sie stets in mäßiger Lautstärke, so dass Sie akustische Warnsignale (z. B. der Polizei) hören können. •

### **Reinigungshinweise**

Löse-, Reinigungs- und Scheuermittel sowie Cockpit-Spray und Kunststoff-Pflegemittel können Inhaltsstoffe enthalten, welche die Oberfläche des Geräts angreifen.

Verwenden Sie zur Reinigung des Geräts nur • ein trockenes oder leicht feuchtes Tuch.

### **Entsorgungshinweis**

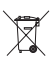

Entsorgen Sie Ihr Altgerät nicht in den Hausmüll.

Nutzen Sie zur Entsorgung des Altgerätes die zur Verfügung stehenden Rückgabeund Sammelsysteme.

**DEUTSCH**

**DEUTSCH** 

# **Lieferumfang**

Im Lieferumfang enthalten sind:

- 1 New Jersey MP68
- 1 Bedienungs-/Einbauanleitung
- 1 Halterahmen
- 2 Demontagewerkzeuge
- 1 USB-Anschlussleitung
- 1 Mikrofon für *Bluetooth®*-Telefonat
- 1 Mikrofonanschlussleitung
- 1 Steckergehäuse
- 1 Kleinteileset

# **Gerätebeschreibung**

### **Was kann das Gerät?**

Das Gerät verfügt neben dem Tuner über einen integrierten CD-Spieler, mit dem Sie Audio-CDs und MP3-/WMA-CDs spielen können. Für komfortables Radiohören ist das Gerät mit einem RDS-Empfangsteil ausgestattet. Z. B. können Sie so die RDS-Funktionen TA und EON für den Vorrang von Verkehrsfunksendern oder PTY für die Suche nach Sendern mit Ihrem bevorzugten Programmtyp nutzen. Das eingebaute *Bluetooth®*-Modul und der Mikrofonanschluss ermöglichen Ihnen das Freisprech-Telefonieren über das Autoradio. Außerdem können Sie folgende Geräte zusätzlich anschließen und nutzen:

- C'n'C-fähige Blaupunkt-Interfaces über die rückseitige AUX-Buchse •
- Entweder einen CD-Wechsler oder eine externe Audioquelle, z. B. MiniDisc- oder MP3-Spieler, über die rückseitige AUX-Buchse (REAR-AUX-IN-Buchse, nur wenn kein C'n'C-fähiges Blaupunkt-Interface angeschlossen ist) •
- Eine weitere externe Audioquelle über die Front-AUX-IN-Buchse •
- USB-Medium (Player, Stick oder Festplatte) mit MP3- oder WMA-Dateien •
- Navigationsgerät oder Telefon (Tel/Navi Line-In) •

Lesen Sie dazu die Einbauanleitung.

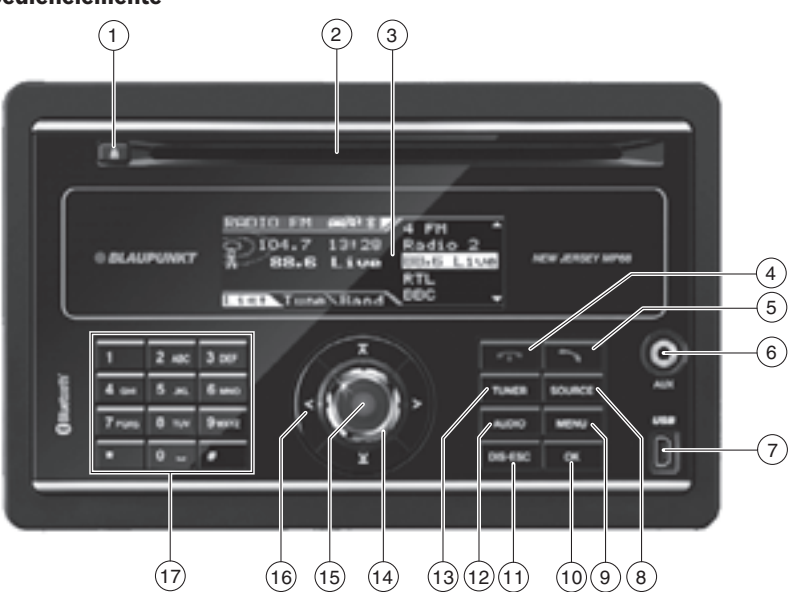

### **Bedienelemente**

- $(1)$   $\triangle$ -Taste CD aus CD-Laufwerk ausgeben
- 2 CD-Laufwerk
- 3 Display
- $(4)$   $\rightarrow$  Taste (Auflegen-Taste) Eingehenden Anruf ablehnen/Anruf beenden
- $(5)$  -Taste (Abheben-Taste) Anruf tätigen bzw. annehmen
- 6 Front-AUX-IN-Buchse
- 7 USB-Anschluss
- 8 **SOURCE**-Taste Audioquelle wählen
- 9 **MENU**-Taste Menü aufrufen
- : **OK**-Taste

In den Menüs Aufrufen von Menüpunkten und Bestätigung von Einstellungen (kurz drücken)

Titel/Radiosender anspielen (SCAN-Funktion; länger als 2 Sekunden drücken)

; **DIS•ESC**-Taste

Menü verlassen und zum Display der Audioquelle wechseln, Displaymodi wählen (z. B. MP3-Browse-Modus im MP3-Display)

< **AUDIO**-Taste

Audiomenü für Klangeinstellungen aufrufen

= **TUNER**-Taste

In Radiobetrieb wechseln Radiobetrieb: Menü zur Wahl des Wellenbereichs/ der Speicherebene öffnen

- (14) Lautstärkeregler
- ? Ein-/Aus-Taste

Einschalten, Ton stummschalten (kurz drücken), Ausschalten (länger als 2 Sekunden drücken)

(16) Wipptasten  $\lt$  und  $\gt$  sowie  $\lt$  und  $\lt$ In den Menüs und im Radiobetrieb: Untermenüs und Menüpunkte/ Funktionen auswählen In anderen Betriebsarten (z. B. CD- oder MP3-Betrieb): Titel, CD und Verzeichnis wählen

A Alphanumerischer Tastenblock Radiobetrieb (0 - 9): Gespeicherte Sender wählen (kurz drücken), Sender speichern (länger als 2 Sekunden drücken) *Bluetooth®*-Schnellwahl (0 - 9): Gespeicherte Telefonnummer anrufen (länger als 2 Sekunden drücken) In den Menüs: Eingabe z. B. von PIN-Codes, Telefonnummern und Namen

# **Diebstahlschutz**

### **Geräte-Code**

Sie können dieses Gerät mit einer individuellen, vierstelligen Code-Nummer gegen Diebstahl schützen. Ist die Code-Abfrage eingeschaltet, muss die Code-Nummer nach jeder Unterbrechung der Stromversorgung von der Fahrzeugbatterie eingegeben werden. Ohne die se Code-Nummer ist das Gerät dann für einen Dieb wertlos.

Sie können die Code-Abfrage ein- und ausschalten: Wenn Sie die Code-Nummer "0000" einstellen, schalten Sie die Code-Abfrage damit automatisch aus. Sobald Sie eine andere Code-Nummer als "0000" einstellen, ist die Code-Abfrage automatisch eingeschaltet (siehe Abschnitt "Code einstellen").

Werksseitig ist die Code-Nummer "0000" eingestellt und damit die Code-Abfrage ausgeschaltet. Es wird empfohlen, eine individuelle Code-Nummer einzustellen und damit die Code-ASbfrage einzuschalten. Ihr Gerät ist dann für einen Dieb wertlos und vor Missbrauch geschützt.

#### **Hinweis:**

Notieren Sie ihre individuelle Code-Nummer und hinterlegen Sie sie an einem sicheren Ort. Tragen Sie die individuelle Code-Nummer z. B. im Gerätepass ein und bewahren Sie den Gerätepass getrennt vom Gerät außerhalb des Fahrzeugs auf!

#### **Code eingeben**

Wenn eine andere Code-Nummer als "0000" eingestellt ist und das Gerät von der Bordspannung getrennt war (z. B. Ausbau der Batterie bei Reparaturen), wird nach dem Einschalten im Display "PLEASE ENTER CODE" (Code eingeben) und " \_ \_ \_ " angezeigt und Sie können den Code eingeben.

#### **Hinweise:**

- Sie haben 6 Versuche, den richtigen Code einzugeben, bevor das Gerät gesperrt wird und nur mit dem Master-Code freigeschaltet werden kann.
- Sie können das Gerät wieder ausschalten, ohne den Code eingegeben zu haben.
- Geben Sie den Code durch Drücken der entsprechenden Tasten des Tastenblocks  $(17)$  ein.
- **--** Drücken Sie die **OK**-Taste (10), um den eingegebenen Code zu bestätigen.

Bei Eingabe des richtigen Codes wird im Display kurz "CODE OK!!" (Code in Ordnung) angezeigt und das Gerät startet mit der zuletzt gehörten Audioquelle. Bei Eingabe eines falschen Codes wird im Display kurz "INCORRECT CODE!! PLEASE TRY AGAIN!!" (Code falsch! Erneute Eingabe!) angezeigt. Sie können die Code-Eingabe noch fünfmal wiederholen.

Nach der vierten falschen Eingabe wird im Display ...2 TRIALS LEFT!! RADIO WILL BE BLOCKED AFTER THAT! PRESS OK" (2 Versuche, dann wird das Radio gesperrt! Weiter mit OK) angezeigt.

► Drücken Sie die OK-Taste (10), um wieder zur Code-Eingabe zu gelangen.

Nach der fünften falschen Eingabe wird im Display "1 TRIAL LEFT!! RADIO WILL BE BLOCKED AFTER THAT! PRESS OK" (1 Versuch, dann wird das Radio gesperrt! Weiter mit OK) angezeigt.

 $\blacktriangleright$  Drücken Sie die **OK**-Taste (10), um wieder zur Code-Eingabe zu gelangen.

Nach der sechsten falschen Eingabe wird im Display ..THE RADIO IS BLOCKED!! PLEASE CONTACT THE SERVICE CENTER" (Radio ist gesperrt! Bitte kontaktieren Sie das Service-Center) angezeigt. Wenden Sie sich dann an Ihren Blaupunkt-Fachhändler oder den Blaupunkt-Kundendienst.

#### **Code einstellen**

Stellen Sie eine individuelle Code-Nummer ein, um die Code-Abfrage damit automatisch einzuschalten, oder stellen Sie die Code-Nummer "0000" ein, um damit die Code-Abfrage auszuschalten.

Werksseitig ist die Code-Nummer "0000" eingestellt und damit die Code-Abfrage ausgeschaltet.

#### **Hinweis:**

Ihre individuelle Code-Nummer wird bei Wiederherstellen der Werkseinstellungen nicht zurückgesetzt, sondern bleibt erhalten.

- ► Drücken Sie die Taste MENU (<u>9</u>).
- $\blacktriangleright$  Drücken Sie die Wipptaste  $\lt$  (16), um das System-Menü "Syst" zu öffnen.

Der Menüpunkt "CODE" ist ausgewählt.

- **-** Drücken Sie die **OK**-Taste (10), um den Menüpunkt aufzurufen.
- Falls die Code-Abfrage eingeschaltet ist, geben Sie die aktuelle Code-Nummer durch Drücken der entsprechenden Tasten des Tastenblocks  $(17)$  ein.
- **-** Drücken Sie die **OK**-Taste (10), um die aktuelle Code-Nummer zu bestätigen.
- Geben Sie die neue Code-Nummer durch -Drücken der entsprechenden Tasten des Tastenblocks  $(17)$  ein.
- ► Drücken Sie die OK-Taste (10), um die neue Code-Nummer zu speichern.

Sie kehren in das System-Menü zurück.

### **Gerätepass**

Im Falle eines Diebstahls ist der Gerätepass auf der Rückseite dieser Anleitung Ihr Eigentumsnachweis in Verbindung mit dem Kaufbeleg. Tragen Sie dort die Seriennummer und die Code-Nummer des Gerätes ein. Sie finden die Seriennummer auf der Seite des Gerätes und ggf. auf dem Originalkarton.

# **Inbetriebnahme**

In diesem Kapitel finden Sie Informationen dazu, wie Sie das Gerät ein- und ausschalten, die Lautstärke regulieren, Menüeinstellungen vornehmen und das Gerät auf die Werkseinstellungen zurücksetzen. Außerdem erfahren Sie hier, wie Sie ein USB-Medium anschließen und eine CD korrekt in das Gerät einlegen.

### **Gerät ein-/ausschalten**

Das Gerät wird mit der Zündung ein- und ausgeschaltet. Die Begrüßungsanimation beginnt und kann mit der **OK**-Taste (10) abgebrochen werden. Das Gerät spielt die Audioquelle, die Sie zuletzt gehört haben.

Um das Gerät manuell einzuschalten,

► drücken Sie die Ein-/Aus-Taste (15).

Um das Gerät auszuschalten,

 $\blacktriangleright$  halten Sie die Ein-/Aus-Taste  $(15)$  für ca. 2 Sekunden gedrückt.

#### **Hinweis:**

Um bei ausgeschalteter Zündung die Fahrzeugbatterie zu schonen, schaltet sich das Gerät nach Ablauf einer Stunde automatisch aus.

### **Lautstärke einstellen**

# **GEFAHR!**

### **Hohe Lautstärke**

Zu hohe Lautstärke schädigt Ihr Gehör und Sie überhören akustische Warnsignale!

- Das Gerät schaltet stumm, wenn es die CD im CD-Wechsler oder die Audioquelle wechselt. Während dieser Stummschaltungspause ist eine Veränderung der Lautstärke zwar möglich, aber nicht hörbar. Erhöhen Sie nicht die Lautstärke während einer Stummschaltungspause. ü
- Stellen Sie stets eine gemäßigte Lautstärke ein. ü

#### **Inbetriebnahme**

 $\blacktriangleright$  Drehen Sie den Lautstärke-Regler  $(14)$ .

Die aktuelle Lautstärke wird im Display angezeigt und für alle Audioquellen übernommen.

#### **Hinweis:**

Sie können die Lautstärke auch während einer Verkehrsdurchsage/des Telefonierens/ einer Navigationsdurchsage mit dem Lautstärkeregler (14) für die Dauer des Telefonats bzw. der Durchsage einstellen.

### **Gerät stummschalten**

► Drücken Sie kurz die Ein-/Aus-Taste (15).

Im Display wird "MUTE" (Stumm) angezeigt.

Um die Stummschaltung aufzuheben,

➡ drücken Sie kurz die Ein-/Aus-Taste (15) erneut.

ODER:

 $\blacktriangleright$  Drehen Sie den Lautstärke-Regler  $(14)$ .

# **Überblick über die Menü-Bedienung**

Die verschiedenen Grundeinstellungen des Gerätes und viele Funktionen der unterschiedlichen Betriebsarten stehen Ihnen über Menüs zur Verfügung:

- Im System-Menü nehmen Sie Grundeinstellungen für das Gerät vor (z. B. Displayhelligkeit und -farbe, Einschaltlautstärke und Lautstärke für Verkehrsdurchsagen, Telefongespräche u. a., Uhrzeit, Anspielzeit sowie Einstellungen für den C'n'C- und AUX-Betrieb). •
- Im Audio-Menü nehmen Sie Klangeinstellungen vor (z. B. Bässe, Höhen, Lautstärkeverteilung, Equalizer).
- Im Menü der jeweiligen Betriebsart (z. B. Tuner- oder CD-Betrieb) können Sie Einstellungen für die aktuelle Betriebsart vornehmen und Funktionen wählen. •

Um ein Menü zu öffnen,

► drücken Sie die MENU-Taste (9).

Standardmäßig wird das Menü der aktuellen Betriebsart geöffnet, z. B. das Tuner-Menü, wenn sich das Gerät beim Drücken der **MENU**-Taste  $\circ$  im Tuner-Betrieb befindet.

#### **Hinweis:**

Sie können das Menü nicht aufrufen, wenn sich das Gerät in Stummschaltung ("MUTE") **befindet** 

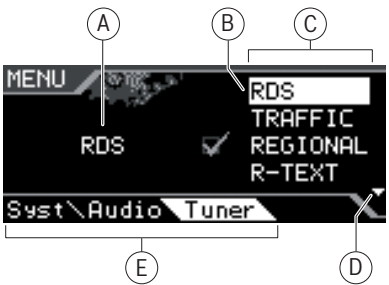

- A Option des ausgewählten Menüpunkts
- B Ausgewählter Menüpunkt
- C Menüpunkte des ausgewählten Menüs
- D Pfeile zeigen an, in welche Richtung Sie im Menü blättern können
- E Menüauswahl

Um ein anderes Menü auszuwählen,

 $\blacktriangleright$  drücken Sie die Wipptaste  $<$  oder  $>$   $(16)$ .

So gelangen Sie vom Menü der aktuellen Betriebsart in das System- oder Audio-Menü. Das Tuner-Menü steht auch in allen anderen Betriebsarten zur Verfügung, z. B. um den Vorrang für Verkehrsfunk ein- oder auszuschalten.

Um im aktuellen Menü einen Menüpunkt auszuwählen und aufzurufen,

- $\blacktriangleright$  drücken Sie die Wipptaste  $\boldsymbol{\overline{\wedge}}$  oder  $\boldsymbol{\underline{\vee}}$  (16).
- **-** Drücken Sie die **OK**-Taste (10).

Um ein Menü zu verlassen, haben Sie diese Möglichkeiten:

Mit der **OK**-Taste (10) bestätigen Sie eine Einstellung und wechseln eine Menü-Ebene zurück. •

Bestätigen Sie Texteingaben (z. B. Ihren per sönlichen Begrüßungstext) stets mit der OK-Taste (10), um die Textänderung zu speichern.

• Mit der **DIS•ESC**-Taste (11) kehren Sie direkt zum Display der aktiven Audioquelle zurück.

Texteingaben werden **nicht** automatisch gespeichert. Durch Drücken der **DIS•ESC**-Taste  $(11)$  wird die Texteingabe ohne Speichern abgebrochen. Alle anderen Einstellungen werden gespeichert.

• In jedem Menü finden Sie den Menüpunkt "EXIT" (Zurück). Wenn Sie "EXIT" auswählen und die **OK**-Taste (10) drücken, kehren Sie in das übergeordnete Menü zurück.

Nehmen Sie in Menüs für ca. 8 Sekunden keine Auswahl oder Einstellung vor, kehrt die Anzeige automatisch zum Display der Audioquelle zurück (nur im *Bluetooth®*-Menü beträgt diese Zeit ca. 30 Sekunden). Ihre Einstellungen - mit Ausnahme von Texteingaben - werden gespeichert.

### **Menüsprache einstellen**

Sie können als Menüsprache anstelle von Englisch auch Deutsch einstellen. Viele wichtige Menüeinträge und Meldungen, vor allem im *Bluetooth®*-Menü, werden dann auf Deutsch angezeigt.

- ► Drücken Sie die Taste MENU (9).
- $\blacktriangleright$  Drücken Sie die Wipptaste  $\le$  (16), um das System-Menü "Syst" zu öffnen.
- $\blacktriangleright$  Drücken Sie die Wipptaste  $\overline{\wedge}$  oder  $\veebar$  (16), um die Funktion "LANGUAGE" (Sprache) auszuwählen.
- **--** Drücken Sie die **OK**-Taste (10).
- $\blacktriangleright$  Drücken Sie die Wipptaste  $\overline{\wedge}$  oder  $\veebar$  (16), um die gewünschte Einstellungen "ENGLISH" (Englisch) oder "DEUTSCH" (Deutsch) auszuwählen.
- **-** Drücken Sie die **OK**-Taste (10), um eine andere Funktion auszuwählen, oder drücken

Sie die **DIS•ESC**-Taste (11), um das Menü zu verlassen.

## **Gerät zurücksetzen (NORMSET )**

Sie können das Gerät auf die Werkseinstellungen (siehe Anhang A1) zurücksetzen. Dabei werden Ihre persönlichen Einstellungen, z. B. Ihr Begrüßungstext, gelöscht.

- **→** Drücken Sie die Taste MENU (9).
- $\blacktriangleright$  Drücken Sie die Wipptaste  $\lt$  (16), um das System-Menü "Syst" zu öffnen.
- $\blacktriangleright$  Drücken Sie die Wipptaste  $\overline{\wedge}$  oder  $\veebar$  (16), um die Funktion "NORMSET" (Werkseinstellung wiederherstellen) auszuwählen.
- **--** Halten Sie die **OK**-Taste (10) länger 4 Sekunden gedrückt.

Im Display wird kurz "NORM ON" (Werkseinstellung wiederhergestellt) angezeigt. Die Werkseinstellungen werden wiederhergestellt. Das Radio schaltet sich dabei kurz aus und automatisch wieder ein.

#### **Hinweis:**

Halten Sie die **OK**-Taste (10) für weniger als 4 Sekunden gedrückt, wird "NORM OFF" (Werkseinstellung nicht wiederhergestellt) angezeigt. Ihre persönlichen Einstellungen bleiben erhalten. Drücken Sie die **OK**-Taste  $(10)$ , um eine andere Funktion auszuwählen, oder drücken Sie die **DIS•ESC**-Taste (11), um das Menü zu verlassen.

### **USB-Anschluss**

Sie können an das Gerät folgende USB-Medien anschließen und als Audioquelle nutzen:

- USB-Stick •
- USB-Festplatte (max. 800 mA) •
- MP3-Player mit USB-Anschluss •

Das Gerät kann die Formate MP3 und WMA (WMA Version 9, nur ohne DRM-Kopierschutz) abspielen.

#### **Inbetriebnahme**

#### **Hinweis:**

Blaupunkt kann nicht für die einwandfreie Funktion aller auf dem Markt erhältlichen USB-Medien garantieren!

#### **USB-Kabel anschließen**

Schließen Sie das mitgelieferte USB-Kabel an den USB-Anschluss an der Gerätevorderseite an. Lesen Sie dazu die Einbauanleitung.

Das USB-Kabel können Sie dann z. B. ins Handschuhfach oder an eine geeignete Stelle der Mittelkonsole verlegen.

#### **USB-Medium anschließen**

#### **Hinweis:**

Schalten Sie das Gerät stets aus, bevor Sie Ihr USB-Medium anschließen oder abziehen! Nur mit dem Ein-/Ausschalten wird das USB-Medium korrekt an-/abgemeldet.

- Schalten Sie das Autoradio aus, indem Sie länger als 2 Sekunden die Ein-/Aus-Taste  $(15)$ drücken.
- Schließen Sie das USB-Medium an das USB--Kabel an.

#### **Wie müssen USB-Medien beschaffen sein?**

Das Gerät erkennt das USB-Medium nur, wenn es sich um einen Massenspeicher mit folgenden Merkmalen handelt:

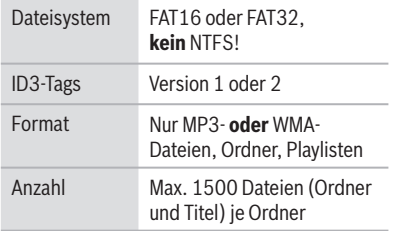

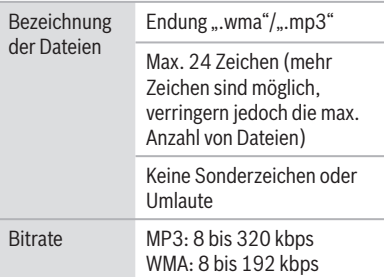

Unter Windows 2000/XP wird bei der Formatierung FAT32 eine maximale Partitionsgröße von 32 GB erzeugt. Wenn Sie ein USB-Medium mit mehr als 32 GB verwenden, kann es bei weiteren Partitionen zu Lesefehlern kommen. Wenn auf Ihrem USB-Medium eine große Anzahl von Dateien gespeichert ist, kann sich die Geschwindigkeit der Dateisuche verringern.

#### **USB als Audioquelle wählen**

**Drücken Sie die SOURCE**-Taste (8) so oft, bis "USB" im Display erscheint.

Auf dem Display erscheint kurz "READING" (Daten einlesen). Die Wiedergabe beginnt.

Ist USB als Audioquelle ausgewählt, wird das MP3-Display angezeigt. Lesen Sie dazu das Kapitel ..CD-/USB-Betrieb (MP3/WMA)".

### **Umgang mit CDs**

Das Gerät kann folgende CD-Formate abspielen:

• Audio-CD mit dem CompactDisc-Logo (einige CDs mit Kopierschutz können nicht abgespielt werden)

#### **Hinweis**

Blaupunkt kann nicht für die einwandfreie Funktion von kopiergeschützten CDs garantieren!

CD-R oder CD-RW mit MP3 oder WMA-• Dateien (WMA Version 9, nur ohne DRM-Kopierschutz)

#### **Hinweis:**

Die Qualität selbst gebrannter CDs schwankt aufgrund unterschiedlicher CD-Rohlinge, Brenner-Software und Brenn-Geschwindigkeiten. Daher ist es möglich, dass das Gerät einige selbst gebrannte CDs nicht abspielen kann.

Falls Sie eine CD-R/-RW nicht abspielen können:

- Verwenden Sie Rohlinge eines anderen Herstellers bzw. einer anderen Farbe. •
- Setzen Sie die Brenn-Geschwindigkeit herunter.

#### **Wie müssen MP3- bzw. WMA-CDs beschaffen sein?**

Das Gerät kann nur MP3- bzw. WMA-CDs korrekt abspielen und anzeigen, die folgende Merkmale aufweisen:

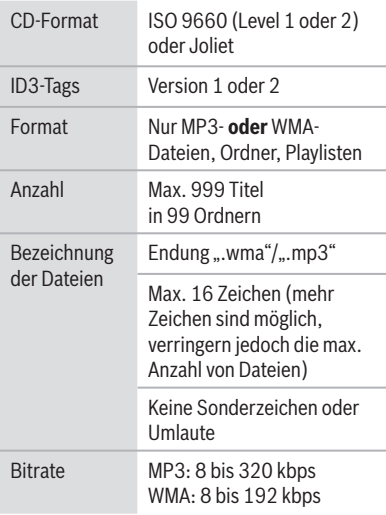

### **CD einschieben und entnehmen**

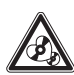

### **VORSICHT!**

### **Zerstörung des CD-Laufwerks**

Beklebte und konturierte CDs können das CD-Laufwerk zerstören.

- Legen Sie keine Mini-CDs (8 cm Durchmesser) oder Shape-CDs (konturierte CDs) ein. ü
- Legen Sie ausschließlich kreisrunde CDs mit 12 cm Durchmesser ein. ü
- Bekleben Sie CDs nicht, da sich das Etikett im Betrieb lösen kann. ü

#### **Hinweis:**

Beschriften Sie CDs nur mit einem CD-Marker, da dieser keine ätzenden Stoffe enthält. Permanentmarker können CDs beschädigen.

Falls sich eine CD im Laufwerk befindet, drücken Sie die  $\triangle$ -Taste  $(1)$ .

Die CD wird herausgeschoben.

Entnehmen Sie die CD. -

Wenn Sie die CD nicht entnehmen, wird sie nach wenigen Sekunden automatisch wieder eingezogen.

► Schieben Sie die CD mit der bedruckten Seite nach oben nur so weit in das CD-Laufwerk  $(2)$ , bis Sie einen Widerstand spüren.

Die CD wird automatisch eingezogen.

Auf dem Display erscheint kurz "READING" (Daten einlesen). Anschließend erscheint:

- Das Audio-CD-Display, wenn Sie eine Audio-CD eingelegt haben. •
- Das MP3-Display, wenn Sie eine MP3- oder WMA-CD eingelegt haben. •

Die Wiedergabe der CD beginnt.

#### **CD als Audioquelle wählen**

Sie können eine bereits eingelegte CD als Audioquelle wählen:

**Drücken Sie die SOURCE-Taste (8) so oft,** bis "CD" (bei Audio-CD) bzw. "MP3" (bei MP3-CD) im Display erscheint.

#### **Hinweis:**

Der CD-Betrieb ist nur wählbar, wenn eine lesbare CD eingelegt ist.

Für die Bedienung des Audio-CD-Displays lesen Sie das Kapitel "CD-Betrieb (Audio)".

Für die Bedienung des MP3-Displays lesen Sie das Kapitel "CD-/USB-Betrieb (MP3/WMA)".

# **Tuner-Betrieb**

Mit diesem Gerät können Sie Radiosender in den Frequenzbereichen FM (UKW), MW und LW empfangen.

### **Das Gerät auf die Region Europa, USA, Südamerika oder Thailand einstellen**

Das Gerät ist auf die Frequenzbereiche und Sendertechnologien der Region eingestellt, in der es gekauft wurde. Sie können diese Einstellung an die unterschiedlichen Frequenzbereiche und Sendertechnologien Europas, der USA, Südamerikas oder Thailands anpassen. Dazu muss das Gerät ausgeschaltet sein :

Drücken Sie gleichzeitig die Taste **AUDIO** < und die **\*** -Taste A, während Sie das Gerät einschalten.

Im Display erscheinen "TUNER AREA" (Tuner-Region) und die aktuelle Einstellung sowie eine Liste der verfügbaren Optionen.

- $\blacktriangleright$  Drücken Sie die Wipptaste  $\overline{\wedge}$  oder  $\veebar$  (16), um zwischen den Regionen EUROPE, USA, SAMERICA und THAILAND zu wechseln.
- Bestätigen Sie die Einstellung mit der **OK**--Taste  $(10)$ .

#### **Hinweis:**

Die in dieser Bedienungsanleitung beschriebenen Tuner-Funktionen beziehen sich auf die Region Europa (Tuner-Einstellung "EUROPE").

### **Tuner-Betrieb starten**

**Drücken Sie die SOURCE**-Taste (8) so oft, bis "TUNER" im Display erscheint.

ODER:

**-** Drücken Sie die TUNER-Taste (13).

Die Wiedergabe beginnt sofort mit dem Sender, der zuletzt gespielt wurde, sofern sich das Fahrzeug im Empfangsbereich dieses Senders befindet.

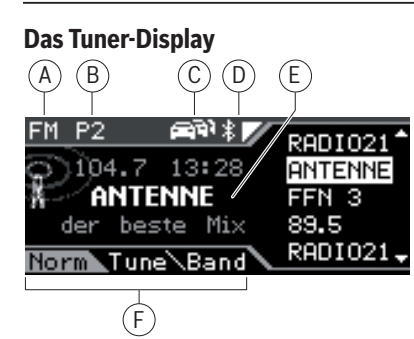

- A Wellenbereich/Speicherebene
- B Speicherplatz des aktuellen Senders (falls gespeichert)
- C Vorrang Verkehrsfunk
- D *Bluetooth®*-Status
- E Anzeigebereich für Frequenz, Uhrzeit, Sendernamen und Radiotext
- F Menüauswahl

Im Tuner-Betrieb können Sie im aktuellen Wellenbereich Sender einstellen und speichern und gespeicherte Sender wählen (Lesen Sie dazu die Abschnitte "Sender einstellen" bzw. "Sender manuell speichern" in diesem Kapitel).

Alle weiteren Funktionen stehen Ihnen im Menü-Modus in den folgenden 3 Menüs:

- List: Im List-Menü werden die auf den Stationstasten gespeicherten Frequenzen/ Sender in einer Liste angezeigt und können ausgewählt werden. •
- Tune: Im Tune-Menü stehen Ihnen Funktionen für das Anspielen von Sendern und für die automatische Senderspeicherung zur Verfügung. •
- Band: Im Band-Menü können Sie den Wellenbereich bzw. die Speicherebene wählen. •

Im normalen Tuner-Betrieb wird "Norm" (Normalbetrieb) links in der Menüauswahl  $(F)$  angezeigt.

Um aus dem normalen Tuner-Betrieb in den Menü-Modus und zurück zu wechseln,

**→ drücken Sie die DIS•ESC-**Taste (11).

Im Menü-Modus wird statt "Norm" in der Menüauswahl  $(F)$  "List" angezeigt. Das Menü "List" (Liste der gespeicherten Sender) ist ausgewählt. Die Optionen des Menüs "List" G werden angezeigt.

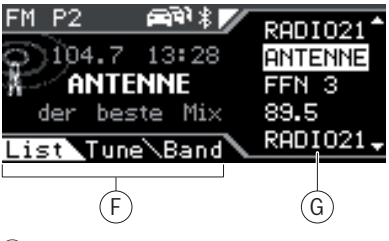

- F Menüauswahl
- G Optionen des aktuellen Menüs

Mit der Wipptaste  $\leq$  oder  $\geq$  16) können Sie zwischen den Menüs wechseln. Dabei werden die Optionen des jeweiligen Menüs G angezeigt.

### **Wellenbereich/Speicherebene einstellen**

Sie können Radiosender der Wellenbereiche FM, MW und LW einstellen und speichern.

Die Wellenbereiche MW und LW stellen Ihnen jeweils eine Speicherebene mit 10 Speicherplätzen zur Verfügung. Der Wellenbereich FM verfügt über 2 Speicherebenen mit jeweils 10 Speicherplätzen: FM und FMT.

**- Drücken Sie die TUNER-Taste** (13).

ODER:

- ► Drücken Sie die **DIS•ESC**-Taste (11), um in den Menü-Modus zu wechseln.
- $\blacktriangleright$  Drücken Sie zweimal die Wipptaste  $\blacktriangleright$  (16), um das Menü "Band" (Wellenbereich) zu öffnen.
- $\blacktriangleright$  Drücken Sie die Wipptaste  $\overline{\wedge}$  oder  $\veebar$  (16), um den gewünschten Wellenbereich bzw. die Speicherebene auszuwählen.
- **--** Drücken Sie die **OK**-Taste (10).

Der gewünschte Wellenbereich bzw. die Speicherebene wird eingestellt. Das Display kehrt nach kurzer Zeit automatisch in den normalen Tuner-Betrieb zurück.

Sie können nun in diesem Wellenbereich/auf dieser Speicherebene:

- Sender einstellen •
- Sender speichern •

### **Sender einstellen**

Sie haben 3 Möglichkeiten, Sender einzustellen:

- Sender automatisch einstellen (Sendersuchlauf) •
- Sender manuell einstellen •
- Gespeicherte Sender wählen •

#### **Sendersuchlauf**

 $\blacktriangleright$  Drücken Sie die Wipptaste  $\blacktriangleright$  oder  $\blacktriangleright$  (16).

Wenn Sie die Wipptaste  $\overline{\wedge}$  oder  $\vee$  (16) gedrückt halten, überspringt der automatische Suchlauf die gefundenen Sender so lange, bis Sie die Wipptaste wieder loslassen.

Der Tuner sucht im aktuellen Wellenbereich nach dem nächsten empfangbaren Sender. Dabei werden die eingestellte Empfindlichkeit des Sendersuchlaufs (Abschnitt "Suchlaufempfindlichkeit ändern") und die folgenden Einstellungen berücksichtigt:

- Einstellung "PTY TYPE" (Programmtyp) im Menü "TUNER": Der Tuner sucht Sender, die den eingestellten Programmtyp senden.
- Einstellung "TRAFFIC" (Verkehrsfunk) im Menü "TUNER": Der Tuner stellt bei Vorrang für Verkehrsmeldungen ausschließlich Verkehrsfunk-Sender ein.

#### **Hinweis:**

Diese Einstellungen sind nur für den FM-Bereich verfügbar. Eine genaue Beschreibung zu den Einstellungen finden Sie in diesem Kapitel in den folgenden Abschnitten.

#### **Sender manuell einstellen**

#### **Hinweise:**

- Das manuelle Einstellen von Sendern ist nur möglich, wenn die RDS-Funktionen und PTY ausgeschaltet sind.
- Ist die RDS-Funktion eingeschaltet, können Sie in Senderketten blättern, in deren Empfangsbereich Sie sich befinden.
- $\blacktriangleright$  Drücken Sie die Wipptaste  $<$  oder  $>(16)$ , um die Frequenz schnell (gedrückt halten) oder in 100 kHz-Schritten (kurz drücken) zu ändern.

#### **Gespeicherte Sender wählen**

- Wählen Sie den gewünschten Wellenbereich bzw. die Speicherebene.
- Drücken Sie eine der Stationstasten - $0 - 9(17)$

Oder im List-Menü:

- ► Drücken Sie die **DIS•ESC**-Taste (11), um in den Menü-Modus zu wechseln.
- $\blacktriangleright$  Drücken Sie die Wipptaste  $\overline{\wedge}$  oder  $\vee$  (16), um eine Frequenz bzw. einen Sender aus der Liste auszuwählen.
- **-** Drücken Sie die **OK**-Taste (10).

Der gespeicherte Sender wird aufgerufen, vor ausgesetzt, er kann an der aktuellen Fahrzeugposition empfangen werden.

Auf dem Display erscheint die Frequenz des Senders bzw. der Sendername.

**DEUTSCH**

**DEUTSCH** 

### **Sender speichern**

Sie haben 2 Möglichkeiten, Sender zu speichern:

- Sender manuell speichern
- Sender automatisch suchen und speichern (Travelstore)

#### **Sender manuell speichern**

Nachdem Sie einen Sender eingestellt haben, können Sie diesen wie folgt speichern:

**→** Drücken Sie für ca. 2 Sekunden eine der Stationstasten **0 - 9** (17), die Sie dem Sender zuweisen möchten.

Oder im List-Menü:

- ► Drücken Sie die **DIS•ESC**-Taste (11), um in den Menü-Modus zu wechseln.
- $\blacktriangleright$  Drücken Sie die Wipptaste  $\overline{\wedge}$  oder  $\veeled$  (16), um einen Speicherplatz in der Liste auszuwählen.
- $\blacktriangleright$  Halten Sie die **OK**-Taste (10) für ca. 2 Sekunden gedrückt.

In der Liste wird die Frequenz bzw. der Name des Senders auf dem gewählten Speicherplatz angezeigt. Der Sender wurde gespeichert.

#### **Sender automatisch suchen und speichern (nur FM: TRAVEL STORE )**

Die 10 stärksten FM-Sender aus der Region können Sie automatisch suchen und auf der Speicherebene FMT speichern. Sender, die zuvor auf der Speicherebene FMT gespeichert waren, werden automatisch gelöscht.

- ► Drücken Sie die **DIS•ESC**-Taste (11), um in den Menü-Modus zu wechseln.
- $\blacktriangleright$  Drücken Sie die Wipptaste  $\blacktriangleright$  (16), um das Menü "Tune" (Sender einstellen) zu öffnen.
- $\blacktriangleright$  Drücken Sie die Wipptaste  $\overline{\wedge}$  oder  $\underline{\vee}$  (16), um die Funktion "T-STORE" (Travelstore) auszuwählen.

Im Display wird "TRAVEL STORE" (Travelstore) angezeigt.

**--** Drücken Sie die **OK**-Taste (10).

Der Tuner beginnt mit dem automatischen Sendersuchlauf. Wenn das Speichern beendet ist, wird der Sender auf Speicherplatz 1 der Ebene FMT wiedergegeben.

### **Suchlaufempfi ndlichkeit ändern (SENS )**

Die Suchlaufempfindlichkeit entscheidet darüber, ob der automatische Sendersuchlauf nur starke oder auch schwächere Sender findet. Sie können die Suchlaufempfindlichkeit separat für die Wellenbereiche FM und MW/LW einstellen.

- Wählen Sie den Wellenbereich, für den Sie die Suchlaufempfindlichkeit einstellen möchten.
- ► Drücken Sie die **MENU**-Taste (<u>9</u>).

Das Tuner-Menü wird geöffnet.

- $\blacktriangleright$  Drücken Sie die Wipptaste  $\overline{\wedge}$  oder  $\vee$  (16), um die Funktion "SENS" (Empfindlichkeit) auszuwählen.
- **--** Drücken Sie die **OK**-Taste (10).
- $\blacktriangleright$  Drücken Sie die Wipptaste  $<$  oder  $>$   $(16)$ , um die Empfindlichkeit zwischen "SENS LOW 1" (geringste Empfindlichkeit) und "SENS HIGH 6" (höchste Empfindlichkeit) einzustellen.
- **-** Drücken Sie die **OK**-Taste (10), um eine andere Funktion auszuwählen, oder drücken Sie die **DIS•ESC**-Taste (11), um das Menü zu verlassen.

### **Alle empfangbaren Sender anspielen (BANDSCAN )**

Sie können alle empfangbaren Sender eines Wellenbereichs anspielen. Die Anspielzeit können Sie einstellen, wie im Kapitel "Benutzereinstellungen" beschrieben.

Wählen Sie den Wellenbereich (FM, MW, -LW), dessen empfangbare Sender Sie anspielen möchten.

- ► Drücken Sie ggf. die **DIS•ESC**-Taste (11), um in den Menü-Modus zu wechseln.
- $\blacktriangleright$  Drücken Sie die Wipptaste  $\blacktriangleright$  (16), um das Menü "Tune" (Sender einstellen) zu öffnen.

Die Funktion "BANDSCAN" (Wellenbereich absuchen) ist ausgewählt.

**--** Drücken Sie die **OK**-Taste (10).

Im Display werden "SCAN" (Absuchen) und die aktuelle Frequenz bzw. der Sendername angezeigt.

Der Tuner sucht nach Sendern. Sobald der Tuner einen Sender gefunden hat, wird dieser angespielt.

Um den aktuell angespielten Sender weiterzuhören,

**--** drücken Sie die **OK**-Taste (10).

Wenn das Frequenzband einmal komplett abgesucht wurde, stoppt das Anspielen. Der zuvor eingestellte Sender wird gespielt.

### **Radiotext anzeigen**

Zusätzlich zu ihrem Programm können Sender Textnachrichten (Radiotext) senden, die im Display angezeigt werden können.

Um die Anzeige von Radiotext ein-/auszuschalten,

► drücken Sie die MENU-Taste (9).

Das Tuner-Menü wird geöffnet.

- $\blacktriangleright$  Drücken Sie die Wipptaste  $\overline{\wedge}$  oder  $\veebar$  (16), um die Funktion "R-TEXT" (Radiotext) auszuwählen.
- **--** Drücken Sie die **OK**-Taste (10).
- $\blacktriangleright$  Wechseln Sie mit der Wipptaste  $\lt$  oder @ zwischen den Einstellungen
	- $\cdot$  > "RADIO TEXT"  $\Delta$  : Radiotext ein.
	- $\leq$  , RADIO TEXT"  $\Box$  : Radiotext aus.
- **-** Drücken Sie die **OK**-Taste (10), um eine andere Funktion auszuwählen, oder drücken Sie die **DIS•ESC**-Taste (11), um das Menü zu verlassen.

### **Verkehrsmeldungen empfangen**

Wenn Sie den Vorrang für Verkehrsmeldungen einschalten, nutzt das Gerät die RDS-Dienste TA (Traffic Announcement) und EON (Enhanced Other Network). Mit TA werden auch dann Verkehrsmeldungen durchgeschaltet, wenn Sie gerade eine andere Audioquelle hören. Die Lautstärke für die Verkehrsmeldung können Sie einstellen (siehe Kapitel "Benutzereinstellungen", Abschnitt "Lautstärkevoreinstellungen ändern").

Haben Sie gerade keinen Verkehrsfunksender eingestellt, sorgt der RDS-Dienst EON dafür, dass das Gerät für die Dauer einer Verkehrsmeldung automatisch zu einem Verkehrsfunksender derselben Senderkette wechselt.

#### **Vorrang von Verkehrsmeldungen ein-/ ausschalten**

Der Vorrang von Verkehrsmeldungen ist eingeschaltet, wenn das  $\rightarrow$ Symbol im Display angezeigt wird. Diese Einstellung begrenzt die Sendersuche und das Anspielen (SCAN) auf Verkehrsfunksender.

Um den Vorrang von Verkehrsmeldungen ein-/ auszuschalten,

► drücken Sie die MENU-Taste (<u>9</u>).

Das Tuner-Menü wird geöffnet.

- $\blacktriangleright$  Drücken Sie die Wipptaste  $\overline{\wedge}$  oder  $\veebar$  (16), um die Funktion "TRAFFIC" (Verkehrsfunk) auszuwählen.
- **-** Drücken Sie die **OK**-Taste (10).
- $\blacktriangleright$  Wechseln Sie mit der Wipptaste  $\lt$  oder @ zwischen den Einstellungen
	- $\cdot$  > "TRAFFIC" $\boxtimes$ : Vorrang ein.
	- $\leq$  , TRAFFIC"  $\Box$  : Vorrang aus.
- **-** Drücken Sie die **OK**-Taste (10), um eine andere Funktion auszuwählen, oder drücken Sie die **DIS•ESC**-Taste (11), um das Menü zu verlassen.

**DEUTSCH**

**DEUTSCH** 

#### **Hinweis:**

Damit das Gerät Verkehrsmeldungen durchstellt, muss ein Sender eingestellt sein, der TA unterstützt oder zu einer Senderkette mit Verkehrsfunksender gehört.

Ein Signalton ertönt alle 30 Sekunden, wenn Sie den Sendebereich des Verkehrsfunksenders verlassen oder auf einen Sender umschalten, der den Verkehrsfunk-Vorrang nicht unterstützt. Schalten Sie dann den Vorrang aus oder stellen Sie einen Verkehrsfunksender ein. Ist eine andere Audioquelle als der Tuner aktiv, sucht das Gerät dann automatisch einen Verkehrsfunksender.

#### **Verkehrsmeldung überspringen**

Um eine Verkehrsmeldung abzubrechen, ohne den Vorrang von Verkehrsmeldungen auszuschalten,

► drücken Sie die **DIS•ESC**-Taste (11).

Sie hören wieder die zuvor aktive Audioquelle. Wenn erneut eine Verkehrsmeldung gesendet wird, stellt das Gerät diese wieder automatisch durch.

### **Alternativfrequenz eines Senders empfangen**

Das Gerät kann automatisch auf die beste Alternativfrequenz desselben Senders wechseln, wenn der Empfang schlecht wird.

#### **Alternativfrequenzen zulassen /verhindern (RDS )**

Um RDS ein-/auszuschalten,

► drücken Sie die MENU-Taste (<u>9</u>).

Das Tuner-Menü wird geöffnet, die Funktion "RDS" ist ausgewählt.

- **--** Drücken Sie die **OK**-Taste (10).
- $\blacktriangleright$  Wechseln Sie mit der Wipptaste  $<$  oder @ zwischen den Einstellungen
	- $\cdot$  > "RDS" $\Delta$ : RDS ein, Alternativfrequenzen zulassen.
- $\leq$  , RDS " $\sqcup$  : RDS aus, Alternativfrequenzen nicht zulassen.
- $\blacktriangleright$  Drücken Sie die **OK**-Taste (10), um eine andere Funktion auszuwählen, oder drücken Sie die **DIS•ESC**-Taste (11), um das Menü zu verlassen.

#### **Hinweis:**

Damit das Gerät bei schlechtem Empfang auf eine Alternativfrequenz (AF) umschaltet, muss der Sender die RDS-Funktion Alternativfrequenz (AF) auch unterstützen.

#### **Wechsel zu anderen Regionalprogrammen zulassen/verhindern (REGIONAL )**

Einige Sender teilen zu bestimmten Zeiten ihr Programm in Regionalprogramme mit unterschiedlichem Inhalt auf. Mit der Regional-Funktion verhindern Sie, dass das Gerät auf Alternativfrequenzen wechselt, die einen anderen Programminhalt haben.

Um die Regional-Funktion ein- bzw. auszuschalten,

► drücken Sie die MENU-Taste (<u>9</u>).

Das Tuner-Menü wird geöffnet.

- $\blacktriangleright$  Drücken Sie die Wipptaste  $\overline{\wedge}$  oder  $\veebar$  (16), um die Funktion "REGIONAL" (Regionalprogramm) auszuwählen.
- **--** Drücken Sie die **OK**-Taste (10).
- $\blacktriangleright$  Wechseln Sie mit der Wipptaste  $<$  oder @ zwischen den Einstellungen
	- > "REGIONAL"∠ : Regional-Funktion ein. Der Tuner wechselt nur zu Alternativfrequenzen des eingestellten Senders, die das gleiche Regionalprogramm ausstrahlen.
	- <,,REGIONAL" $\Box$ : Regional-Funktion aus. Der Tuner wechselt auch zu Alternativfrequenzen, die ein anderes Regionalprogramm ausstrahlen.

 $\blacktriangleright$  Drücken Sie die **OK**-Taste (10), um eine andere Funktion auszuwählen, oder drücken Sie die **DIS•ESC**-Taste (11), um das Menü zu verlassen.

### **Programmtyp empfangen**

Sie können einen Programmtyp (PTY) wählen und so gezielt nach Sendern suchen, die z. B. Rockmusik oder Sportsendungen ausstrahlen .

#### **Programmtyp wählen oder PTY ausschalten (PTY TYPE )**

► Drücken Sie die MENU-Taste (<u>9</u>).

Das Tuner-Menü wird geöffnet.

- $\blacktriangleright$  Drücken Sie die Wipptaste  $\overline{\wedge}$  oder  $\veebar$  (16), um die Funktion "PTY TYPE" (Programmtyp) auszuwählen.
- **--** Drücken Sie die **OK**-Taste (10).

Eine Liste mit verfügbaren Programmtypen und der Einstellung "NO PTY" (PTY aus) wird angezeigt.

- $\blacktriangleright$  Drücken Sie die Wipptaste  $\overline{\wedge}$  oder  $\vee$  (16), um den gewünschten Programmtyp oder die Einstellung "NO PTY" (PTY aus) auszuwählen.
- **-** Drücken Sie die **OK**-Taste (10), um eine andere Funktion auszuwählen, oder drücken Sie die **DIS•ESC**-Taste (11), um das Menü zu verlassen.

Sie können einen Sender, der den gewählten Programmtyp ausstrahlt, durch den automatischen Sendersuchlauf finden. Lesen Sie hierzu den Abschnitt "Sendersuchlauf" in diesem Kapitel.

Wird kein Sender mit dem passenden Programmtyp gefunden, erscheint im Display kurz "NO PTY FOUND" (Programmtyp nicht gefunden) und die ursprüngliche Frequenz wird wieder eingestellt.

#### **Programmtyp-Sprache auswählen (PTY LANG )**

Sie können die Sprache wählen, in der die Programmtypen angezeigt werden sollen. Zur Verfügung stehen "DEUTSCH" (Deutsch), "ENGLISH" (Englisch) und "FRANÇAIS" (Französisch).

**--** Drücken Sie die **MENU**-Taste (<u>9</u>).

Das Tuner-Menü wird geöffnet.

- $\blacktriangleright$  Drücken Sie die Wipptaste  $\overline{\wedge}$  oder  $\veebar$  (16), um die Funktion "PTY LANG" (PTY-Sprache) auszuwählen.
- **-** Drücken Sie die **OK**-Taste (10).
- $\blacktriangleright$  Drücken Sie die Wipptaste  $\bar{\wedge}$  oder  $\bar{\vee}$  (16), um die gewünschte Sprache auszuwählen.
- $\blacktriangleright$  Drücken Sie die Wipptaste  $\blacktriangleright$  (16), um die gewählte Sprache einzuschalten.
- **-** Drücken Sie die **OK**-Taste (10), um eine andere Funktion auszuwählen, oder drücken Sie die **DIS•ESC**-Taste (11), um das Menü zu verlassen.

# **CD-Betrieb (Audio)**

Im CD-Betrieb (Audio) spielen Sie Audio-CDs ab. Wie Sie CDs einlegen und entnehmen beschreibt das Kapitel "Inbetriebnahme".

### **Audio-CD-Betrieb starten**

Sie können eine bereits eingelegte CD als Audioquelle wählen:

**Drücken Sie die SOURCE**-Taste (8) so oft, bis "CD" im Display erscheint.

Die Wiedergabe beginnt.

#### **Hinweis:**

Solange sich die CD im Laufwerk befindet. speichert das Gerät Titel und Spielzeit der zuletzt gehörten CD. Nach dem Aufrufen der Audioquelle beginnt die Wiedergabe an der Stelle, an der sie unterbrochen wurde.

### **Das Audio-CD-Display**

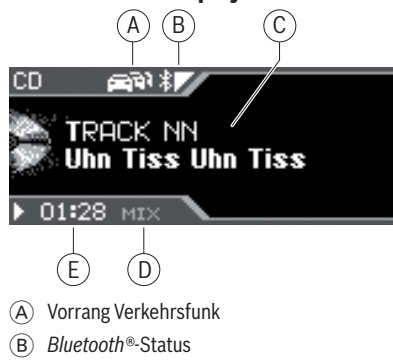

- C Anzeigebereich für Titelnummer und CD-Text (Album, Interpret, Titelname falls verfügbar und eingeschaltet)
- D Zufallswiedergabe (MIX) bzw. Wiederholfunktion (RPT)
- E Spielzeit bzw. Uhrzeit

### **Das CD-Menü**

Das CD-Menü stellt Funktionen wie MIX und REPEAT zur Verfügung (siehe untere Tabelle auf der nächsten Seite).

Um eine Funktion und deren gewünschte Option im CD-Menü zu wählen,

► drücken Sie die MENU-Taste (<u>9</u>).

Das CD-Menü wird geöffnet.

- Um die gewünschte Funktion auszuwählen, drücken Sie die Wipptaste  $\overline{\wedge}$  oder  $\underline{\vee}$  (16).
- **--** Drücken Sie die **OK**-Taste (10).
- $\blacktriangleright$  Drücken Sie die Wipptaste  $\blacktriangleright$  (16), um die gewählte Option einzuschalten, oder die Wipptaste  $\leq$  (16), um sie auszuschalten.
- $\blacktriangleright$  Drücken Sie die **OK**-Taste (10), um eine andere Funktion auszuwählen, oder drücken Sie die **DIS•ESC**-Taste (11), um das Menü zu verlassen.

### **Funktionen im CD-Betrieb (Audio)**

Die Funktionen der folgende Tabelle können Sie im CD-Display direkt durch Tastendruck aufrufen.

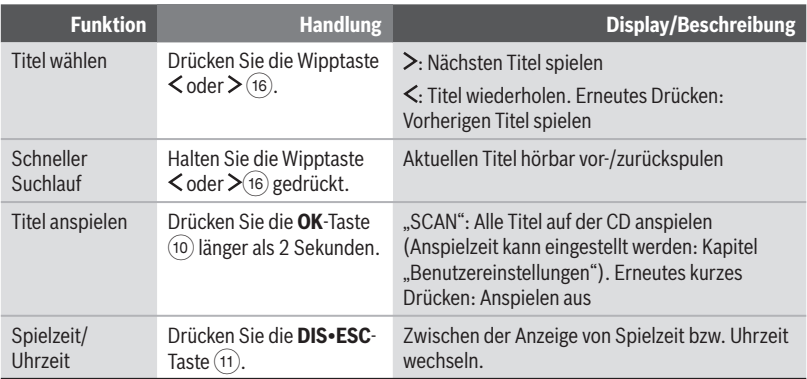

Die Funktionen der folgenden Tabelle können Sie im CD-Menü aufrufen. Lesen Sie dazu den voran gegangenen Abschnitt "Das CD-Menü".

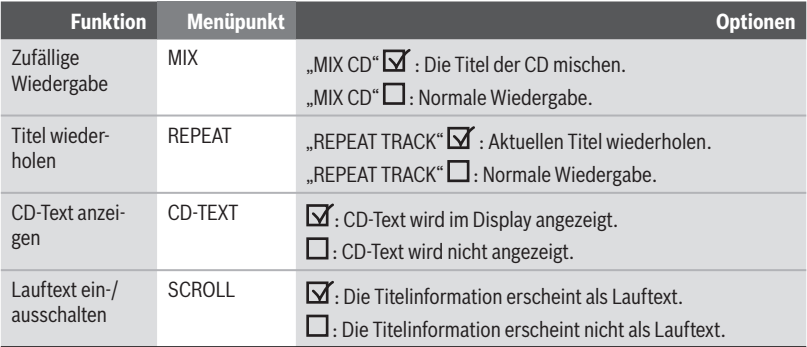

**DEUTSCH**

**DEUTSCH** 

# **CD-/USB-Betrieb (MP3 /WMA )**

Im CD-/USB-Betrieb spielen Sie CD-Rs bzw. CD-RWs oder ein USB-Medium mit MP3- oder WMA-Titeln ab.

Was Sie beachten müssen, wenn Sie USB-Medien anschließen und abziehen möchten, beschreibt das Kapitel "Inbetriebnahme". Hier finden Sie auch Informationen über das Einlegen und Entnehmen von CDs.

### **CD-/USB-Betrieb starten**

Sie können eine bereits eingelegte CD-R bzw. CD-RW oder einen angeschlossenen USB-Datenträger als Audioquelle wählen:

**-** Drücken Sie die **SOURCE**-Taste (8) so oft, bis "CD" bzw. "MP3" oder "USB" im Display erscheint.

Die Wiedergabe beginnt.

#### **Hinweis:**

Der USB-Betrieb ist nur wählbar, wenn ein gültiges USB-Medium angeschlossen ist.

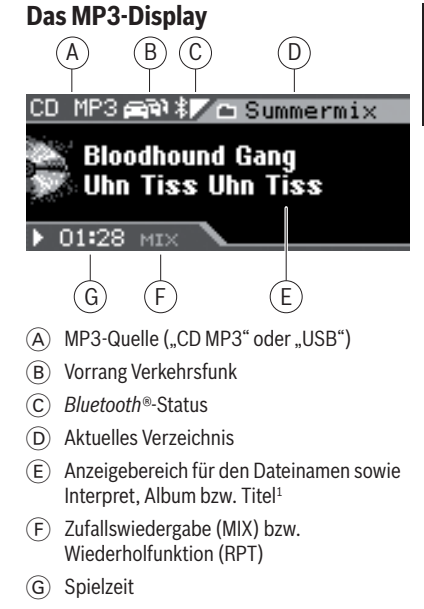

Mit der **DIS•ESC**-Taste (11) können Sie zwischen folgenden Modi umschalten:

- MP3-Display •
- Browse-Modus •
- Playlist-Modus (wenn Playlist auf USB/CD vorhanden) •

## **Funktionen im CD-/USB-Betrieb (MP3/WMA)**

Die Funktionen der folgenden Tabelle können Sie im MP3-Display direkt durch Tastendruck aufrufen.

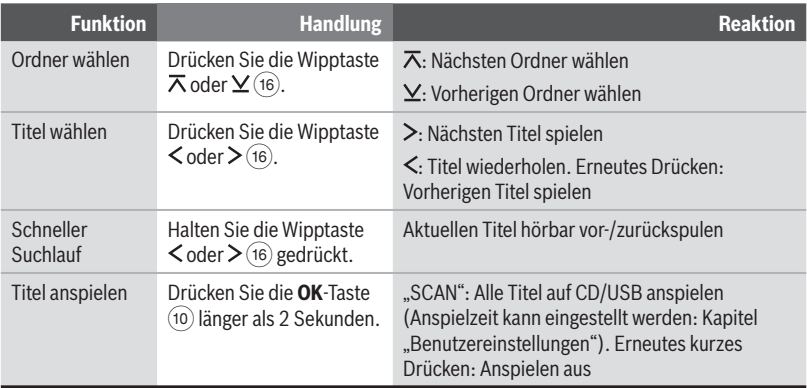

Die Funktionen der folgenden Tabelle können Sie im MP3-Menü aufrufen. Lesen Sie dazu den folgenden Abschnitt "Das MP3-Menü".

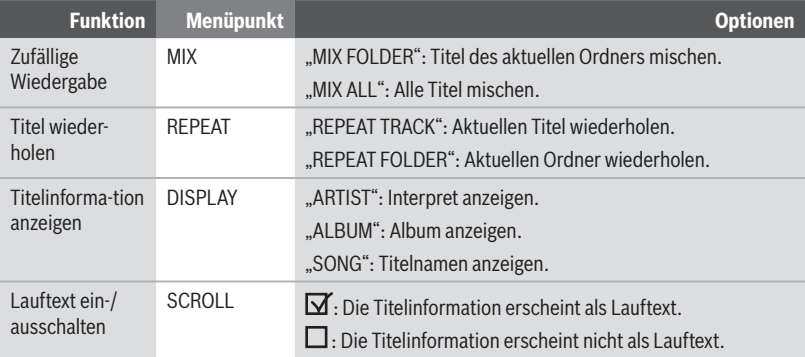

### **Das MP3-Menü**

Um eine Funktion und deren gewünschte Option im MP3-Menü zu wählen,

**→** drücken Sie die MENU-Taste (9).

Das MP3-Menü wird geöffnet.

- Um die gewünschte Funktion auszuwählen, drücken Sie die Wipptaste  $\overline{\wedge}$  oder  $\vee$  (16).
- **--** Drücken Sie die **OK**-Taste (10).
- Um bei mehreren Option die gewünschte auszuwählen, drücken Sie die Wipptaste  $\overline{\wedge}$ oder  $\mathbf{\underline{V}}$  (16).
- $\blacktriangleright$  Drücken Sie die Wipptaste  $\blacktriangleright$  (16), um die gewählte Option einzuschalten, oder die Wipptaste  $\leq$  (16), um sie auszuschalten.
- **-** Drücken Sie die **OK**-Taste (10), um eine andere Funktion auszuwählen, oder drücken Sie die **DIS•ESC**-Taste (11), um das Menü zu verlassen.

### **Der Browse-Modus**

Im Browse-Modus werden Titel und Verzeichnisse so dargestellt, wie sie auf dem MP3-Datenträger gespeichert sind. Sie können so gezielt ein bestimmtes Verzeichnis suchen und öffnen und einen darin gespeicherten Titel auswählen, ohne die laufende Wiedergabe zu unterbrechen.

### **Das Browse-Display**

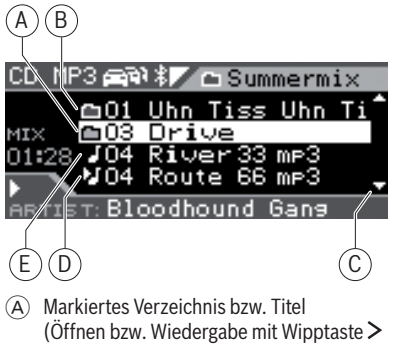

 $(16)$ 

- B Verzeichnis
- $\overline{C}$  Pfeile oben und unten zeigen an, in welche Richtung Sie blättern können
- D Aktuell gespielter Titel
- E Titel

#### **Titel im Browse-Modus wählen**

**→** Drücken Sie während der MP3-/WMA-Wiedergabe die **DIS•ESC**-Taste (11) sooft, bis der Browse-Modus angezeigt wird.

Dieser zeigt alle Ordner und Titel, die auf dem Datenträger gespeichert sind.

Um Titel oder Ordner zu wählen,

 $\blacktriangleright$  drücken Sie die Wipptaste  $\overline{\wedge}$  oder  $\veebar$  (16), um durch die Titel und Ordner zu blättern.

Schnelles Blättern erreichen Sie, wenn Sie länger auf die Wipptasten drücken.

- $\blacktriangleright$  Drücken Sie die Wipptaste  $\boldsymbol{\lt}$  (16), um aufwärts zu einem übergeordneten Ordner zu wechseln.
- $\blacktriangleright$  Drücken Sie die Wipptaste  $\blacktriangleright$  (16), um einen Ordner zu öffnen oder einen Titel zu spielen.

Die Dateien werden in der Reihenfolge abgespielt, in der sie physikalisch auf dem Datenträger gespeichert wurden. Diese Reihenfolge wird auch im Browse-Modus angezeigt.

#### **Hinweis:**

Der schnelle Suchlauf steht im Browse-Modus nicht zur Verfügung.

### **Der Playlist-Modus**

Das Gerät kann Playlisten abspielen, die mit einem MP3-Manager wie z. B. WinAmp oder Microsoft Media Player erstellt wurden. Die Playlisten müssen im Root-Ordner des Datenträgers gespeichert sein. Folgende Playlist-Formate sind gültig: M3U, PLS, WPL, ASX oder RMP.

#### **Das Playlist-Display**

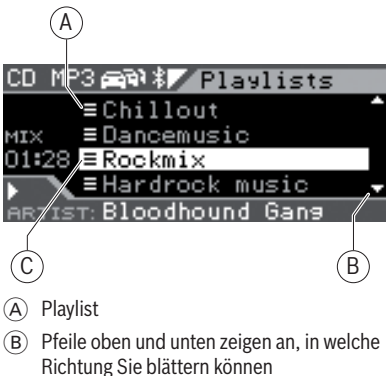

C Markierte Playlist (Öffnen mit Wipptaste  $\geq (16)$ )

#### **Titel im Playlist-Modus wählen**

**→** Drücken Sie während der MP3-/WMA-Wiedergabe die **DIS•ESC**-Taste (11) so oft, bis der Playlist-Modus angezeigt wird.

Dieser zeigt alle Playlisten, die im Root-Ordner des Datenträgers gespeichert sind.

Um einen Titel aus einer Playlist zu wählen,

 $\blacktriangleright$  drücken Sie die Wipptaste  $\overline{\wedge}$  oder  $\veebar$  (16), um durch die Playlisten zu blättern.

Schnelles Blättern erreichen Sie, wenn Sie länger auf die Wipptasten drücken.

- $\blacktriangleright$  Drücken Sie die Wipptaste  $\blacktriangleright$  (16), um eine Playlist zu öffnen.
- $\blacktriangleright$  Drücken Sie die Wipptaste  $\overline{\wedge}$  oder  $\veebar$  (16), um durch die Titel der Playlist zu blättern.

 $\blacktriangleright$  Drücken Sie die Wipptaste  $\blacktriangleright$  (16), um einen Titel zu spielen.

Die Titel werden in der Reihenfolge abgespielt, in der sie in der Playlist gespeichert sind. Diese Reihenfolge wird auch im Playlist-Modus angezeigt.

#### **Hinweis:**

Der schnelle Suchlauf steht im Playlist-Modus nicht zur Verfügung.

**DEUTSCH**

# **C'n'C-Betrieb**

Im C'n'C-Betrieb (C'n'C = Command and Control) greifen Sie auf Geräte zu, die über ein C'n'C-fähiges Interface angeschlossen sind.

#### **Hinweis:**

Zum Anschluss eines C'n'C-fähigen Interfaces und für die dafür notwendigen Einstellungen lesen Sie bitte das Kapitel "AUX-Betrieb".

## **C'n'C-Betrieb starten**

**-** Drücken Sie die **SOURCE**-Taste (8) so oft, bis der Name des über C'n'C angeschlossenen Gerätes im Display erscheint.

Die Wiedergabe beginnt.

#### **Hinweis:**

Der C'n'C-Betrieb ist nur wählbar, wenn ein geeignetes Gerät über ein C'n'C-fähiges Interface angeschlossen ist.

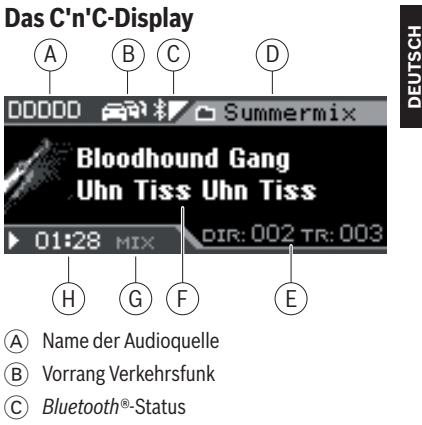

- D Name des aktuellen Verzeichnisses
- E Verzeichnis- und Titelnummer
- F Anzeigebereich für den Titelnamen sowie Interpret und Album
- G Zufallswiedergabe (MIX) bzw. Wiederholfunktion (RPT)
- (H) Spielzeit

Mit der **DIS•ESC**-Taste (11) können Sie zwischen folgenden Modi umschalten:

- C'n'C-Display •
- C'n'C-Display mit Uhrzeit •
- Browse-Modus •

### **Hinweis**

Im C'n'C-Betrieb können Sie im Browse-Modus sowohl Titel und Verzeichnisse als auch Playlists auswählen. Playlist können im Browse-Modus wie Verzeichnisse ausgewählt und geöffnet werden. Lesen Sie dazu bitte im Kapitel "CD/USB-Betrieb (MP3/ WMA)" den Abschnitt "Der Browse-Modus".

### **Funktionen im C'n'C-Betrieb**

Die Funktionen der folgenden Tabelle können Sie im C'n'C-Display direkt durch Tastendruck aufrufen.

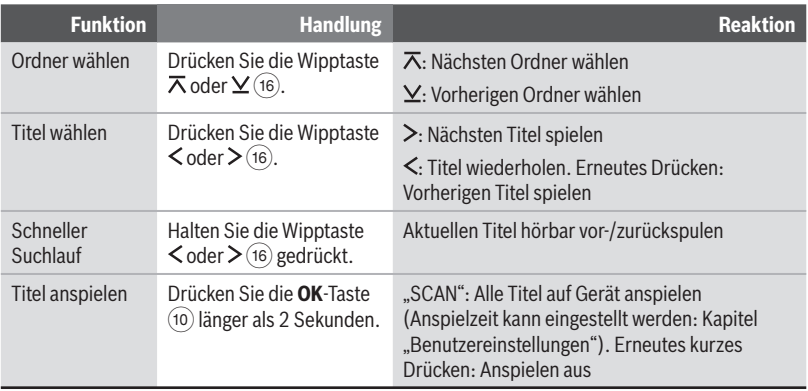

Die Funktionen der folgenden Tabelle können Sie im C'n'C-Menü aufrufen. Lesen Sie dazu den folgenden Abschnitt "Das C'n'C-Menü".

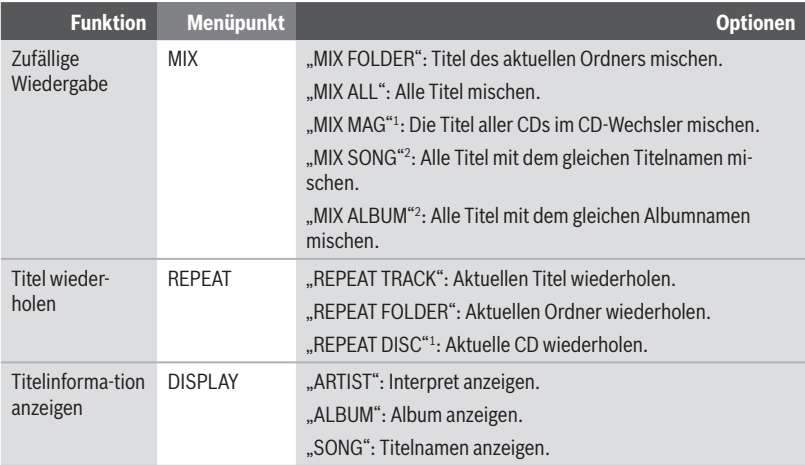

- 1 Option nur verfügbar, wenn CD-Wechsler über das C'n'C-Interface angeschlossen.
- 2 Option nur verfügbar, wenn iPod® über das C'n'C-Interface angeschlossen.

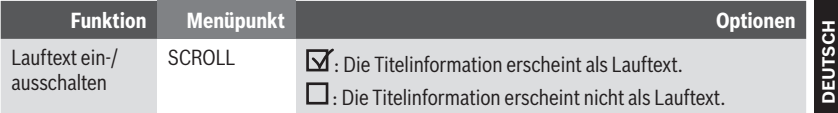

### **Das C'n'C-Menü**

Um eine Funktion und deren gewünschte Option im C'n'C-Menü zu wählen,

► drücken Sie die **MENU**-Taste (<u>9</u>).

Das C'n'C-Menü wird geöffnet.

- Um die gewünschte Funktion auszuwählen, drücken Sie die Wipptaste  $\overline{\wedge}$  oder  $\underline{\vee}$  (16).
- **-** Drücken Sie die **OK**-Taste (10).
- Um bei mehreren Option die gewünschte auszuwählen, drücken Sie die Wipptaste  $\overline{\wedge}$ oder  $\mathbf{\underline{V}}$  (16).
- $\blacktriangleright$  Drücken Sie die Wipptaste  $\blacktriangleright$  (16), um die gewählte Option einzuschalten, oder die Wipptaste  $\leq$  (16), um Sie auszuschalten.
- **-** Drücken Sie die **OK**-Taste (10), um eine andere Funktion auszuwählen, oder drücken Sie die **DIS•ESC**-Taste (11), um das Menü zu verlassen.

# **CD-Wechsler-Betrieb**

Sie können an das Gerät folgende CD-Wechsler anschließen:

- Blaupunkt CDC A03 •
- Blaupunkt CDC A08 •
- Blaupunkt IDC A09 •

Wie Sie CDs in das CD-Wechsler-Magazin einlegen, erfahren Sie in der Anleitung Ihres CD-**Wechslers** 

#### **Hinweis:**

Zum Anschluss eines CD-Wechslers und für die dafür notwendigen Einstellungen lesen Sie bitte das Kapitel "AUX-Betrieb".

### **CD-Wechsler-Betrieb starten**

#### **Hinweis:**

Um den CD-Wechsler als Audioquelle wählen zu können, muss sich mindestens eine CD im Magazin befinden.

Um einen angeschlossenen CD-Wechsler als Audioquelle zu wählen,

race drücken Sie die **SOURCE**-Taste (1) so oft, bis "CDC" im Display erscheint.

Wählen Sie einen CD-Wechsler zum ersten Mal als Audioquelle, erscheint "MAG SCAN" (Magazin prüfen) im Display, bis der CD-Wechsler betriebsbereit ist.

Das CD-Wechsler-Display erscheint. Die Wiedergabe beginnt.

### **Eine CD wählen**

Um eine CD zu wählen, drücken Sie die -Wipptaste  $\overline{\wedge}$  oder  $\underline{\vee}$  (16).

"LOADING CD" (CD wird geladen) erscheint kurz im Display. Die Wiedergabe der gewählten CD beginnt.

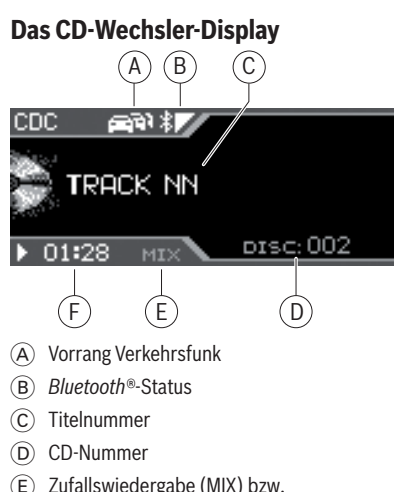

- Wiederholfunktion (RPT)
- F Spielzeit bzw. Uhrzeit

# **Funktionen im CD-Wechsler-Betrieb**

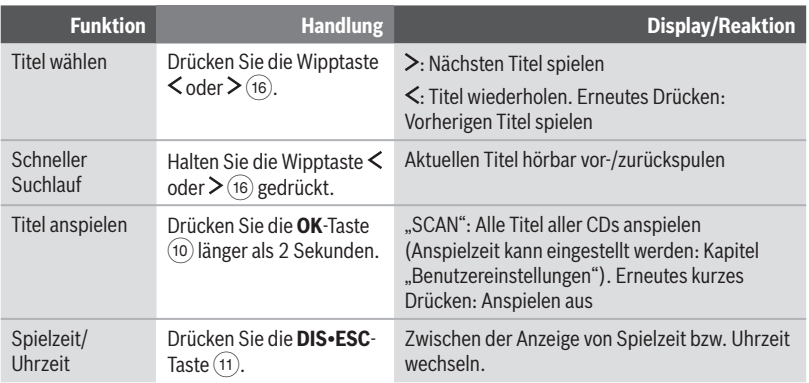

Die Funktionen der folgenden Tabelle können Sie im CD-Wechsler-Menü aufrufen. Lesen Sie dazu den folgenden Abschnitt "Das CD-Wechsler-Menü".

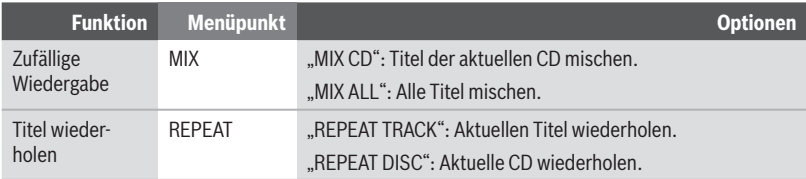

# **Das CD-Wechsler-Menü**

Um eine Funktion und deren gewünschte Option im CD-Wechsler-Menü zu wählen,

► drücken Sie die MENU-Taste (9).

Das CD-Wechsler-Menü wird geöffnet.

- Um die gewünschte Funktion auszuwählen, drücken Sie die Wipptaste  $\overline{\wedge}$  oder  $\vee$  (16).
- **-** Drücken Sie die **OK**-Taste (10).
- Um die gewünschte Option auszuwählen, drücken Sie die Wipptaste  $\overline{\wedge}$  oder  $\vee$  (16).
- $\blacktriangleright$  Drücken Sie die Wipptaste  $\blacktriangleright$  (16), um die gewählte Option einzuschalten, oder die Wipptaste  $\leq$  (16), um Sie auszuschalten.
- **-** Drücken Sie die **OK**-Taste (10), um eine andere Funktion auszuwählen, oder drücken Sie die **DIS•ESC**-Taste (11), um das Menü zu verlassen.

# **Bluetooth®-Streaming-Betrieb**

Geräte wie MP3-Spieler können, falls sie über die entsprechende Ausstattung verfügen, auch über *Bluetooth®* an das Gerät angeschlossen werden. Die Übertragung von Audioinhalten wie Musik über *Bluetooth®* wird *Bluetooth®*-Streaming genannt.

Weitere Informationen zur *Bluetooth®*-Technik erhalten Sie im Kapitel "*Bluetooth®*-Telefonat".

### **Bluetooth®-Spieler koppeln**

Sie können das Gerät mit max. 5 *Bluetooth®*-fähigen Mobiltelefonen oder anderen Geräten wie MP3-Spielern koppeln. Koppeln Sie ein sechstes, wird das *Bluetooth®*-Gerät verdrängt, welches zuerst gekoppelt wurde.

Weitere Informationen zur Verwaltung mehrerer gekoppelter *Bluetooth®*-Geräte erhalten Sie im Kapitel "*Bluetooth®*-Telefonat", Abschnitt "Gekoppelte *Bluetooth®*-Geräte verwalten".

Um einen *Bluetooth®*-Spieler zu koppeln,

- ► drücken Sie die Taste MENU (9).
- $\blacktriangleright$  Drücken Sie die Wipptaste  $\lt$  (16), um das System-Menü "Syst" zu öffnen.
- $\blacktriangleright$  Drücken Sie die Wipptaste  $\overline{\wedge}$  oder  $\vee$  (16), bis der Menüpunkt "BT" (*Bluetooth®*) ausgewählt ist.
- **-** Drücken Sie die **OK**-Taste (10), um den Menüpunkt aufzurufen.

Der Menüpunkt "PAIR" (Koppeln) ist ausgewählt.

- **-** Drücken Sie die **OK**-Taste (10), um den Menüpunkt aufzurufen.
- $\blacktriangleright$  Drücken Sie die Wipptaste  $\overline{\wedge}$  oder  $\veebar$  (16), bis der Menüpunkt "OTHER" (Andere) ausgewählt ist.
- **-** Drücken Sie die **OK**-Taste (10).

Falls erforderlich – im Display wird "ENTER PIN" (PIN eingeben) angezeigt – können Sie die PIN-Nummer des *Bluetooth®*-Spielers eingeben:

Geben Sie die Ziffernfolge durch Drücken der entsprechenden Tasten des Tastenblocks  $(17)$  ein.

Nach Eingabe einer Ziffer wechselt das Gerät automatisch zur nächsten Stelle. Um ggf. Eingabefehler zu korrigieren, wählen Sie die entsprechende Stelle durch Drücken der Wipptaste  $\zeta$  oder  $\gtrsim$  (16) erneut aus.

Wenn Sie die PIN vollständig eingegeben haben,

**--** drücken Sie die **OK**-Taste (10).

Im Display wird kurz "START PAIRING" (Koppeln starten) angezeigt.

#### **Hinweis:**

Möglicherweise ist die Eingabe der PIN des Gerätes (standardmäßig "1234") im zu koppelnden *Bluetooth®*-Spieler erforderlich. Folgen Sie dazu der Anleitung des *Bluetooth®*-Spielers.

Ist die Verbindung hergestellt, wird "DEVICE CONNECTED" (Gerät verbunden) kurz im Display angezeigt. Falls keine Verbindung hergestellt werden konnte, wird "CONNECTION FAILED" (Verbindungsfehler) angezeigt.

#### **Hinweis:**

Die benötigte Zeit für das Verbinden ist vom *Bluetooth®*-Spieler abhängig und kann sich von Gerät zu Gerät unterscheiden.

### **Automatische Verbindung des Bluetooth®-Spielers**

Das Autoradio versucht beim Einschalten automatisch eine *Bluetooth®*-Verbindung zu dem zuletzt verbundenen *Bluetooth®*-Spieler bzw. zum ersten Gerät in der Liste der gekoppelten Geräte herzustellen.

Ist die Verbindung hergestellt, wird "DEVICE CONNECTED" (Gerät verbunden) kurz im Display angezeigt und Sie können den verbundenen *Bluetooth®*-Spieler als Audioquelle auswählen. Falls sich das Autoradio beim Ausschalten im *Bluetooth®*-Streaming-Betrieb befand, wird der verbundene *Bluetooth®*-Spieler nach Herstellung der Verbindung automatisch als aktuelle Audioquelle ausgewählt.

Falls Verbindung nicht hergestellt werden kann, wird im Display eine entsprechende Meldung angezeigt:

- CONNECTION FAILED DEVICE NOT FOUND (Verbindungsfehler – Gerät nicht gefunden): Das Autoradio findet den *Bluetooth®*-Spieler nicht, z. B. weil der *Bluetooth®*-Spieler ausgeschaltet oder seine *Bluetooth®*-Funktion deaktiviert ist. •
- CONNECTION FAILED (Verbindungsfehler): Das Autoradio findet den *Bluetooth®*-Spieler, die Verbindung kann aber aufgrund eines *Bluetooth®*-Fehlers nicht hergestellt werden.

In diesen beiden Fällen versucht das Autoradio im Hintergrund weiterhin, die Verbindung herzustellen. Falls Sie versuchen, am Autoradio eine *Bluetooth®*- Funktion aufzurufen, wird "BLUETOOTH LINK BUSY – PRESS REJECT KEY TO CANCEL" (BT-Verbindung belegt – Zum Abbrechen Auflegentaste drücken) angezeigt. Falls Sie den Verbindungsversuch abbrechen möchten, drücken Sie die  $\overline{\mathbf{F}}$ -Taste  $\widehat{4}$ . Versuchen Sie ggf. in der Geräteliste, die Verbindung zum *Bluetooth®*- Spieler manuell herzustellen (siehe Abschnitt "Gekoppelte *Bluetooth®*-Geräte in der Geräte-Liste verwalten" im Kapitel "*Bluetooth®*-Telefonat").

CONNECTION FAILED – PLAY FROM THE DEVICE VIA BLUETOOTH (Verbindungsfehler – Wiedergabe vom Gerät): Das Autoradio kann eine *Bluetooth®*-Verbindung zum *Bluetooth®*-Spieler herstellen, aber der *Bluetooth®*-Spieler kann keine Audiodaten übertragen, z. B. weil Sie am *Bluetooth®*- Spieler gerade ein Menü geöffnet haben. •

Wenn die Übertragung von Audiodaten scheitert, können Sie am *Bluetooth®*-Spieler (bzw. am Streaming-fähigen Mobiltelefon) wählen, ob Sie das Audio-Streaming zum Autoradio ermöglichen wollen oder nicht.

Lesen Sie dazu ggf. die Anleitung Ihres *Bluetooth®*-Spielers.

### **Bluetooth®-Streaming-Betrieb starten**

**Drücken Sie die SOURCE**-Taste (8) so oft, bis "STREAMING" im Display angezeigt wird.

Die Wiedergabe beginnt.

#### **Hinweise:**

- Der *Bluetooth®*-Streaming-Betrieb ist nur wählbar, wenn ein geeignetes *Bluetooth®*- Gerät verbunden ist. •
- Falls im *Bluetooth®*-Streaming-Betrieb das Telefonbuch eines verbundenen Mobiltelefons übertragen wird, wird die Audio übertragung für die Dauer des Telefon buch-Downloads unterbrochen.

### **Das Bluetooth®-Streaming-Display**

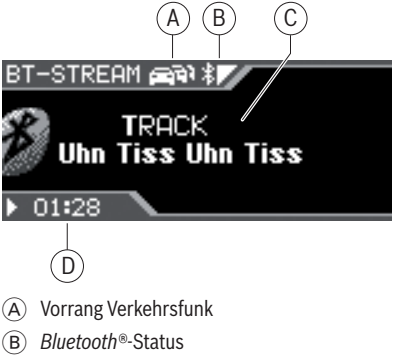

- 
- C Titelinformation
- D Uhrzeit

# **Funktionen im Bluetooth®-Streaming-Betrieb**

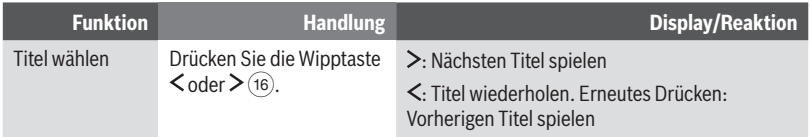
**DEUTSCH**

**DEUTSCH** 

# **AUX-Betrieb**

### **Front-AUX-IN-Buchse und rückseitiger AUX-Eingang**

#### **Front-AUX-IN-Buchse**

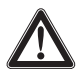

#### **GEFAHR!**

#### **Erhöhte Verletzungsgefahr durch Stecker.**

Im Falle eines Unfalls kann der hervorstehende Stecker in der Front-AUX-IN-Buchse Verletzungen verursachen. Die Verwendung gerader Stecker oder Adapter führt zu einem erhöhten Verletzungsrisiko.

Aus diesem Grund empfehlen wir die Nutzung von abgewinkelten Klinkensteckern, z. B. das Blaupunkt Zubehör-Kabel (7 607 001 535).

Sobald eine externe Audioquelle wie z. B. ein tragbarer CD-/ MiniDisc- oder MP3-Spieler an die Front-AUX-IN-Buchse angeschossen ist, kann sie mit der Taste **SOURCE** 8 ausgewählt werden. Im Display wird dann "FRONT AUX" angezeigt.

#### **Hinweis:**

Sie können die über die Front-AUX-IN-Buchse angeschlossene Audioquelle individuell benennen und mit einer anderen Audioquelle mischen. Lesen Sie dazu die Abschnitte "Externe Audioquelle benennen" und "Externe Audioquelle mit einer anderen Audioquelle mischen" in diesem Kapitel.

#### **Rückseitiger AUX-Eingang**

Über den rückseitigen AUX-Eingang können Sie verschiedene externe Audioquellen an das Gerät anschließen:

- C'n'C-fähige Geräte aus dem Blaupunkt-• Zubehörprogramm (z. B. ein iPod®/USB-Interface).
- CD-Wechsler •

Andere externe Audioquellen wie z. B. tragbare CD-Spieler, MiniDisc-Spieler, MP3- Spieler oder ein nicht-C'n'C-fähiges Blaupunkt-Interface. •

Die C'n'C-Schnittstelle von Blaupunkt (C'n'C = Command and Control) ermöglicht Ihnen eine noch komfortablere Steuerung von Geräten und Datenträgern, die über ein C'n'C-fähiges Blaupunkt-Interface an das Autoradio angeschlossen sind.

Werksseitig ist dieses Gerät für den Anschluss von C'n'C-fähigen Blaupunkt-Zubehörgeräten eingestellt. Falls Sie ein nicht-C'n'C-fähiges Gerät wie einen CD-Wechsler oder eine andere externe Audioquelle anschließen möchten, nehmen Sie bitte die in den folgenden Abschnitten beschriebenen Einstellungen vor.

### **Modus des rückseitigen AUX-Eingangs einstellen**

Für den rückseitigen AUX-Eingang können Sie zwischen diesen Modi wählen:

- C'n'C-Modus für C'n'C-fähige Blaupunkt-Interfaces. •
- Nicht-C'n'C-Modus für nicht-C'n'C-fähige Blaupunkt-Interfaces, CD-Wechsler und andere externe Audioquellen. •

Werksseitig ist der C'n'C-Modus eingestellt.

Um zwischen C'n'C-Modus und Nicht-C'n'C-Modus umzuschalten,

- **→** drücken Sie die Taste MENU (9).
- $\blacktriangleright$  Drücken Sie die Wipptaste  $\lt$  (16), um das System-Menü "Syst" zu öffnen.
- $\blacktriangleright$  Drücken Sie die Wipptaste  $\overline{\wedge}$  oder  $\underline{\vee}$  (16), bis der Menüpunkt "CDC" (CD-Wechsler) ausgewählt ist.
- **--** Drücken Sie die **OK**-Taste (10), um den Menüpunkt aufzurufen.
- $\blacktriangleright$  Wechseln Sie mit der Wipptaste  $<$  oder @ zwischen den Einstellungen
	- $\cdot$  > "CDC ON"  $\boxtimes$  : Nicht-C'n'C-Modus.
	- $\cdot$   $\leq$   $\circ$  CDC ON  $\sqcup$  : C'n'C-Modus.

Sobald Sie die Einstellung ändern, schaltet sich das Gerät kurz aus und mit der gewählten Einstellung wieder an (Reset).

### **Andere externe Audioquellen an den rückseitigen AUX-Eingang anschließen**

Wenn kein C'n'C-fähiges Blaupunkt-Zubehörgerät und kein CD-Wechsler an das Gerät angeschlossen sind, können Sie über den rückseitigen AUX-Eingang andere externe Audioquellen wie z. B. tragbare CD-Spieler, MiniDisc-Spieler oder MP3- Spieler anschließen.

#### **Hinweis:**

Zum Anschluss einer externen Audioquelle über den rückseitigen AUX-Eingang benötigen Sie ein Adapterkabel. Dieses Kabel (Blaupunkt-Nr.: 7 607 897 093) kön nen Sie über Ihren Blaupunkt-Fachhändler beziehen.

Wenn Sie eine solche externe Audioquelle anschließen möchten, gehen Sie wie folgt vor:

- 1. Uberprüfen Sie, ob für den rückseitigen AUX-Eingang der Nicht-C'n'C-Modus eingestellt ist. Lesen Sie dazu den Abschnitt "Modus des rückseitigen AUX-Eingangs einstellen" in diesem Kapitel.
- 2. Schließen Sie bei ausgeschaltetem Gerät die externe Audioquelle an den rückseitigen AUX-Eingang an.
- Schalten Sie im Menü des Geräts die externe 3. Audioquelle ein. Lesen Sie dazu den folgenden Abschnitt "Externe Audioquelle ein-/ausschalten und auswählen".
- 4. Nehmen Sie bei Bedarf weitere Einstellungen für die externe Audioquelle vor. Lesen Sie dazu die Abschnitte "Externe Audioquelle benennen" und "Externe

Audioquelle mit einer anderen Audioquelle mischen" in diesem Kapitel.

#### **Externe Audioquelle ein-/ausschalten und auswählen**

Falls Sie eine externe Audioquelle an den rückseitigen AUX-Eingang angeschlossen haben, müssen Sie den AUX-Eingang im Menü einschalten. Dann können Sie die externe Audioquelle mit der Taste **SOURCE** (8) auswählen. Im Display wird dann "AUX" angezeigt.

- ► Drücken Sie die Taste MENU (<u>9</u>).
- $\blacktriangleright$  Drücken Sie die Wipptaste  $\lt$  (16), um das System-Menü "Syst" zu öffnen.
- $\blacktriangleright$  Drücken Sie die Wipptaste  $\overline{\wedge}$  oder  $\veebar$  (16), bis der Menüpunkt "AUX" (AUX-Eingang) ausgewählt ist.
- **-** Drücken Sie die **OK**-Taste (10), um den Menüpunkt aufzurufen.
- $\blacktriangleright$  Wechseln Sie mit der Wipptaste  $\lt$  oder @ zwischen den Einstellungen
	- $\cdot$  > "REAR AUX"  $\boxtimes$  : AUX-Eingang ein.
	- $\leq$  "REAR AUX"  $\Box$  : AUX-Eingang aus.
- **-** Drücken Sie die **OK**-Taste (10), um eine andere Funktion auszuwählen, oder drücken Sie die **DIS•ESC**-Taste (11), um das Menü zu verlassen.

### **Externe Audioquelle benennen (AUX EDIT )**

Sie können für die beiden AUX-Eingänge einen eigenen Namen eingeben, der im Display angezeigt wird, wenn Sie die angeschlossene Audioquelle ausgewählt haben.

- ► Drücken Sie die Taste MENU (9).
- $\blacktriangleright$  Drücken Sie die Wipptaste  $\le$  (16), um das System-Menü "Syst" zu öffnen.
- $\blacktriangleright$  Drücken Sie die Wipptaste  $\overline{\wedge}$  oder  $\veebar$  (16), bis der Menüpunkt "AUXEDIT" (AUX-Eingang bearbeiten) ausgewählt ist.

► Drücken Sie die **OK**-Taste (10), um den Menüpunkt aufzurufen.

Der aktuelle Name wird angezeigt. Die erste Stelle blinkt und kann geändert werden. Hier können Sie nun Ihren eigenen Namen mit bis zu 12 Zeichen eingeben:

Geben Sie den Namen durch Drücken der entsprechenden Tasten des Tastenblocks  $(17)$  ein. Wählen Sie den gewünschten Buchstaben ggf. durch mehrfaches Drücken einer Taste.

Nach Eingabe eines Buchstaben wechselt das Gerät automatisch zur nächsten Stelle. Um ggf. Eingabefehler zu korrigieren, wählen Sie die entsprechende Stelle durch Drücken der Wipptaste  $\zeta$  oder  $\gtrsim$  (16) erneut aus.

Wenn Sie den Namen vollständig eingegeben haben,

**-** drücken Sie die **OK**-Taste (10), um den eingegebenen Namen zu speichern.

#### **Hinweise:**

- Um die Texteingabe zu beenden, ohne den Namen zu ändern, drücken Sie die  $DIS·ESC-Take (11)$ .
- Wird die Texteingabe z. B. durch eine Verkehrsmeldung unterbrochen, werden die bisherigen Änderungen nicht gespeichert.

### **Externe Audioquelle mit einer anderen Audioquelle mischen (MIX AUX )**

Sie können gleichzeitig eine externe Audioquelle zusammen mit einer beliebigen anderen Audioquelle des Radios (Radio, CD, USB oder *Bluetooth®*-Streaming) wiedergeben.

Diese Funktion ermöglicht Ihnen, z. B. ein mobiles Blaupunkt-Navigationsgerät als externe Audioquelle anzuschließen und die Navigationsdurchsagen über die Radiolautsprecher wiederzugeben, während Sie eine der anderen Audioquellen hören. Beachten Sie, dass in diesem Fall die andere Audioquelle nicht stummgeschaltet wird, wenn eine Navigationsdurchsage erfolgt.

#### **Hinweis:**

Die Lautstärke der externen Audioquelle und die Lautstärke der Audioquelle des Radios werden separat eingestellt:

- Stellen Sie die Lautstärke für die Radio-, CD-,USB- bzw. *Bluetooth®*-Streaming-Wiedergabe mit dem Lautstärkeregler  $(14)$ ein.
- Verwenden Sie am angeschlossenen Gerät einen Ausgang, dessen Lautstärke Sie einstellen können (z. B. den Köpfhörer ausgang), und stellen Sie die Lautstärke der externen Audioquelle mit dem entsprechenden Regler des Gerätes ein.

Die gleichzeitige Wiedergabe muss im Menü aktiviert werden. Ist "MIX AUX" (AUX-Eingang mischen) für die Front-AUX-IN-Buchse bzw. für den rückwärtigen AUX-Eingang eingeschaltet, wird die entsprechende Audioquelle zusammen mit der aktuell gewählten Audioquelle (z. B. Radio oder CD) wiedergegeben. Ist "MIX AUX" für beide AUX-Eingänge ausgeschaltet, wird nur die jeweils ausgewählte Audioquelle wiedergegeben.

Um "MIX AUX" ein-/auszuschalten,

- **--** drücken Sie die Taste **MENU** (9).
- $\blacktriangleright$  Drücken Sie die Wipptaste  $\boldsymbol{\lt}$  (16), um das System-Menü "Syst" zu öffnen.
- $\blacktriangleright$  Drücken Sie die Wipptaste  $\overline{\wedge}$  oder  $\veebar$  (16), bis der Menüpunkt "MIX AUX" (AUX-Eingang mischen) ausgewählt ist.
- **--** Drücken Sie die **OK**-Taste (10), um den Menüpunkt aufzurufen.
- $\blacktriangleright$  Wählen Sie mit der Wipptaste  $\overline{\wedge}$  oder  $\mathsf{\underline{\vee}}$  (16) die gewünschte Option:
	- "FRONT AUX" (Front-AUX-IN-Buchse)
	- "REAR AUX" (rückw. AUX-Eingang)
- $\blacktriangleright$  Wechseln Sie für die gewählte Option mit der Wipptaste  $\leq$  oder  $\geq$  (16) zwischen den Einstellungen
	- $\bullet$  > "FRONT AUX"/"REAR AUX"  $\boxtimes$  : Ein.
	- $\leq$  "FRONT AUX"/"REAR AUX"  $\Box$  : Aus.
- **-** Drücken Sie die **OK**-Taste (10), um eine andere Funktion auszuwählen, oder drücken Sie die **DIS•ESC**-Taste (11), um das Menü zu verlassen.

### **Mehrere C'n'C-fähige Geräte verwalten**

Sie können unter Verwendung geeigneter Adapterkabel bis zu 3 C'n'C-fähige Blaupunkt-Interfaces an das Gerät anschließen. Damit das Gerät die verschiedenen Interfaces unterscheiden kann, können Sie ihnen individuelle Gerätenummern zuweisen.

- **-** Drücken Sie die Taste **MENU** (9).
- $\blacktriangleright$  Drücken Sie die Wipptaste  $\lt$  (16), um das System-Menü "Syst" zu öffnen.
- $\blacktriangleright$  Drücken Sie die Wipptaste  $\overline{\wedge}$  oder  $\veebar$  (16), bis der Menüpunkt "CNC EDIT" (CNC ändern) ausgewählt ist.
- **-** Drücken Sie die **OK**-Taste (10), um den Menüpunkt aufzurufen.

Im Menü erscheinen die 3 C'n'C-Geräte "DEVICE 1" bis "DEVICE 3" (Gerät 1-3).

- $\blacktriangleright$  Wählen Sie mit der Wipptaste  $\overline{\wedge}$  oder  $\veebar$  (16) ein Gerät aus.
- **--** Drücken Sie die **OK**-Taste (10).

Sie können jetzt die vierstellige PIN-Nummer des Gerätes eingeben:

Geben Sie die Ziffernfolge durch Drücken der entsprechenden Tasten des Tastenblocks  $(17)$  ein.

#### **Hinweis:**

Die PIN eines C'n'C-Gerätes besteht aus 4 Hexadezimalziffern. Jede Ziffer kann 16 unterschiedliche Werte von 0 bis 9 und A bis F annehmen. Um für eine Ziffer die

Werte von A bis F einzugeben, drücken Sie die Tasten "2" bzw. "3" des Tastenblocks entsprechend oft.

Nach Eingabe einer Ziffer wechselt das Gerät automatisch zur nächsten Stelle. Um ggf. Eingabefehler zu korrigieren, wählen Sie die entsprechende Stelle durch Drücken der Wipptaste  $\zeta$  oder  $\geq$  (16) erneut aus.

Wenn Sie die PIN-Nummer vollständig eingegeben haben,

**--** drücken Sie die **OK**-Taste (10).

# **Bluetooth®-Telefonat**

Das integrierte *Bluetooth®*-Modul in Ihrem Gerät ermöglicht Ihnen das Freisprech-Telefonieren über eine *Bluetooth®*-Verbindung. Dabei kann das Mobiltelefon in der Tasche oder im Handschuhfach liegen bleiben – und Sie haben beide Hände frei zum Fahren.

Außer Mobiltelefone können Sie z. B. auch *Bluetooth®*-fähige MP3-Spieler mit dem Gerät verbinden und Audioinhalte via *Bluetooth®*- Streaming wiedergeben. Lesen Sie dazu das Kapitel "*Bluetooth®*-Streaming-Betrieb".

### **Bluetooth®-Vorbereitung**

Voraussetzungen für das *Bluetooth®*-Telefonieren sind ein *Bluetooth®*-fähiges Mobiltelefon und die Installation des mitgelieferten Mikrofons (siehe Einbauanleitung).

#### **Hinweis:**

Verwenden Sie ausschließlich das mitgelieferte Blaupunkt-Mikrofon. Herkömmliche Mikrofone sind nicht für den Anschluss an dieses Gerät geeignet.

Welche Mobiltelefone mit dem Autoradio kompatibel sind, erfahren Sie unter www.blaupunkt. com oder bei Ihrem Blaupunkt-Fachhändler.

Die *Bluetooth®*-Technologie ist eine drahtlose Verbindung mit kurzer Reichweite. D. h. das Mobiltelefon muss sich in der Nähe des Autoradios (im Fahrzeug) befinden.

### **Wie wird eine Bluetooth®- Verbindung aufgebaut?**

Zunächst müssen sich das Mobiltelefon und das Autoradio "kennen lernen", d. h. sie müssen gekoppelt werden. Wenn Sie die Geräte koppeln, wird anschließend eine *Bluetooth®*-Verbindung hergestellt. Diese Verbindung besteht, solange das Mobiltelefon in Reichweite ist. Wird die Verbindung unterbrochen, z. B. weil Sie sich mit dem Telefon außer Reichweite bewegen, wird die

Verbindung automatisch wiederhergestellt, sobald Sie sich wieder in Reichweite befinden.

Wenn Sie ein anderes gekoppeltes Mobiltelefon mit dem Autoradio verbinden möchten, können Sie das manuell durchführen (Lesen Sie den Abschnitt "Gekoppelte *Bluetooth®*-Geräte verwalten" in diesem Kapitel). Wird das Gerät ausund wieder eingeschaltet, versucht es automatisch mit dem Master-Telefon (siehe Abschnitt ..Master-Telefon bestimmen") eine Verbindung herzustellen. Ist das Master-Telefon nicht in Reichweite oder ausgeschaltet, versucht das Gerät eine Verbindung mit einem anderen gekoppelten Mobiltelefon herzustellen, und zwar in der Reihenfolge, in der die Telefone zuletzt verbunden waren.

### **Das Bluetooth®-Menü öffnen**

Im *Bluetooth®-Menü finden Sie alle erforder*lichen Einstellungen und Funktionen.

Um das *Bluetooth®*-Menü zu öffnen,

- **→** drücken Sie die Taste MENU (9).
- $\blacktriangleright$  Drücken Sie die Wipptaste  $\lt$  (16), um das System-Menü "Syst" zu öffnen.
- $\blacktriangleright$  Drücken Sie die Wipptaste  $\overline{\wedge}$  oder  $\veebar$  (16), bis der Menüpunkt "BT" (*Bluetooth®*) ausgewählt ist.
- **--** Drücken Sie die **OK**-Taste (10), um den Menüpunkt aufzurufen.

Das *Bluetooth®*-Menü wird geöffnet.

#### **Hinweis:**

Falls ein *Bluetooth®*-Vorgang läuft (z. B. die Kopplung eines Gerätes oder die Übertragung eines Telefonbuchs), können Sie das *Bluetooth®*-Menü nicht öffnen. Eine entsprechende Meldung wird im Display angezeigt. Um zur aktuellen Audioquelle zurückzukehren, drücken Sie die **DIS•ESC**-Taste (11). Um den *Bluetooth*<sup>®</sup>-Vorgang abzubrechen und das *Bluetooth®*-Menü zu öffnen, drücken Sie die  $\rightarrow$ -Taste (4).

### **Mobiltelefon koppeln**

Sie können das Gerät mit max. 5 *Bluetooth®*-fähigen Mobiltelefonen oder anderen Geräten wie MP3-Spielern koppeln. Koppeln Sie ein sechstes, wird das *Bluetooth®*-Gerät verdrängt, welches zuerst gekoppelt wurde.

Um ein Mobiltelefon zu koppeln,

öffnen Sie das *Bluetooth®*-Menü. -

Der Menüpunkt "PAIR" (Koppeln) ist ausgewählt.

**-** Drücken Sie die **OK**-Taste (10), um den Menüpunkt aufzurufen.

Das Geräte-Menü wird geöffnet. Der Menüpunkt "PHONE" (Telefon) ist ausgewählt.

**--** Drücken Sie die **OK**-Taste (10).

Im Display wird die PIN-Nummer für die *Bluetooth®*-Verbindung angezeigt. Das *Bluetooth®*- Mobiltelefon kann jetzt gekoppelt werden.

Geben Sie nach Aufforderung die angezeigte - PIN in Ihr Mobiltelefon ein.

Das Autoradio baut selbständig eine *Bluetooth®*- Verbindung zu dem Mobiltelefon auf. Ist die Verbindung hergestellt, wird "DEVICE CONNECTED" (Gerät verbunden) kurz im Display angezeigt und das Symbol für die *Bluetooth®*- Signalstärke erscheint. Falls keine Verbindung hergestellt werden konnte, wird "CONNECTION FAILED" (Verbindungsfehler) angezeigt.

#### **Hinweise:**

- Die benötigte Zeit für das Verbinden ist vom Mobiltelefon abhängig und kann sich von Mobiltelefon zu Mobiltelefon unterscheiden.
- Wird das Autoradio aus und später wieder eingeschaltet, versucht es automatisch das Master-Telefon (siehe nächsten Abschnitt) bzw. das zuletzt verbundene Mobiltelefon zu verbinden. Steht das Mobiltelefon nicht zur Verfügung, wird im Display kurz "NO DEVICE FOUND -BLUETOOTH CONNECTION FAILED" (Kein Gerät gefunden – *Bluetooth®*-Verbindungsfehler) angezeigt.

### **Master-Telefon bestimmen**

Wenn Sie mehrere Telefone mit dem Gerät koppeln, können Sie ein Master-Telefon bestimmen. Das Master-Telefon besitzt eine höhere Priorität als die anderen gekoppelten Telefone:

- Wird das Gerät eingeschaltet, versucht es zuerst eine Verbindung mit dem Master-Telefon aufzubauen. Erst wenn das Master-Telefon nicht zur Verfügung steht, versucht das Gerät, eine Verbindung mit dem zuletzt gekoppelten Telefon aufzubauen. •
- Wenn Sie ein sechstes *Bluetooth®*-Gerät koppeln, wird das zuerst gekoppelte *Bluetooth®*-Gerät entkoppelt. Dabei bleibt das Master-Telefon immer gekoppelt, auch wenn es das zuerst gekoppelte *Bluetooth®*- Gerät in der Liste ist. Dafür wird das nächste *Bluetooth®*-Gerät in der Liste entkoppelt. •
- <del>-</del> Offnen Sie das *Bluetooth*®-Menü.
- $\blacktriangleright$  Drücken Sie die Wipptaste  $\overline{\wedge}$  oder  $\veebar$  (16), bis der Menüpunkt "MASTER" (Master-Gerät) ausgewählt ist.
- **-** Drücken Sie die **OK**-Taste (10), um den Menüpunkt aufzurufen.

Eine Liste der gekoppelten Mobiltelefone wird angezeigt.

- $\blacktriangleright$  Drücken Sie die Wipptaste  $\overline{\wedge}$  oder  $\underline{\vee}$  (16), um ein Telefon auswählen.
- **-** Drücken Sie die **OK**-Taste (10).

Das ausgewählte Telefon ist als Master-Telefon bestimmt und wird durch ein "M" gekennzeichnet.

Um das Master-Telefon zu löschen,

- $\blacktriangleright$  wählen Sie mit der Wipptaste  $\overline{\wedge}$  oder  $\mathsf{\underline{Y}}$   $($ 16 $)$ in der Liste das Master-Telefon aus.
- **-** Drücken Sie die **OK**-Taste (10).

Im Untermenü ist die Option "DELETE" (Löschen) ausgewählt.

**-** Drücken Sie die **OK**-Taste (10).

#### **Hinweis:**

Nach dem Löschen ist kein Telefon als Master-Telefon bestimmt. Das ehemalige Master-Telefon bleibt aber gekoppelt.

 $\blacktriangleright$  Drücken Sie die Wipptaste  $\lt$  (16), um in das *Bluetooth®*-Menü zurückzukehren.

### **Gekoppelte Bluetooth®-Geräte verwalten**

Im *Bluetooth®*-Menü können Sie die gekoppelten *Bluetooth®*-Geräte (Mobiltelefone und Geräte wie MP3-Spieler) verwalten.

Mit der Funktion "DEL ALL" (Alle Geräte löschen) können Sie alle gekoppelten *Bluetooth®*-Geräte entkoppeln.

In der Geräteliste "DEV LIST" (Geräte) werden die gekoppelten Geräte angezeigt. Hier können Sie:

- Die Verbindung zum aktuell verbundenen *Bluetooth®*-Gerät entkoppeln (DISCON)
- Eine Verbindung zu einem der gekoppelten *Bluetooth®*-Geräte aufbauen (CONNECT) •
- Ein *Bluetooth®*-Gerät entkoppeln ( DELETE) •

#### **Alle gekoppelten Bluetooth®-Geräte entkoppeln**

- Öffnen Sie das *Bluetooth®*-Menü. -
- $\blacktriangleright$  Drücken Sie die Wipptaste  $\overline{\wedge}$  oder  $\veebar$  (16), bis der Menüpunkt "DEL ALL" (Alle Geräte löschen) ausgewählt ist.
- **-** Drücken Sie die **OK**-Taste (10), um den Menüpunkt aufzurufen.

Der Menüpunkt "YES" (Ja) ist ausgewählt.

**-** Drücken Sie die **OK**-Taste (10), um alle gekoppelten *Bluetooth®*-Geräte zu entkoppeln und zum *Bluetooth®*-Menü zurückzukehren.

ODER:

 $\blacktriangleright$  Wählen Sie mit der Wipptaste  $\overline{\wedge}$  oder  $\mathsf{\underline{\vee}}$  (16) den Menüpunkt "NO" (Nein) oder "EXIT" (Zurück) aus.

 $\blacktriangleright$  Drücken Sie die **OK**-Taste (10), um alle gekoppelten *Bluetooth®*-Geräte zu belassen und zum *Bluetooth®*-Menü zurückzukehren.

#### **Gekoppelte Bluetooth®-Geräte in der Geräteliste verwalten**

Um die gekoppelten *Bluetooth®*-Geräte in der Geräteliste zu verwalten,

- öffnen Sie das *Bluetooth®*-Menü. -
- $\blacktriangleright$  Drücken Sie die Wipptaste  $\overline{\wedge}$  oder  $\veebar$  (16), bis der Menüpunkt "DEV LIST" (Geräte) ausgewählt ist.
- $\blacktriangleright$  Drücken Sie die **OK**-Taste (10), um den Menüpunkt aufzurufen.
- $\blacktriangleright$  Wählen Sie mit der Wipptaste  $\overline{\wedge}$  oder  $\overline{\vee}$  (16) aus, ob Sie Mobiltelefone (PHONE (Telefon)) oder Geräte wie MP3-Spieler (OTHER (Andere)) verwalten möchten.
- **---** Drücken Sie die **OK**-Taste (10).
- $\blacktriangleright$  Wählen Sie mit der Wipptaste  $\overline{\wedge}$  oder  $\veebar$  (16) das gewünschte *Bluetooth®*-Gerät aus.
- **--** Drücken Sie die **OK**-Taste (10).
- $\blacktriangleright$  Wählen Sie mit der Wipptaste  $\overline{\wedge}$  oder  $\mathsf{\underline{Y}}$  (16) eine der folgenden Funktionen aus:
	- "CONNECT" (Verbinden): Das ausgewählte *Bluetooth®*-Gerät wird verbunden.
	- "DISCON" (Trennen): Die Verbindung zum ausgewählten *Bluetooth®*-Gerät wird unterbrochen.
	- "DELETE" (Löschen): Das ausgewählte *Bluetooth®*-Gerät wird entkoppelt.

### **Hinweis:**

Die Funktion "DISCON" (Trennen) ist nur für das aktuell verbundene *Bluetooth®*- Gerät verfügbar, die Funktion "CONNECT" (Verbinden) nur für die anderen gekoppelten, aber nicht verbundenen *Bluetooth®*- Geräte.

### **Anruf annehmen/abweisen**

Wenn Sie angerufen werden, werden im Display "INCOMING CALL" (Anruf) sowie die Telefonnummer des Anrufers bzw. dessen Eintrag im Telefonbuch angezeigt. Die aktive Audioquelle wird stummgeschaltet und der Rufton über die Lautsprecher geleitet.

Bei einem eingehenden Anruf müssen Sie den Anruf annehmen oder ablehnen. Eine andere Bedienung am Autoradio ist in diesem Moment nicht möglich.

Um den Anruf abzuweisen,

<del>•</del> drücken Sie die <sup>•</sup> • Taste (4).

Im Display wird "CALL ENDED" (Ruf beendet) angezeigt.

Um den Anruf anzunehmen,

 $\blacktriangleright$  drücken Sie die  $\blacktriangleright$ -Taste (5).

Im Display wird "IN CALL-HANDSFREE" (Freisprechen ein) angezeigt.

Ihr Gesprächspartner wird über die Lautsprecher wiedergegeben.

Während des Telefonierens können Sie die Lautstärke mit dem Lautstärkeregler (14) anpassen.

#### **Hinweis:**

Während des *Bluetooth®*-Telefonats werden keine Verkehrs- oder Navigationsdurchsagen durchgeschaltet.

### **Anruf tätigen (DIAL NEW )**

Sie haben mehrere Möglichkeiten, einen Anruf über das Autoradio zu tätigen:

- Eine Telefonnummer eingeben und anrufen bzw. auf einer Taste des Tastenblocks speichern •
- Ein auf einer Taste des Tastenblocks gespeicherte Nummer anrufen (Abschnitt "Schnellwahl")
- Eine im geräteeigenen Telefonbuch gespei-• cherte Telefonnummer wählen (Abschnitt

"Telefonnummer im geräteeigenen Telefonbuch speichern und anrufen")

- Eine im Telefonbuch des verbundenen Mobiltelefons gespeicherte Telefonnummer wählen (Abschnitt "Das Telefonbuch des Mobiltelefons") •
- Ein Telefonnummer aus der History wählen (Abschnitt "Telefonnummer aus der History anrufen") •

Um eine Telefonnummer einzugeben und anzurufen bzw. zu speichern,

- öffnen Sie das *Bluetooth®*-Menü. -
- $\blacktriangleright$  Drücken Sie die Wipptaste  $\overline{\wedge}$  oder  $\veeled$  (16), bis der Menüpunkt "DIAL NEW" (Neuwahl) ausgewählt ist.
- **-** Drücken Sie die **OK**-Taste (10), um den Menüpunkt aufzurufen.

Hier können Sie nun eine Telefonnummer eingeben:

Geben Sie die Ziffernfolge durch Drücken der entsprechenden Tasten des Tastenblocks  $(17)$  ein.

Nach Eingabe einer Ziffer wechselt das Gerät automatisch zur nächsten Stelle. Um ggf. Eingabefehler zu korrigieren, wählen Sie die entsprechende Stelle durch Drücken der Wipptaste  $\zeta$  oder  $\gtrsim$  (16) erneut aus.

Um die eingegebene Nummer anzurufen,

#### $\blacktriangleright$  drücken Sie die  $\blacktriangleright$ -Taste (5).

Im Display werden "CALLING" (Anruf) und die gewählte Telefonnummer bzw. deren Eintrag im Telefonbuch angezeigt. Falls die Nummer ungültig ist oder der Anruf aus anderen Gründen nicht aufgebaut werden kann, wird im Display kurz "CALL FAILED" (Ruf fehlgeschlagen) angezeigt.

Um die eingegebene Telefonnummer auf einer Taste des Tastenblocks  $(17)$  zu speichern,

**-** drücken Sie die **OK**-Taste (10).

Im Display wird "Press Number Key to Store OR Press Accept to Call" (Zahlen-Taste drücken zum

**DEUTSCH**

**DEUTSCH** 

Speichern oder Abheben-Taste drücken) angezeigt.

Drücken Sie die gewünschten Taste **0** - **9** des Tastenblocks (17).

Im Display wird kurz "Number Saved" (Nummer gespeichert) angezeigt. Die Nummer ist unter der gewählten Taste gespeichert und Sie kehren zur Nummerneingabe zurück.

### **Anruf beenden**

Um einen Anruf zu beenden,

 $\blacktriangleright$  drücken Sie die  $\blacktriangleright$  -Taste  $(4)$ .

Im Display wird "CALL ENDED" (Ruf beendet) angezeigt.

Sie können das Telefonat auch beenden, indem Sie das Gerät ausschalten.

### **Laufendes Telefonat auf Mobiltelefon umleiten**

Der Gesprächspartner wird während eines Telefonats standardmäßig über die Lautsprecher im Fahrzeug wiedergegeben. Sie können ein Telefonat auch auf Ihr Mobiltelefon umleiten:

 $\blacktriangleright$  Drücken Sie kurz die  $\blacktriangleright$ -Taste (5).

Die Lautsprecher im Fahrzeug werden stumm geschaltet und Ihr Gesprächspartner auf Ihr Mobiltelefon umgeleitet; im Display wird "IN CALL–HANDSET" (Freisprechen aus) angezeigt. Durch erneutes Drücken der -Taste wird der Ton wieder über die Lautsprecher im Fahrzeug ausgegeben: im Display wird wieder "IN CALL-HANDSFREE" (Freisprechen ein) angezeigt.

ODER

 $\blacktriangleright$  Drücken Sie die Ein-/Aus-Taste  $(15)$  für länger als 2 Sekunden.

Das Autoradio wird ausgeschaltet und Ihr Gesprächspartner auf Ihr Mobiltelefon umgeleitet.

### **Telefonnummer im geräteeigenen Telefonbuch speichern und anrufen**

Das Gerät verfügt über ein eigenes Telefonbuch, in dem Sie 10 Einträge speichern können. Jeder Eintrag besteht aus einem Namen und einer Telefonnummer. Die im geräteeigenen Telefonbuch gespeicherten Nummern stehen unabhängig vom aktuell verbundenen Mobiltelefon zur Verfügung.

#### **Telefonnummer speichern**

Um einen neuen Eintrag im geräteeigenen Telefonbuch zu speichern,

- öffnen Sie das *Bluetooth®*-Menü. -
- $\blacktriangleright$  Drücken Sie die Wipptaste  $\overline{\wedge}$  oder  $\veebar$  (16), bis der Menüpunkt ... RADIO" (Geräteeigenes Telefonbuch) ausgewählt ist.
- $\blacktriangleright$  Drücken Sie die **OK**-Taste (10), um den Menüpunkt aufzurufen.

Der Menüpunkt "ADD NEW" (Hinzufügen) ist ausgewählt.

**--** Drücken Sie die **OK**-Taste (10).

Sie können jetzt den Namen des Eintrags mit bis zu 20 Zeichen eingeben:

Geben Sie den Namen durch Drücken der entsprechenden Tasten des Tastenblocks  $(17)$ ein. Wählen Sie den gewünschten Buchstaben ggf. durch mehrfaches Drücken einer Taste.

Nach Eingabe eines Buchstaben wechselt das Gerät automatisch zur nächsten Stelle. Um ggf. Eingabefehler zu korrigieren, wählen Sie die entsprechende Stelle durch Drücken der Wipptaste  $\zeta$  oder  $\gtrsim$  (16) erneut aus.

Wenn Sie den Namen vollständig eingegeben haben,

**--** drücken Sie die **OK**-Taste (10).

Sie können jetzt die Telefonnummer eingeben:

Geben Sie die Ziffernfolge durch Drücken der entsprechenden Tasten des Tastenblocks  $(17)$  ein.

Wenn Sie die Telefonnummer vollständig eingegeben haben,

**--** drücken Sie die **OK**-Taste (10).

Der neue Eintrag wird gespeichert.

#### **Telefonnummer anrufen**

Um eine im geräteeigenen Telefonbuch gespeicherte Nummer anzurufen,

- öffnen Sie das *Bluetooth®*-Menü. -
- $\blacktriangleright$  Drücken Sie die Wipptaste  $\overline{\wedge}$  oder  $\veebar$  (16), bis der Menüpunkt " E RADIO" (Geräteeigenes Telefonbuch) ausgewählt ist.
- $\blacktriangleright$  Drücken Sie die **OK**-Taste (10), um den Menüpunkt aufzurufen.
- $\blacktriangleright$  Drücken Sie die Wipptaste  $\overline{\wedge}$  oder  $\veebar$  (16), bis der Menüpunkt "VIEW PBK" (Tel-Buch) ausgewählt ist.
- **--** Drücken Sie die **OK**-Taste (10).

Die Einträge des geräteeigenen Telefonbuchs werden angezeigt.

- $\blacktriangleright$  Wählen Sie mit der Wipptaste  $\overline{\wedge}$  oder  $\veebar$  (16) den gewünschten Eintrag aus.
- $\blacktriangleright$  Drücken Sie die  $\blacktriangleright$ -Taste (5), um den Anruf zu tätigen.

Im Display werden "CALLING" (Anruf) und der gewählte Eintrag im Telefonbuch angezeigt.

#### **Eintrag bearbeiten**

Um einen bestehenden Eintrag im geräteeigenen Telefonbuch zu bearbeiten,

- öffnen Sie das *Bluetooth®*-Menü. -
- $\blacktriangleright$  Drücken Sie die Wipptaste  $\overline{\wedge}$  oder  $\veebar$  (16), bis der Menüpunkt ... RADIO" (Geräteeigenes Telefonbuch) ausgewählt ist.
- **-** Drücken Sie die **OK**-Taste (10), um den Menüpunkt aufzurufen.
- $\blacktriangleright$  Drücken Sie die Wipptaste  $\overline{\wedge}$  oder  $\veebar$  (16), bis der Menüpunkt "EDIT PBK" (Editieren) ausgewählt ist.
- **--** Drücken Sie die **OK**-Taste (10).

Die Einträge des geräteeigenen Telefonbuchs werden angezeigt.

- $\blacktriangleright$  Wählen Sie mit der Wipptaste  $\overline{\wedge}$  oder  $\underline{\vee}$  (16) den gewünschten Eintrag aus.
- **-** Drücken Sie die **OK**-Taste (10).

Sie können jetzt den Namen des Eintrags bearbeiten:

- $\blacktriangleright$  Drücken Sie ggf. die Wipptaste  $<$  oder @, um eine Stelle auszuwählen.
- Geben Sie das gewünschte Zeichen durch ein- oder mehrfaches Drücken der entsprechenden Taste des Tastenblocks  $(17)$  ein.

Wenn Sie den Namen vollständig bearbeitet haben,

**--** drücken Sie die **OK**-Taste (10).

Sie können jetzt die Telefonnummer bearbeiten:

- $\blacktriangleright$  Drücken Sie ggf. die Wipptaste  $<$  oder (16), um eine Stelle auszuwählen.
- Geben Sie die gewünschte Ziffer durch -Drücken der entsprechenden Taste des Tastenblocks  $(17)$  ein.

Wenn Sie die Telefonnummer vollständig bearbeitet haben,

**--** drücken Sie die **OK**-Taste (10).

Der geänderte Eintrag wird gespeichert.

#### **Einträge löschen**

Um einen bestehenden Eintrag im geräteeigenen Telefonbuch zu löschen,

- öffnen Sie das *Bluetooth®*-Menü. -
- $\blacktriangleright$  Drücken Sie die Wipptaste  $\overline{\wedge}$  oder  $\veebar$  (16), bis der Menüpunkt ... RADIO" (Geräteeigenes Telefonbuch) ausgewählt ist.
- **-** Drücken Sie die **OK**-Taste (10), um den Menüpunkt aufzurufen.
- $\blacktriangleright$  Drücken Sie die Wipptaste  $\overline{\wedge}$  oder  $\veebar$  (16), bis der Menüpunkt "DELETE" (Löschen) ausgewählt ist.
- **-** Drücken Sie die **OK**-Taste (10).

**DEUTSCH**

Die Einträge des geräteeigenen Telefonbuchs werden angezeigt.

- $\blacktriangleright$  Wählen Sie mit der Wipptaste  $\overline{\wedge}$  oder  $\underline{\vee}$  (16) den gewünschten Eintrag aus.
- **--** Drücken Sie die **OK**-Taste (10).

Der ausgewählte Eintrag wird gelöscht.

#### **Hinweis:**

Um alle Einträge des Telefonbuchs zu löschen, wählen Sie statt des Menüpunktes "DELETE" den Menüpunkt "DEL ALL" (Alle löschen) und drücken Sie die **OK**-Taste (10).

### **Das Telefonbuch des Mobiltelefons**

Sie können das Telefonbuch des verbundenen Mobiltelefons auf das Gerät übertragen und so vom Gerät aus Einträge dieses Telefonbuchs auswählen und anrufen.

#### **Hinweis:**

Das Übertragen des Telefonbuchs bedeutet, dass die Einträge vom Mobiltelefon auf das Gerät kopiert werden. Das Telefonbuch des Mobiltelefons wird dabei **nicht** gelöscht.

Das Gerät speichert Telefonbucheinträge von bis zu 3 Mobiltelefonen mit jeweils bis zu 500 Einträgen. Jeder Eintrag kann bis zu 4 unterschiedliche Telefonnummern enthalten z B. für den privaten und den Büroanschluss einer Person.

#### **Telefonbuch übertragen**

Um das Telefonbuch zu übertragen,

- öffnen Sie das *Bluetooth®*-Menü. -
- $\blacktriangleright$  Drücken Sie die Wipptaste  $\overline{\wedge}$  oder  $\underline{\vee}$  (16), bis der Menüpunkt "PBK DNL" (Download) ausgewählt ist.
- **-** Drücken Sie die **OK**-Taste (10), um den Menüpunkt aufzurufen.

Die Übertragung des Telefonbuchs vom Mobiltelefon auf das Gerät beginnt. Im Dispay wird "PHONEBOOK DOWNLOADING - Please Wait ..." (Telefonbuch-Download läuft. Bitte warten.) angezeigt. Ist die Übertragung abgeschlossen, wird "DOWNLOAD COMPLETE" (Download **DEUTSCH** abgeschlossen) angezeigt, falls die Übertragung nicht erfolgreich war "DOWNLOAD FAILED" (Download fehlgeschlagen).

#### **Hinweis:**

Falls sich das Gerät bei der Übertragung des Telefonbuchs gerade im *Bluetooth®*- Streaming-Betrieb befindet, wird die Audioübertragung für die Dauer des Telefonbuch-Downloads unterbrochen.

#### **Eintrag aus dem Telefonbuch anrufen**

#### **Hinweis:**

Es steht nur das Telefonbuch des aktuell verbundenen Mobiltelefons zur Verfügung (falls dieses Telefonbuch bereits auf das Gerät übertragen wurde).

Um einen Eintrag aus dem Telefonbuch des Mobiltelefons anzurufen,

- öffnen Sie das *Bluetooth®*-Menü. -
- $\blacktriangleright$  Drücken Sie die Wipptaste  $\overline{\wedge}$  oder  $\veebar$  (16), bis der Menüpunkt ... MOBILE" (Telefon) ausgewählt ist.
- **--** Drücken Sie die **OK**-Taste (10), um den Menüpunkt aufzurufen.

Die Einträge des Telefonbuchs werden angezeigt.

 $\blacktriangleright$  Wählen Sie mit der Wipptaste  $\overline{\wedge}$  oder  $\mathsf{\underline{Y}}$  (16) den gewünschten Eintrag aus.

#### **Hinweis:**

Um schneller zum gewünschten Eintrag zu gelangen, drücken Sie die Taste des alphanumerischen Tastenblocks  $(17)$  mit dem entsprechden Anfangsbuchstaben.

Für den aktuell ausgewählten Eintrag wird jeweils die erste verfügbare Nummer angezeigt. Sind unter dem Eintrag weitere Nummern verfügbar, z. B. für einen Büroanschluss oder ein Mobiltelefon, wird dies durch entsprechende Symbole im Display angezeigt.

Um die erste Nummer des Eintrags anzurufen,

 $\blacktriangleright$  drücken Sie die  $\blacktriangleright$ -Taste (5).

Um eine andere Nummer des Eintrags anzurufen,

**--** drücken Sie die **OK**-Taste (10).

Alle unter diesem Eintrag gespeicherten Nummern werden angezeigt.

- $\blacktriangleright$  Wählen Sie mit der Wipptaste  $\overline{\wedge}$  oder  $\overline{\vee}$  (16) die gewünschte Nummer aus.
- $\blacktriangleright$  Drücken Sie die  $\blacktriangleright$ -Taste (5).

Der Anruf wird aufgebaut. Im Display werden "CALLING" (Anruf) und der Name des Eintrags angezeigt.

### **Telefonnummer aus der History anrufen**

Die History des Mobiltelefons wird automatisch nach Herstellen der *Bluetooth®*-Verbindung herunter geladen. In der History des Mobiltelefons sind folgende Telefonnummern gespeichert:

- Gewählte Nummern •
- Die Nummern empfangener Anrufe •
- Die Nummern nicht angenommener Anrufe •

Um eine dieser Nummern anzurufen,

- öffnen Sie das *Bluetooth®*-Menü. -
- $\blacktriangleright$  Drücken Sie die Wipptaste  $\overline{\wedge}$  oder  $\veebar$  (16), bis der Menüpunkt "CALL LOG" (Rufliste) ausgewählt ist.
- **-** Drücken Sie die **OK**-Taste (10), um den Menüpunkt aufzurufen.
- $\blacktriangleright$  Drücken Sie die Wipptaste  $\overline{\wedge}$  oder  $\veebar$  (16), um einen der folgenden Menüpunkte auszuwählen:
	- RECEIVED (Empf. Ruf): Empfangene Anrufe
	- MISSED (Entg. Ruf): Nicht angenommene Anrufe
	- DIALED (Gewä. Ruf): Gewählte Nummern •

**-** Drücken Sie die **OK**-Taste (10), um den Menüpunkt aufzurufen.

Die Einträge der entsprechenden Liste werden angezeigt. Zum ausgewählten Eintrag werden, falls verfügbar, Datum und Uhrzeit angezeigt.

- $\blacktriangleright$  Wählen Sie mit der Wipptaste  $\overline{\wedge}$  oder  $\overline{\vee}$  (16) den gewünschten Eintrag aus.
- $\blacktriangleright$  Drücken Sie die  $\blacktriangleright$ -Taste  $(5)$ , um den Anruf zu tätigen.

### **Schnellwahl**

Die Schnellwahlfunktion ermöglicht Ihnen einen direkten Zugriff auf das geräteeigene Telefonbuch, das vom Mobiltelefon übertragene Telefonbuch, die Listen der History, die Sprachwahlfunktion sowie die auf den Tasten des Tastenblocks gespeicherten Telefonnummern.

Um die Schnellwahl zu nutzen,

drücken Sie im normalen Betrieb die Taste  $(5)$ .

#### **Hinweis:**

Durch Langdruck der **-Taste** (5) gelangen Sie unmittelbar in das Menü des geräteeigenen Telefonbuchs.

Ein Menü mit den folgenden Menüpunkten wird angezeigt:

- **MOBILE: Vom Mobiltelefon übertragenes Telefonbuch** •
- RADIO: Geräteeigenes Telefonbuch •
- RECEIVED: Empfangene Anrufe •
- MISSED: Nicht angenommene Anrufe •
- DIALED: Gewählte Nummern •
- VR DIAL: Sprachwahl •

Um eine Nummer aus einem der Telefonbücher bzw. aus einer der Listen der History zu wählen,

- $\blacktriangleright$  wählen Sie mit der Wipptaste  $\overline{\wedge}$  oder  $\mathsf{\underline{Y}}$   $($ 16 $)$ den entsprechenden Menüpunkt aus.
- **-** Drücken Sie die **OK**-Taste (10).

**Bluetooth®-Telefonat**

**DEUTSCH**

**DEUTSCH** 

- $\blacktriangleright$  Wählen Sie mit der Wipptaste  $\overline{\wedge}$  oder  $\overline{\vee}$  (16) den gewünschten Eintrag bzw. die Nummer aus.
- $\blacktriangleright$  Drücken Sie die  $\blacktriangleright$ -Taste (5), um den Anruf zu tätigen.

Um eine Telefonnummer einzugeben und anzurufen,

geben Sie die Nummer wie im Abschnitt -"Anruf tätigen (DIAL NEW)" beschrieben durch kurzes Drücken der entsprechenden Tasten des Tastenblocks  $(17)$  ein.

Das Menü zur Nummerneingabe wird automatisch mit dem ersten Tastendruck geöffnet.

Um eine unter einer Nummerntaste gespeicherte Telefonnummer anzurufen,

 $\blacktriangleright$  halten Sie die entsprechende Taste des Tastenblocks (17) für ca. 2 Sekunden gedrückt.

Um die Sprachwahl zu nutzen,

- $\blacktriangleright$  wählen Sie mit der Wipptaste  $\overline{\wedge}$  oder  $\mathsf{\underline{Y}}$   $\scriptstyle{(16)}$ den Menüpunkt "VR DIAL" (Sprachwahl) aus.
- **--** Drücken Sie die **OK**-Taste (10).

Die Spracherkennung ist aktiv. Im Display wird "SPEAK NOW" (Jetzt sprechen) angezeigt.

Sprechen Sie den Namen für die gewünsch-te Telefonnummer.

#### **Hinweise:**

- Die Dauer, für die die Spracherkennung aktiviert wird, hängt vom verbundenen Mobiltelefon ab.
- Um die Spracherkennung abzubrechen und zur letzten Audioquelle zurückzukehren, drücken Sie die  $\rightarrow$ -Taste  $\left(4\right)$ .
- Falls ihre Spracheingabe nicht erkannt wird oder die Sprachwahl am Mobiltelefon nicht eingeschaltet ist, wird im Display kurz .. VOICE RECOGNITION LINK NOT ACTIVE" (Spracherkennung – Verbindung inaktiv) angezeigt.
- Falls keine *Bluetooth®*-Verbindung besteht, wird im Display kurz "VOICE DIAL FAILED – NO *Bluetooth®* CONNECTION" (Sprachwahl-Fehler – Keine *Bluetooth®*- Verbindung) angezeigt.
- Um die Sprachwahl zu nutzen, muss diese Funktion von Ihrem Mobiltelefon unterstützt werden und im Mobiltelefon aktiviert sein.

Der Anruf wird aufgebaut.

# **PIN ändern (PIN NUM )**

Wenn Sie ein Mobiltelefon mit dem Autoradio koppeln möchten, müssen Sie die PIN "1234" eingeben. Sie können diese PIN aber auch ändern:

- <del>-</del> Offnen Sie das *Bluetooth*®-Menü.
- $\blacktriangleright$  Drücken Sie die Wipptaste  $\overline{\wedge}$  oder  $\veebar$  (16), bis der Menüpunkt "PIN NUM" (PIN) ausgewählt ist.
- **--** Drücken Sie die **OK**-Taste (10), um den Menüpunkt aufzurufen.

Sie können jetzt die neue PIN eingeben:

Geben Sie die Ziffernfolge durch Drücken der entsprechenden Tasten des Tastenblocks  $(17)$  ein.

Nach Eingabe einer Ziffer wechselt das Gerät automatisch zur nächsten Stelle. Um ggf. Eingabefehler zu korrigieren, wählen Sie die entsprechende Stelle durch Drücken der Wipptaste  $\leq$  oder  $\geq$  (16) erneut aus.

Wenn Sie die neue PIN vollständig eingegeben haben,

**-** drücken Sie die **OK**-Taste (10).

Der neue Eintrag wird gespeichert.

### **Bluetooth®-Namen des Gerätes ändern (RAD NAME)**

Werksseitig besitzt das Gerät den *Bluetooth®*- Namen "BLAUPUNKT BT", unter dem es von anderen *Bluetooth®*-Geräten angezeigt wird. Um diesen Namen zu ändern,

- öffnen Sie das *Bluetooth®*-Menü. -
- $\blacktriangleright$  Drücken Sie die Wipptaste  $\overline{\wedge}$  oder  $\vee$  (16), bis der Menüpunkt "RAD NAME" (Radioname) ausgewählt ist.
- **-** Drücken Sie die **OK**-Taste (10), um den Menüpunkt aufzurufen.

Sie können jetzt einen neuen *Bluetooth®*-Namen eingeben:

<u>➡</u> Geben Sie den Namen durch Drücken der entsprechenden Tasten des Tastenblocks  $(17)$  ein. Wählen Sie den gewünschten Buchstaben ggf. durch mehrfaches Drücken einer Taste.

Nach Eingabe eines Buchstaben wechselt das Gerät automatisch zur nächsten Stelle. Um ggf. Eingabefehler zu korrigieren, wählen Sie die entsprechende Stelle durch Drücken der Wipptaste  $\zeta$  oder  $\gtrsim$  (16) erneut aus.

Wenn Sie den Namen vollständig eingegeben haben,

**--** drücken Sie die **OK**-Taste (10).

Der neue *Bluetooth®*-Name wird gespeichert.

# **Klangeinstellungen**

Im Audio-Menü können Sie folgende Klangeinstellungen ändern:

- Bässe, Höhen und Lautstärkeverteilung einstellen •
- Klangvoreinstellung wählen •
- Equalizereinstellungen ändern •

#### **Hinweis:**

Die Einstellungen für Bässe (BASS), Mitten (MIDDLE) und Höhen (TREBLE) werden jeweils für die aktuelle Audioquelle gespeichert.

### **Das Audio-Menü öffnen**

Um das Audio-Menü aufzurufen,

**- drücken Sie die AUDIO**-Taste (12).

ODER:

- **--** Drücken Sie die **MENU**-Taste (<u>9</u>).
- $\blacktriangleright$  Drücken Sie die Wipptaste  $\lt$  (16), bis das Audio-Menü angezeigt wird.

### **Bässe, Höhen und Lautstärkeverteilung einstellen**

Um Einstellungen vorzunehmen,

- drücken Sie im Audio-Menü die Wipptaste oder  $\vee$  (16), um einen dieser Menüpunkte auszuwählen:
	- "BASS": Basspegel zwischen -7 und +7
	- "TREBLE": Höhenpegel zwischen -7 und +7
	- "BALANCE": Lautstärkeverteilung links/ rechts zwischen -9 und +9
	- "FADER": Lautstärkeverteilung vorn/ hinten zwischen -9 und +9
	- "X-BASS": Anheben der Bässe bei geringer Lautstärke von 0 (aus) bis 3

Die jeweils aktuelle Einstellung wird durch eine Balkenanzeige dargestellt.

- **-** Drücken Sie die **OK**-Taste (10), um den Menüpunkt aufzurufen.
- Um die Einstellung zu ändern, drücken Sie die Wipptaste  $\leq$  oder  $\geq$  (16).
- $\blacktriangleright$  Drücken Sie die **OK**-Taste (10), um eine andere Funktion auszuwählen, oder drücken Sie die **DIS•ESC**-Taste (11), um das Menü zu verlassen.

### **Klangvoreinstellung wählen (PRESETS )**

Sie können Klangvoreinstellungen für die Musikrichtungen Pop, Rock und Klassik auswählen. Durch eine Klangvoreinstellung wird eine für die Musikrichtung geeignete Kombination von Bassund Höhenpegel eingestellt.

- Drücken Sie im Audio-Menü die Wipptaste - $\overline{\wedge}$  oder  $\vee$  (16) so oft, bis der Menüpunkt "EN AUDIO" (Experten-Menü) ausgewählt ist.
- **-** Drücken Sie die **OK**-Taste (10), um den Menüpunkt aufzurufen.

Das Experten-Menü öffnet sich.

- ► Drücken Sie im Experten-Menü die Wipptaste  $\overline{\wedge}$  oder  $\vee$  (16) so oft, bis der Menüpunkt "PRESETS" (Voreinstellungen) ausgewählt ist.
- **-** Drücken Sie die **OK**-Taste (10), um den Menüpunkt aufzurufen.
- $\blacktriangleright$  Wählen Sie mit der Wipptaste  $\overline{\wedge}$  oder  $\mathsf{\underline{\vee}}$  (16) eine dieser Klangvoreinstellungen:
	- "POP" •
	- "ROCK" •
	- "CLASSIC" •
- Schalten Sie die gewählte Klangvoreinstellung mit der Wipptaste  $\leq$  (16) aus bzw. mit der Wipptaste  $\geq$  (16) ein.
- **-** Drücken Sie die **OK**-Taste (10), um eine andere Funktion auszuwählen, oder drücken Sie die **DIS•ESC**-Taste (11), um das Menü zu verlassen.

#### **Hinweise:**

- Es kann jeweils nur eine Klangvoreinstellung eingeschaltet sein. Um keine Klangvoreinstellung zu aktivieren, schalten Sie die aktuell eingeschaltete Klangvoreinstellung aus.
- Für einen optimalen Klang können Sie die Voreinstellungen durch Equalizerein stellungen nach Ihrem Geschmack ergänzen. Wenn Sie die Pegeleinstellung für Bässe, Höhen oder Mitten verändern, wird die gewählte Klangvoreinstellung im Menü ausgeschaltet; dabei bleiben die anderen Pegeleinstellungen der Klangvoreinstellung erhalten.

### **Equalizer-Einstellungen**

Ihr Gerät verfügt über einen digitalen 3-Band-Equalizer. Dieser ermöglicht es Ihnen, den Klang gezielt an Ihr Fahrzeug und Ihr Empfinden anzupassen und Probleme, wie z. B. Dröhnen oder schlechte Sprachverständlichkeit, zu beheben.

#### **Welche Equalizer-Einstellung ist die richtige?**

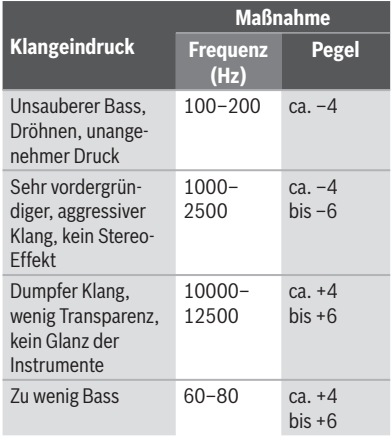

#### **Tipp:**

Legen Sie eine Ihnen gut bekannte CD ein, wenn Sie den Equalizer einstellen möchten. Setzen Sie zunächst die Bässe, Höhen, Balance und Fader jeweils auf Null. Für die Equalizereinstellungen ändern Sie zuerst die Mitten, danach die Höhen und zum Schluss die Bässe.

Die Tabelle zeigt die erweiterten Einstellmöglichkeiten für Bässe (EBASS), Höhen (ETREBLE), Mitten (EMIDDLE) und den X-Bass (EXBASS), die Sie im Experten-Menü vornehmen können.

#### **Hinweis:**

Die Tabelle beinhaltet **nicht** alle Einstellungen, die im Experten-Menü möglich sind.

#### **Equalizer-Einstellungen ändern (EBASS, ETREBLE, EMIDDLE, EXBASS)**

Sie können im Experten-Menü diese Einstellungen ändern:

- "GAIN " (Pegel ) •
- "FREQ" (Frequenz)
- ..QUAL" (Gütefaktor) •

Um dem Equalizer einzustellen,

drücken Sie im Audio-Menü die Wipptaste oder  $\vee$  (16) so oft, bis der Menüpunkt "EN AUDIO" (Experten-Menü) ausgewählt ist.

**-** Drücken Sie die **OK**-Taste (10), um den Menüpunkt aufzurufen.

Das Experten-Menü erscheint.

- <u>► Drücken Sie im Experten-Menü die</u> Wipptaste  $\overline{\wedge}$  oder  $\vee$  (16), um einen dieser Menüpunkte auszuwählen:
	- "EBASS": Bässe
	- "ETREBLE": Höhen
	- "EMIDDLE": Mitten
	- "EXBASS": Anhebung von Tiefen bei geringer Lautstärke
- **-** Drücken Sie die **OK**-Taste (10), um den Menüpunkt aufzurufen.
- $\blacktriangleright$  Drücken Sie die Wipptaste  $\overline{\wedge}$  oder  $\veebar$  (16), um zwischen den jeweils verfügbaren Menüpunkten zu wechseln (siehe Tabelle):
	- "GAIN" •
	- "FREQ" •
	- "QUAL" •
- $\blacktriangleright$  Drücken Sie die Wipptaste  $<$  oder  $>$  (16), um die Einstellung zu ändern.

Wenn Sie die Einstellungen für alle Menüpunkte vorgenommen haben,

**-** drücken Sie die **OK**-Taste (10), um eine andere Funktion auszuwählen, oder drücken Sie die **DIS•ESC**-Taste (11), um das Menü zu verlassen.

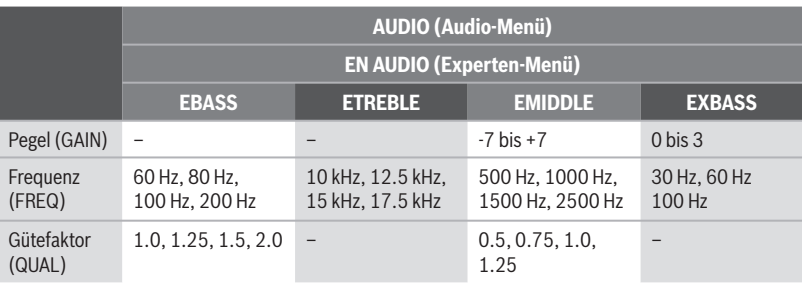

# **Benutzereinstellungen**

Im System-Menü können Sie diese Voreinstellungen Ihren Bedürfnissen anpassen:

- Begrüßungstext •
- Uhreinstellungen •
- Lautstärkevoreinstellungen •
- Displayeinstellungen •
- Anspielzeit •

### **Das System-Menü öffnen**

- ► Drücken Sie die MENU-Taste (<u>9</u>).
- $\blacktriangleright$  Drücken Sie die Wipptaste  $\lt$  (16), um das System-Menü "Syst" zu öffnen.

# **Begrüßungstext ändern (ON MSG )**

Wenn Sie das Gerät einschalten, erscheint eine Animation. Diese enthält den werkseitig auf "THE ADVANTAGE IN YOUR CAR" eingestellten Begrüßungstext. Um diesen Text zu ändern,

- drücken Sie im System-Menü die Wipptaste - $\overline{\wedge}$  oder  $\vee$  (16), bis der Menüpunkt "ON MSG" (Begrüßungstext) ausgewählt ist.
- **-** Drücken Sie die **OK**-Taste (10), um den Menüpunkt aufzurufen.

Der aktuelle Begrüßungstext wird angezeigt. Die erste Stelle blinkt und kann geändert werden. Hier können Sie nun Ihren eigenen Begrüßungstext mit bis zu 35 Zeichen eingeben:

Geben Sie den Text durch Drücken der entsprechenden Tasten des Tastenblocks  $(17)$  ein. Wählen Sie den gewünschten Buchstaben ggf. durch mehrfaches Drücken einer Taste.

Nach Eingabe eines Buchstaben wechselt das Gerät automatisch zur nächsten Stelle. Um ggf. Eingabefehler zu korrigieren, wählen Sie die entsprechende Stelle durch Drücken der Wipptaste  $\zeta$  oder  $\gtrsim$  (16) erneut aus.

Wenn Sie den Begrüßungstext vollständig eingegeben haben,

 $\blacktriangleright$  drücken Sie die **OK**-Taste (10), um den eingegebenen Begrüßungstext zu speichern.

#### **Hinweise:**

- Um die Texteingabe zu beenden, ohne den Begrüßungstext zu ändern, drücken Sie die **DIS•ESC**-Taste (11).
- Wird die Texteingabe z. B. durch eine Verkehrsmeldung unterbrochen, werden die bisherigen Änderungen nicht gespeichert.

# **Uhreinstellungen ändern**

Im System-Menü können Sie folgende Einstellungen ändern:

- Uhranzeige ein-/ausschalten (OFF CLK) •
- 12h/24h-Uhranzeige wählen (CLK MODE) •
- Uhrzeit einstellen (CLK SET) •

### **Uhranzeige ein-/ausschalten (OFF CLK)**

Die Uhrzeit kann angezeigt werden, wenn das Gerät zwar ausgeschaltet, die Fahrzeugzündung aber eingeschaltet ist. Um diese Uhranzeige ein-/ auszuschalten,

- drücken Sie im System-Menü die Wipptaste - $\overline{\wedge}$  oder  $\underline{\vee}$  (16) so oft, bis der Menüpunkt "OFF CLK" (Uhranzeige) ausgewählt ist.
- **--** Drücken Sie die **OK**-Taste (10), um den Menüpunkt aufzurufen.
- $\blacktriangleright$  Wechseln Sie mit der Wipptaste  $\leq$  oder @ zwischen den Einstellungen
	- $\cdot$  > "OFF CLK" $\blacktrianglelefteq$  : Uhranzeige ein.
	- $\leq$  "OFF CLK" $\Box$ : Uhranzeige aus.
- **-** Drücken Sie die **OK**-Taste (10), um eine andere Funktion auszuwählen, oder drücken Sie die **DIS•ESC**-Taste (11), um das Menü zu verlassen.

#### **12h/24h-Uhranzeige wählen (CLK MODE )**

Die Uhrzeit kann im 12- oder 24-Stunden-Format angezeigt werden.

- Drücken Sie im System-Menü die Wipptaste - $\overline{\wedge}$  oder  $\underline{\vee}$  (16) so oft, bis der Menüpunkt "CLK MODE" (Uhr-Modus) ausgewählt ist.
- $\blacktriangleright$  Drücken Sie die **OK**-Taste (10), um den Menüpunkt aufzurufen.
- $\blacktriangleright$  Wählen Sie mit der Wipptaste  $\overline{\wedge}$  oder  $\overline{\vee}$  (16) die Einstellung "12 HR – AM" (12-Std.-Format, vormittags), "12 HR – PM" (12-Std.-Format, nachmittags) oder "24 HR MODE" (24-Std.-Format) aus.
- $\blacktriangleright$  Drücken Sie die Wipptaste  $\blacktriangleright$  (16), um die gewählte Einstellung einzuschalten.
- **-** Drücken Sie die **OK**-Taste (10), um eine andere Funktion auszuwählen, oder drücken Sie die **DIS•ESC**-Taste (11), um das Menü zu verlassen.

#### **Uhrzeit stellen (CLK SET)**

- ► Drücken Sie im System-Menü die Wipptaste  $\overline{\wedge}$  oder  $\vee$  (16) so oft, bis der Menüpunkt "CLK SET" (Uhrzeit einstellen) ausgewählt ist.
- **-** Drücken Sie die **OK**-Taste (10), um den Menüpunkt aufzurufen.

Die Uhrzeit wird angezeigt.

- $\blacktriangleright$  Mit der Wipptaste  $<$  oder  $>$  (16) wählen Sie die Stunden oder Minuten.
- Geben Sie die gewünschte Ziffer durch Drücken der entsprechenden Taste des Tastenblocks  $(17)$  ein.

Wenn Sie die Uhrzeit vollständig eingegeben haben,

**-** drücken Sie die **OK**-Taste (10), um die eingegebene Uhrzeit zu speichern.

#### **Hinweis:**

Um die Eingabe zu beenden, ohne die Uhrzeit zu ändern, drücken Sie die **DIS**•**ESC**-Taste  $(n)$ .

### **Lautstärkevoreinstellungen ändern**

Im System-Menü können Sie folgende Voreinstellungen ändern:

- Einschaltlautstärke (ON VOL / LAST VOL) •
- Lautstärkevoreinstellungen von Verkehrsdurchsage (TA VOL), Telefon/Navigationsdurchsage (TEL VOL) und Lautstärkeminderung (MUTE VOL) •
- Signalton (BEEP ON) •
- Geschwindigkeitsabhängige Lautstärke-• anhebung (AUTO SND)

#### **Einschaltlautstärke einstellen (ON VOL /LAST VOL )**

Um die Einschaltlautstärke einzustellen,

- drücken Sie im System-Menü die Wipptaste - $\overline{\wedge}$  oder  $\vee$  (16) so oft, bis der Menüpunkt ... ON VOL" (Einschaltlautstärke) ausgewählt ist.
- **-** Drücken Sie die **OK**-Taste (10), um den Menüpunkt aufzurufen.

Die aktuelle Einschaltlautstärke wird angezeigt.

- Stellen Sie die Einschaltlautstärke mit der Wipptaste  $\leq$  oder  $\geq$  (16) ein.
- **-** Drücken Sie die **OK**-Taste (10), um eine andere Funktion auszuwählen, oder drücken Sie die **DIS•ESC**-Taste (11), um das Menü zu verlassen.

Alternativ können Sie die Einstellung "LAST VOL" (Letzte Lautstärke) wählen. Damit wird beim Einschalten die Lautstärke eingestellt, die beim letzten Ausschalten gehört wurde:

- Drücken Sie im System-Menü die Wipptaste  $\overline{\wedge}$  oder  $\underline{\vee}$  (16) so oft, bis der Menüpunkt "LAST VOL" (Letzte Lautstärke) ausgewählt ist.
- **-** Drücken Sie die **OK**-Taste (10), um den Menüpunkt aufzurufen.
- $\blacktriangleright$  Wechseln Sie mit der Wipptaste  $\leq$  oder @ zwischen den Einstellungen
	- $\cdot$  > "LAST VOL"  $\boxtimes$  : Ein.
	- $\cdot$   $\leq$  , LAST VOL"  $\Box$  : Aus.

**-** Drücken Sie die **OK**-Taste (10), um eine andere Funktion auszuwählen, oder drücken Sie die **DIS•ESC**-Taste (11), um das Menü zu verlassen.

#### **Hinweis:**

Ist "LAST VOL" ausgeschaltet, wird das Gerät mit der unter "ON VOL" (Einschaltlautstärke) eingestellten Lautstärke eingeschaltet.

#### **Lautstärkevoreinstellungen für TA, TEL und MUTE ändern**

Wenn das Gerät eine Verkehrsmeldung, ein Telefonat oder eine Navigationsdurchsage durchschaltet, geschieht dies stets in der hier voreingestellten Lautstärke.

Außerdem können Sie der Laustärkeminderung (MUTE) eine geringere Lautstärke bis Wert 0 (stumm) zuweisen.

- ► Drücken Sie im System-Menü die Wipptaste  $\overline{\wedge}$  oder  $\vee$  (16) so oft, bis einer dieser Menüpunkte angezeigt wird:
	- "MUTE VOL": Lautstärke der Lautstärkeminderung voreinstellen
	- "TEL VOL": Lautstärke des Telefonats/der Navigationsdurchsage voreinstellen
	- "TA VOL": Lautstärke der Verkehrsmeldung voreinstellen
- **-** Drücken Sie die **OK**-Taste (10), um den Menüpunkt aufzurufen.

Die aktuell eingestellte Lautstärke wird angezeigt.

- Stellen Sie die Lautstärke mit der Wipptaste  $\zeta$  oder  $\gtrsim$  (16) ein.
- **Drücken Sie die OK-Taste (10), um eine** andere Funktion auszuwählen, oder drücken Sie die **DIS•ESC**-Taste (11), um das Menü zu verlassen.

#### **Hinweise:**

Die von Ihnen voreingestellte Lautstärke wird nicht verwendet,

- wenn die aktuell gehörte Laustärke niedriger als das eingestellte Mute-Level ist. Das Gerät spielt weiter mit der gehörten Lautstärke.
- wenn die aktuell gehörte Laustärke höher als das eingestellte TEL-Volume ist. Dann werden Telefonate/Navigationsdurchsagen mit der gehörten Lautstärke wiedergegeben.
- wenn die aktuell gehörte Laustärke höher als das eingestellte TA-Volume ist. Dann werden Verkehrsmeldungen mit der gehörten Lautstärke wiedergegeben.

#### **Signalton aktivieren/deaktivieren (BEEP ON)**

Sie können den Signalton deaktivieren, der zur Bestätigung in den Menüs oder beim Speichern der Sender auf den Stationstasten ertönt.

- Drücken Sie im System-Menü die Wipptaste - $\overline{\wedge}$  oder  $\underline{\vee}$  (16) so oft, bis der Menüpunkt "BEEP ON" (Signalton ein) ausgewählt ist.
- **--** Drücken Sie die **OK**-Taste (10), um den Menüpunkt aufzurufen.
- $\blacktriangleright$  Wechseln Sie mit der Wipptaste  $<$  oder @ zwischen den Einstellungen
	- $\cdot$  > "BEEP ON" $\Delta$ : Signalton ein.
	- $\leq$  "BEEP ON" $\square$ : Signalton aus.
- **-** Drücken Sie die **OK**-Taste (10), um eine andere Funktion auszuwählen, oder drücken Sie die **DIS•ESC**-Taste (11), um das Menü zu verlassen.

#### **Geschwindigkeitsabhängige Lautstärkeanhebung einstellen (AUTO SND )**

Wenn Sie schneller fahren, kann das Gerät die Lautstärke automatisch erhöhen, um das Fahrgeräusch auszugleichen. Die Lautstärke wird also entsprechend der Geschwindigkeit angehoben. Dazu muss das Tachometersignal angeschlossen sein, wie in der Einbauanleitung beschrieben.

Die für Sie optimale Einstellung dieser Lautstärkeanhebung hängt von der Geräuschentwicklung Ihres Fahrzeugs ab. Probieren Sie aus, welche Einstellung für Ihr Fahrzeug optimal ist. Sie können einen Wert zwischen OFF (keine Anhebung) und 5 (maximale Anhebung) wählen.

- Drücken Sie im System-Menü die Wipptaste  $\overline{\wedge}$  oder  $\underline{\vee}$  (16) so oft, bis der Menüpunkt "AUTO SND" (Auto-Sound) ausgewählt ist.
- **-** Drücken Sie die **OK**-Taste (10), um den Menüpunkt aufzurufen.

Die aktuelle Einstellung wird angezeigt.

- $\blacktriangleright$  Wählen Sie mit der Wipptaste  $<$  oder  $>$   $^{(16)}$ die gewünschte Einstellung.
- **-** Drücken Sie die **OK**-Taste (10), um eine andere Funktion auszuwählen, oder drücken Sie die **DIS•ESC**-Taste (11), um das Menü zu verlassen.

### **Displayeinstellungen ändern**

Im System-Menü können Sie folgende Displayeinstellungen ändern:

- Tag-/Nachthelligkeit (D-DAY / D-NIGHT) •
- Display-Blickwinkel anpassen (ANGLE) •
- Display-Farbe einstellen (DISP COL, COL SCAN, CON SCAN) •

#### **Display-Blickwinkel anpassen (ANGLE )**

Der Winkel, in dem der Fahrer auf das Display schaut, ist u. a. abhängig von der Einbauposition des Gerätes, der Sitzposition und der Körpergröße des Fahrers. Sie können den Display-Kontrast für Ihren Blickwinkel optimieren:

- Drücken Sie im System-Menü die Wipptaste - $\overline{\wedge}$  oder  $\underline{\vee}$  (16) so oft, bis der Menüpunkt "ANGLE" (Winkel) ausgewählt ist.
- **-** Drücken Sie die **OK**-Taste (10), um den Menüpunkt aufzurufen.

Die aktuelle Einstellung wird angezeigt.

- $\blacktriangleright$  Wählen Sie mit der Wipptaste  $<$  oder  $>$   $^{(16)}$ die gewünschte Einstellung zwischen –6 und +6.
- **-** Drücken Sie die **OK**-Taste (10), um eine andere Funktion auszuwählen, oder drücken Sie die **DIS•ESC**-Taste (11), um das Menü zu verlassen.

#### **Tag/Nacht-Helligkeit ändern (D-DAY/D-NIGHT )**

Das Gerät schaltet automatisch in den Nachtmodus um, wenn Sie das Licht an Ihrem Fahrzeug einschalten. Dazu muss das Gerät wie in der Einbauanleitung beschrieben mit Ihrem Fahrzeug über einen entsprechenden Anschluss verbunden sein.

Sie können die Display-Helligkeit getrennt für den Tag und für die Nacht einstellen:

- ► Drücken Sie im System-Menü die Wipptaste  $\overline{\wedge}$  oder  $\vee$  (16) so oft, bis der Menüpunkt ..D-DAY" (Tag-Helligkeit) bzw. "D-NIGHT" (Nacht-Helligkeit) ausgewählt ist.
- **-** Drücken Sie die **OK**-Taste (10), um den Menüpunkt aufzurufen.

Die aktuelle Einstellung wird angezeigt.

- $\blacktriangleright$  Wählen Sie mit der Wipptaste  $<$  oder  $>$   $^{(16)}$ die gewünschte Einstellung zwischen 1 und 16.
- **-** Drücken Sie die **OK**-Taste (10), um eine andere Funktion auszuwählen, oder drücken Sie die **DIS•ESC**-Taste (11), um das Menü zu verlassen.

#### **Farbe für die Displaybeleuchtung mischen (DISP COL )**

Um die Displaybeleuchtung auf Ihren Geschmack abzustimmen, können Sie die Farbe für die Displaybeleuchtung aus den 3 Grundfarben Rot, Grün und Blau (RGB) selbst mischen.

Drücken Sie im System-Menü die Wipptaste  $\overline{\wedge}$  oder  $\underline{\vee}$  (16) so oft, bis der Menüpunkt "DISP COL" (Display-Farbe) ausgewählt ist.

► Drücken Sie die **OK**-Taste (10), um den Menüpunkt aufzurufen.

Die aktuelle Einstellungen für "GREEN" (Grün), "RED" (Rot) und "BLUE" (Blau) werden angezeigt.

- $\blacktriangleright$  Wählen Sie mit der Wipptaste  $\overline{\wedge}$  oder  $\underline{\vee}$  (16) eine Farbe aus.
- ► Stellen Sie den Wert für die gewählte Farbe mit der Wipptaste  $\leq$  oder  $\geq$  (16) zwischen 0 und 16 ein.

Wenn Sie alle Farben wie gewünscht eingestellt haben,

 $\blacktriangleright$  drücken Sie die **OK**-Taste (10), um eine andere Funktion auszuwählen, oder drücken Sie die **DIS•ESC**-Taste (11), um das Menü zu verlassen.

#### **Farbe der Displaybeleuchtung aus Farbsuchlauf auswählen (COL SCAN )**

Während des Farbsuchlaufs ändert sich die Farbe der Displaybeleuchtung laufend und Sie können die jeweils aktuelle Farbe auswählen.

- Drücken Sie im System-Menü die Wipptaste - $\overline{\wedge}$  oder  $\underline{\vee}$  (16) so oft, bis der Menüpunkt "COL SCAN" (Farbsuchlauf) ausgewählt ist.
- **-** Drücken Sie die **OK**-Taste (10), um den Menüpunkt aufzurufen.

Der Farbsuchlauf wird gestartet. Im Display werden abwechselnd "PRESS OK" (OK drücken) und "SCANNING" (Suchlauf) angezeigt.

**-** Drücken Sie die **OK**-Taste (10), um die aktuelle Farbe auszuwählen, oder drücken Sie die **DIS•ESC**-Taste (11), um den Farbsuchlauf ohne Auswahl einer neuen Farbe abzubrechen.

#### **Ständigen Farbwechsel für die Displaybeleuchtung ein-/ausschalten (CONTSCAN )**

Sie können als Farbe der Displaybeleuchtung einen ständigen Farbwechsel wählen. Ist der Farbwechsel eingeschaltet, ändert sich die Displayfarbe laufend. Der Farbwechsel wird im System-Menü ein- bzw. ausgeschaltet.

- Drücken Sie im System-Menü die Wipptaste - $\overline{\wedge}$  oder  $\underline{\vee}$  (16) so oft, bis der Menüpunkt "CONTSCAN" (Ständiger Suchlauf) ausgewählt ist.
- $\blacktriangleright$  Drücken Sie die **OK**-Taste (10), um den Menüpunkt aufzurufen.
- $\blacktriangleright$  Wechseln Sie mit der Wipptaste  $<$  oder @ zwischen den Einstellungen
	- $\cdot$  > "CONTINUOUS COLSCAN" $\boxtimes$  : Farbwechsel ein.
	- $\cdot$   $\leq$  , continuous colscan " $\Box$  : Farbwechsel aus.
- $\blacktriangleright$  Drücken Sie die **OK**-Taste (10), um eine andere Funktion auszuwählen, oder drücken Sie die **DIS•ESC**-Taste (11), um das Menü zu verlassen.

## **Anspielzeit ändern (SCANTIME )**

Die Anspielzeit der SCAN-Funktion kann im System-Menü für alle Audioquellen zwischen 5 und 30 Sekunden eingestellt werden.

- ► Drücken Sie im System-Menü die Wipptaste  $\overline{\wedge}$  oder  $\underline{\vee}$  (16) so oft, bis der Menüpunkt "SCANTIME" (Anspielzeit) ausgewählt ist.
- **--** Drücken Sie die **OK**-Taste (10), um den Menüpunkt aufzurufen.

Die aktuelle Einstellung wird angezeigt.

- $\blacktriangleright$  Wählen Sie mit der Wipptaste  $<$  oder  $>($  16 $)$ die gewünschte Einstellung in 5-Sekunden-Schritten zwischen 5 und 30.
- **-** Drücken Sie die **OK**-Taste (10), um eine andere Funktion auszuwählen, oder drücken Sie die **DIS•ESC**-Taste (11), um das Menü zu verlassen.

# **Weitere Einstellungen**

Sie können weitere Einstellungen vornehmen:

- Vorverstärkerausgang für Tiefbass konfigurieren
- Demo-Modus aktivieren/deaktivieren •
- Versionsnummer von Gerätekomponenten anzeigen •
- Geräte-Software aktualisieren •

### **Vorverstärkerausgang für Tiefbass konfi gurieren (SUBOUT )**

Wenn Sie einen zusätzlichen Tiefbass-Lautsprecher (Subwoofer) über einen externen Verstärker (Amplifier)nutzen möchten, können Sie diesen an die übrigen Lautsprecher anpassen. Sie können den Pegel des Subout-Vorverstärkerausgangs für eine gewählte Grenzfrequenz einstellen.

Im Experten-Menü nehmen Sie dazu diese Einstellungen vor:

- "GAIN " (Pegel ) •
- "FREQ" (Grenzfrequenz)
- **-** Drücken Sie die **AUDIO**-Taste (12).
- $\blacktriangleright$  Drücken Sie die Wipptaste  $\overline{\wedge}$  oder  $\vee$  (16) so oft, bis der Menüpunkt "EN AUDIO" (Experten-Menü) ausgewählt ist.
- **-** Drücken Sie die **OK**-Taste (10), um den Menüpunkt aufzurufen.

Das Experten-Menü erscheint.

- **Drücken Sie im Experten-Menü die** Wipptaste  $\overline{\wedge}$  oder  $\vee$  (16) so oft, bis der Menüpunkt "SUBOUT" (Subwoofer-Ausgang) ausgewählt ist.
- **-** Drücken Sie die **OK**-Taste (10), um den Menüpunkt aufzurufen.
- $\blacktriangleright$  Drücken Sie die Wipptaste  $\overline{\wedge}$  oder  $\veebar$  (16), um zwischen diesen Menüpunkten zu wechseln:
- $\bullet$  "GAIN" (von 0 bis +7)
- "FREQ" (80 Hz, 120 Hz oder 160 Hz)
- $\blacktriangleright$  Drücken Sie die Wipptaste  $<$  oder  $>$   $(16)$ , um die Einstellung zu ändern.

Wenn Sie die Einstellungen für alle Menüpunkte vorgenommen haben,

**-** drücken Sie die **OK**-Taste (10), um eine andere Funktion auszuwählen, oder drücken Sie die **DIS•ESC**-Taste (11), um das Menü zu verlassen.

### **Demo-Modus aktivieren/ deaktivieren**

Der Demo-Modus zeigt Ihnen mit Animationen, welche Funktionen das Gerät Ihnen bietet.

Um den Demo-Modus ein- bzw. auszuschalten,

- schalten Sie das Gerät aus. -
- **--** Drücken Sie gleichzeitig die **MENU**-Taste (9) und die Taste **0** des alphanumerischen Tastenblocks (17), während Sie das Gerät einschalten.

Das Gerät schaltet sich mit aktiviertem bzw. deaktiviertem Demo-Modus ein. Durch Betätigen einer beliebigen Taste wird der Demo-Modus unterbrochen und Sie können das Gerät bedienen.

### **Versionsnummern anzeigen**

Sie können die Versionsnummern der verschiedenen Gerätekomponenten anzeigen lassen.

- Schalten Sie das Gerät aus. -
- **--** Drücken Sie gleichzeitig die **MENU**-Taste (9) und die **#**-Taste des alphanumerischen Tastenblocks (17), während Sie das Gerät einschalten.

Das Versions-Display mit Informationen zur Software erscheint.

 $\blacktriangleright$  Drücken Sie die Wipptaste  $\overline{\wedge}$  oder  $\underline{\vee}$  (16), um zwischen den Gerätekomponenten zu wechseln.

Um das Versions-Display zu verlassen,

- $\blacktriangleright$  wählen Sie mit der Wipptaste  $\overline{\wedge}$  oder  $\mathsf{\underline{Y}}$   $\scriptstyle{(16)}$ den Menüpunkt "EXIT" (Zurück) aus.
- **--** Drücken Sie die **OK**-Taste (10).

Das Display der zuletzt gehörten Audioquelle wird angezeigt.

### **Aktualisierung der Geräte-Software**

Sie können die Software dieses Gerätes ohne Ausbau aktualisieren. Neue Software-Versionen finden Sie im Internet unter www.blaupunkt.com. Die Software wird mit einem USB-Datenträger auf das Gerät übertragen.

#### **Hinweise:**

- Stellen Sie sicher, dass die Dateien und Verzeichnisse des USB-Datenträgers gemäß ISO 9660 Level 1 benannt sind  $(.8.3"$ -Format).
- Die Download-Datei muss über die Dateiendung .EDL verfügen. Für den Dateinamen sind Großbuchstaben (A-Z), Ziffern (0-9) und der Unterstrich (\_) erlaubt.
- Da das Gerät während der Installation mit einer stabilen Spannung versorgt werden muss, trennen Sie das Gerät während der Installation nicht von der Batterie, starten Sie das Fahrzeug nicht und schalten Sie keine anderen Verbraucher wie z. B. das Fahrlicht oder die Lüftung ein.

Beachten Sie bitte auch die Informationen, die Sie auf www.blaupunkt.com zum Umgang mit der heruntergeladenen Datei und zur Installation der Software auf Ihrem Gerät erhalten.

#### **Hinweis:**

Falls die Code-Abfrage eingeschaltet ist, müssen Sie vor der Installation der neuen Software den aktuellen Geräte-Code eingeben.

Um die Installation zu starten,

- $\blacktriangleright$  Schließen Sie den USB-Datenträger mit der neuen Software am Gerät an.
- ► Drücken Sie die **MENU**-Taste (<u>9</u>).
- $\blacktriangleright$  Drücken Sie die Wipptaste  $\lt$  (16), um das System-Menü "Syst" zu öffnen.
- $\blacktriangleright$  Drücken Sie die Wipptaste  $\overline{\wedge}$  oder  $\veebar$  (16), um die Funktion "SW DNL" (Software-Download) auszuwählen.
- $\blacktriangleright$  Drücken Sie die **OK**-Taste (10), um die Installation der neuen Software zu starten.

#### **Hinweis:**

Falls kein USB-Datenträger angeschlossen ist, wird im Display kurz "Insert USB" (USB-Datenträger anschließen) angezeigt und Sie kehren in das Menü zurück. Schließen Sie zuerst den USB-Datenträger an.

Das Gerät liest die Daten des Datenträgers; im Display wird dabei "USB READING" (USB-Daten einlesen) angezeigt. Sobald die Daten gelesen sind, werden die Dateien des Datenträgers in einer Liste angezeigt.

- $\blacktriangleright$  Wählen Sie mit der Wipptaste  $\overline{\wedge}$  oder  $\mathsf{\underline{\vee}}$  (16) die Download-Datei aus.
- **--** Drücken Sie die **OK**-Taste (10).

#### **Hinweis:**

Falls die Datei beschädigt ist oder Sie eine falsche Datei ausgewählt haben, wird im Display kurz "INVALID FILE" (Ungültige Datei) angezeigt.

Im Display wird die aktuelle Softwareversion des Gerätes und die Version der Download-Datei angezeigt.

**-** Drücken Sie die **OK**-Taste (10), um die Installation der Download-Datei zu starten.

Im Display wird "UPDATING SOFTWARE" (Software wird aktualisiert) angezeigt. Der Verlauf der Installation wird durch einen Verlaufsbalken angezeigt. Nach Abschluss der Installation schaltet sich Gerät automatisch ab und mit der neuen Software wieder ein.

# **Technische Daten**

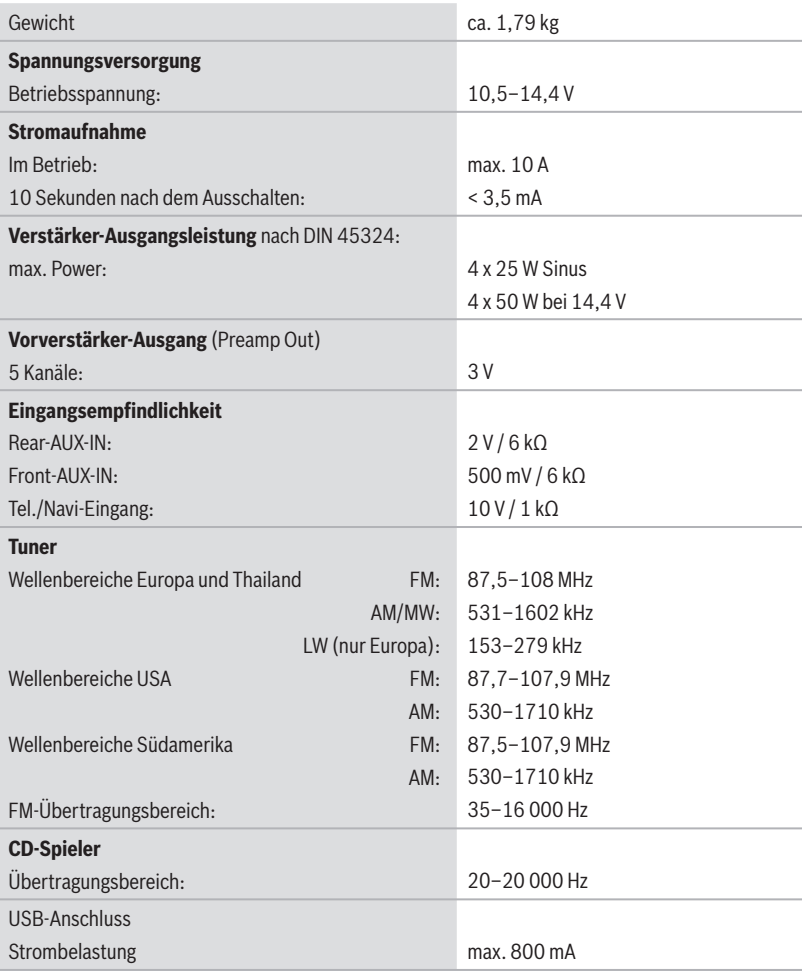

Technische Änderungen vorbehalten!

**DEUTSCH**

**DEUTSCH** 

# **Service**

In einigen Ländern bietet Blaupunkt einen Reparatur- und Abholservice an.

Wenn Sie diesen Service nutzen möchten, können Sie über das Internet einen Abholdienst für Ihr Gerät anfordern.

Unter www.blaupunkt.com können Sie feststellen, ob dieser Service in Ihrem Land verfügbar ist.

# **Gewährleistung**

Für innerhalb der Europäischen Union gekaufte Produkte geben wir eine Herstellergarantie. Für außerhalb der Europäischen Union gekaufte Geräte gelten die von unserer jeweils zuständigen Landesvertretung herausgegebenen Garantiebedingungen.

Die Garantiebedingungen können Sie unter www.blaupunkt.com abrufen oder direkt anfordern bei:

 Blaupunkt GmbH Hotline Robert-Bosch-Str. 200 D-31139 Hildesheim

## **Glossar**

### **AF – Alternativfrequenz**

Die Reichweite von FM-Sendern ist begrenzt. Daher werden FM-Radioprogramme auf verschiedene Frequenzen verteilt. Der RDS-Dienst AF teilt dem Tuner diese Frequenzen mit. Wenn das Fahrzeug den Empfangsbereich einer Frequenz verlässt, kann der Tuner automatisch auf die am besten zu empfangende Alternativfrequenz des gehörten Programms wechseln.

### **Bluetooth®**

*Bluetooth®* ist eine drahtlose Funkverbindung auf kurze Distanzen. Durch diese Technologie ist es möglich, Sprache und Daten zwischen Geräten zu übertragen, z. B. Autoradio und Mobiltelefon.

### **EON – Enhanced Other Network**

Im Falle einer Verkehrsmeldung wird von einem Nicht-Verkehrsfunksender auf einen Verkehrsfunksender derselben Senderkette umgeschaltet. Nach der Verkehrsmeldung wird auf das zuvor gehörte Programm zurückgeschaltet.

### **Gütefaktor – QUALITY**

Bestimmt die Filtergüte des Equalizers, also die Flankensteilheit und Filterbandbreite, in Abhängigkeit von der Kennfrequenz.

### **ID3-Tags**

ID3-Tags enthalten Zusatzinformationen zu MP3- Dateien (z. B. Künstler, Titel, Album, Genre, Jahr).

### **Mass Storage Device – Massenspeicher**

Format für Speichermedien, die dauerhaft große Mengen an Daten speichern können, wie z. B. USB-Wechselspeichermedien (USB-Stick oder -Festplatte).

### **MP3, WMA**

MP3 und WMA sind Audio-Datenformate, die eine hohe Kompression bei geringem Qualitätsverlust ermöglichen.

### **Playlist**

Wiedergabeliste für MP3- oder WMA-Dateien. In Playlisten wird die Reihenfolge festgelegt, in der bestimmte Titel abgespielt werden sollen. Sie werden mit einem MP3-Manager, wie z. B. WinAmp oder Windows Media Player, erstellt.

### **PTY – Program Type**

Das Gerät sucht gezielt nach Sendern mit dem zuvor gewählten Programminhalt (z. B. Nachrichten, Rock, Pop, Sport, o. Ä.).

### **RDS – Radio Data System**

RDS ist ein Service der Rundfunkanstalten. Neben den herkömmlichen Musik- und Sprachbeiträgen werden Zusatzinformationen in Form verschlüsselter Digitalsignale mitgesendet. welche vom Gerät ausgewertet werden können (z. B. Sendername). Die RDS-Dienste werden nicht von allen Rundfunkanstalten unterstützt.

### **REG – Regional**

Einige Radiosender teilen zu bestimmten Zeiten ihr Programm in Regionalprogramme mit unterschiedlichem Inhalt auf. Mit der RDS-Funktion Regional wechselt der Tuner nur zu Alternativfrequenzen des eingestellten Senders, die das gleiche Regionalprogramm ausstrahlen.

### **Root-Ordner**

Hauptordner eines Datenträgers. Im Root-Ordner befinden sich alle anderen Ordner.

### **Shape-CDs**

Eine Shape-CD ist eine CD, deren Form von der üblichen Kreisform abweicht. Diese kann eckig oder figürlich geformt sein. Durch die unrunde Form kann das Gerät die CD im Laufwerk nicht richtig zentrieren und lesen. Dadurch wird das CD-Laufwerk zerstört.

### **Senderkette**

Eine Senderkette ist das Angebot von mehreren Sendern mit verschiedenen Programmen einer Rundfunktanstalt.

### **Subwoofer , Subout**

Separater Tiefbass-Lautsprecher. Das Gerät hat einen Subout-Vorverstärker-Ausgang. Hier können Sie entweder einen aktiven Subwoofer oder einen separaten Endverstärker mit Subwoofer anschließen.

### **TA - Traffic Announcement**

Das Gerät stellt Verkehrsmeldungen in einer voreingestellten Lautstärke durch. Auch dann, wenn Sie gerade eine andere Audioquelle hören (z. B. CD, AUX) oder das Radio stummgeschaltet ist.

### **TRAVEL STORE**

Automatisches Suchen und Abspeichern der 10 am besten zu empfangenden Radiosender der Region.

#### **Tuner**

Empfangsteil des Radiogerätes.

### **USB – Universal Serial Bus**

USB ist eine Schnittstelle für den Anschluss von externen Wechselspeichermedien an das Gerät.

### **X-BASS**

X-BASS bedeutet die Anhebung der Bässe bei geringer Lautstärke. Dadurch wirkt der Klang auch bei geringer Lautstärke voller.

# **Stichwortverzeichnis**

### **Hinweis:**

Stichwörter in Großbuchstaben verweisen auf Menüpunkte.

# **A**

Alternativfrequenz (AF) 21, 61 ANGLE 56 Anspielzeit ändern 57 Audio-Menü 50 Ausschalten 11 AUTO SND 55 AUX 37 AUX-Eingang einschalten 38 AUX EDIT 38

### **B**

BALANCE 50 BANDSCAN 19 BASS 50 Bedienelemente 8 BEEP ON 55 Begrüßungstext 53 *Bluetooth®* 41, 61 *Bluetooth®*-Name 50 PIN ändern 49 Streaming 34 telefonieren 44, 45 Verbindung 42 Vorbereitung 41 Browse-Modus 27

### **C**

C'n'C 37, 40 C'n'C-Modus 37 CD (Audio, CD-R, CD-RW) 15, 62 CD-Betrieb CD einschieben, entnehmen 15 MP3-/WMA-CD spielen 25 starten 23, 25 CD-Wechsler 32, 33 CLK MODE, 12HR und 24 HR 54 COL SCAN 57 CONTSCAN 57

### **D**

D-DAY, D-NIGHT (Helligkeit für Tag und Nacht) 56 DEL ALL 43 DELETE 43 Demo-Modus 58 DIAL NEW (Telefonnummer wählen) 44 DISP COL 56 **Display** Einstellungen 56

### **E**

EBASS, EMIDDLE, ETREBLE 52 Einbau, selbst einbauen 6 Einschalten 11 Entsorgung 6 Equalizer 52 EXBASS 52 Externe Audioquelle: *Siehe* Aux

### **F**

FADER 50 FM, FMT 17 FREQ 52, 58

#### **Stichwortverzeichnis**

#### **G**

GAIN 52, 58 Geräte-Software 59 Gerätepass 11 Gerät zurücksetzen (NORMSET) 13 Grenzfrequenz 58 Gütefaktor 52

### **H**

History (*Bluetooth®*) 48

#### **I**

ID3-Tags 61

### **K**

Klangeinstellungen 50 Klangvoreinstellungen 51 Koppeln (*Bluetooth®*) 34, 42

#### **L**

LAST VOL 54 Lautstärke 9, 11 Anhebung, geschwindigkeitsabhängige 55 Voreinstellungen ändern 54

#### **M**

Master-Telefon (*Bluetooth®*) 42 MENU-Taste 9 MIX AUX 39 MP3 13, 14, 25 MUTE: *Siehe* Stummschalten MUTE VOL 55

#### **N**

NORM SET 13

#### **O**

ON MSG 53 ON VOL 54

### **P**

PAIR: *Siehe* Koppeln (*Bluetooth®*) Pegel 52, 58 PIN NUM 49 Playlist 28, 62 PRESETS 51 PTY (Program Type) 22, 62 PTY LANG 22 PTY TYPF 22

### **Q**

QUAL 52

#### **R**

RDS 21, 62 REGIONAL 21 Regionalprogramm einstellen: *Siehe* Alternativfrequenz (AF) Region einstellen 16 Reinigung 6 Root-Verzeichnis 62

### **S**

SCAN TIME 57 Schnellwahl (*Bluetooth®*) 48 Sender anspielen 19 einstellen, aufrufen 18 speichern 19 Senderkette 18, 20, 62 SENS 19 Sicherheit 5, 6 Signalton 55 Speicherebene 17 Stummschalten 12 SUBOUT 58 Subwoofer 58, 62 Suchlaufempfindlichkeit 19

### **T**

TA VOL 55 Telefonbuch, geräteeigenes 45 Telefonbuch des Mobiltelefons 47 TEL VOL 55 Tiefbass 58 TRAVEL STORE 19, 62 TREBLE 50 Tuner 16, 62 Alternativfrequenz (AF) 21 Programmtyp wählen 22 Region wählen 16 Sender einstellen, speichern 18 Suchlaufempfindlichkeit 19 Wellenbereich wählen 17

### **U**

Uhr, Uhranzeige 53, 54 USB-Medium 62 Anforderungen 14 anschließen 13 anwählen 14, 25

### **V**

Verbindung, *Bluetooth®*- 41, 42 Verkehrsmeldungen 61, 62 überspringen 21 Vorrang einschalten, ausschalten 20 Versionsnummern 58

#### **W**

Wellenbereich 17 Werkseinstellungen: *Siehe* Zurücksetzen (NORMSET) WMA 14, 25

### **X**

X-BASS 50, 62

### **Z**

Zurücksetzen (NORMSET) 13

# **Werkseinstellungen**

#### **Hinweise:**

- Bei Wiederherstellung der Werkseinstellungen bleiben Ihr individueller Geräte-Code sowie die eingestellte Tuner-Region Einstellungen erhalten und werden nicht zurückgesetzt.
- Einige der hier aufgelisteten Werkseinstel-lungen gelten nur für die Tuner-Region Europa (EU), USA (US) bzw. Südamerika (S-AM).

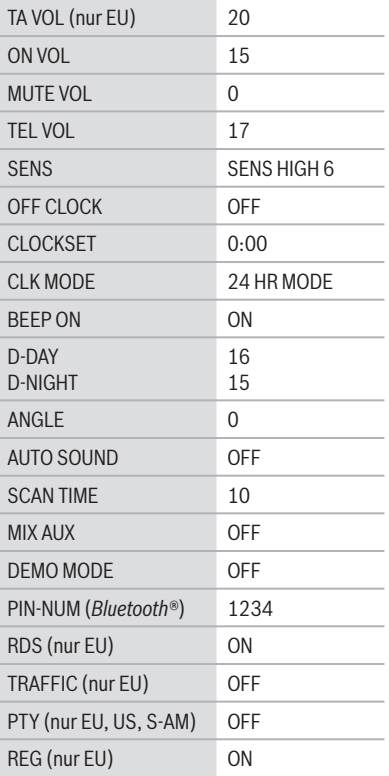

**Einbauanleitung • Installation instructions • Notice de montage • Istruzioni di installazione • Inbowhandleiding • Monteringsvejledning**

# **Einbauanleitung**

### **Sicherheitshinweise**

Für die Dauer der Montage und des Anschlusses beachten Sie bitte folgende Sicherheitshinweise.

- Minuspol der Batterie abklemmen! Dabei die Sicherheitshinweise des Kfz- Herstellers beachten. •
- Beim Bohren von Löchern darauf achten, dass keine Fahrzeugteile beschädigt werden. •
- Der Querschnitt des Plus- und Minuskabels darf 1,5 mm² nicht unterschreiten. •
- **Fahrzeugseitige Stecker nicht an das Radio anschließen!** Die für Ihren Fahrzeugtyp erforderlichen Adapterkabel erhalten Sie im BLAUPUNKT-**Fachhandel** •
- Je nach Bauart kann Ihr Fahrzeug von dieser Beschreibung abweichen. Für Schäden durch Einbau- oder Anschlussfehler und für Folgeschäden übernehmen wir keine Haftung. •

Sollten die hier aufgeführten Hinweise für Ihren Einbau nicht passen, so wenden Sie sich bitte an Ihren Blaupunkt-Fachhändler, Ihren Fahrzeughersteller oder unsere Telefon-Hotline.

Bei Einbau eines Amplifier oder Changers müssen unbedingt erst die Gerätemassen angeschlossen werden, bevor die Stecker für die Line-In- oder Line-Out-Buchse kontaktiert werden.

#### **Fremdgerätemassen dürfen nicht an der Autoradiomasse (Gehäuse) angeschlossen werden.**

# **Installation instructions**

# **Safety instructions**

When carrying out installation work and making connections please observe the following safety instructions:

- Disconnect the negative terminal of the battery! When doing so, please observe the vehicle manufacturer's safety instructions. •
- Make sure you do not damage vehicle components when drilling any holes. •
- The cross sections of the positive and negative cables must not be less than 1.5 mm². •
- **Do not connect the vehicle's plug connectors to the radio!** •

You can obtain the adapter cable required for your vehicle type from any BLAUPUNKT dealer.

Depending on the model, your vehicle may differ from the description provided here. We accept no responsibility for any damages due to incorrect installation or connection or for any consequential damages. •

If the information provided here is not suitable for your specific installation requirements, please contact your Blaupunkt dealer, your vehicle manufacturer or our telephone hotline.

When installing an amplifier or changer, you must first connect the device earth connections before connecting the plugs for the line-in or lineout jacks.

**Earth connection of external devices may not be connected to earth of car sound system (housing).**

# **Notice de montage**

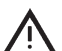

### **Consignes de sécurité**

Respecter les consignes de sécurité suivantes pendant la durée du montage et du branchement.

- Débrancher le pôle (-) de la batterie ! Respecter les consignes de sécurité du constructeur automobile ! •
- Veiller à n'endommager aucune pièce du véhicule en perçant des trous. •
- La section du câble (+) et (-) ne doit pas dé-• passer 1,5 mm².
- **Ne pas brancher les connecteurs du véhicule sur la radio !** •

Les câbles d'adaptation nécessaires pour le type de véhicule sont disponibles auprès des revendeurs BLAUPUNKT.

En fonction du modèle, votre véhicule peut différer de cette description. Nous déclinerons toute responsabilité en cas de dommages causés par des erreurs de montage ou de connexion et en cas de dommages consécutifs. •

Si les indications décrites ici ne s'appliquent au montage que vous voulez effectuer, adressez-vous à votre revendeur Blaupunkt, votre constructeur automobile ou notre service d'assistance téléphonique.

Pour le montage d'un amplificateur ou changeur, les masses d'appareil doivent être d'abord connectées avant de connecter les fiches pour les connecteurs Line In ou Line Out.

#### **Les masses des appareils externes ne doivent pas être raccordées à la masse de l'autoradio (boîtier).**

#### **Istruzioni di installazione**  $\mathbb{I}$

# **Note di sicurezza**

Durante il montaggio e l'allacciamento osservate per favore le seguenti istruzioni sulla sicurezza.

- Staccate il polo negativo della batteria! Nel fare ciò osservate le istruzioni di sicurezza del fabbricante d'auto. •
- Quando praticate dei fori, fate attenzione a non danneggiare nessuna parte dell'autovettura. •
- La sezione dei cavi positivi e negativi non deve essere mai inferiore a 1,5 mm².
- Non collegate alla radio le spine in dotazione di autovettura! •
- Richiedete ad un negoziante specializzato in articoli BLAUPUNKT il cavo di adattamento richiesto per il vostro modello di autovettura. •
- A seconda del modello il Suo veicolo può differire da questa descrizione. Non forniamo garanzia per danni derivanti da errori di montaggio o di collegamento e per danni conseguenti. •
- Se le indicazioni qui elencate non sono adatte al Suo montaggio, La preghiamo di rivolgersi al Suo rivenditore Blaupunkt, al fabbricante dell'auto o alla nostra hotline telefonica. •

Quando vengono montati un amplificatore o un multilettore CD, bisogna innanzi tutto allacciare le masse degli apparecchi prima di eseguire la connessione delle spine con le prese line-in e line-out.

Le masse di altri apparecchi non devono esse**re collegate alla massa dell'autoradio (involucro).**

# **ML** Inbowhandleiding

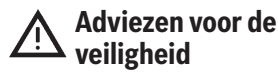

Wilt u dedurende het monteren en aansluiten de volgende veiligheidsadviezen in acht nemen.

- De minpool van de batterij afklemmen! De veiligheidsadviezen van de fabrikant in acht nemen. •
- Bij het gaten boren erop letten dat geen voertuigonderdelen worden beschadigd. •
- De dwarsdoorsnede van de plus- en minkabel mag niet minder dan 1,5 mm² zijn. •
- **Stekker aan de voertuigkant niet aan de radio aansluiten!** •

De voor uw voertuig vereiste adapterkabel is bij de BLAUPUNKT-vakhandel verkrijgbaar!

Afhankelijk van de uitvoering kan uw auto afwijken van deze beschrijving. Voor schade door fouten in montage of aansluiting en schade als gevolg daarvan aanvaarden wij geen aansprakelijkheid. •

Mochten de hier vermelde aanwijzingen voor de montage voor u niet van toepassing zijn, dan kunt u contact opnemen met uw Blaupunkt-vakhandel, uw autofabrikant of onze telefoon-hotline.

Bij inbouw van een versterker of cd-wisselaar moeten eerst de massacontacten van de apparaten worden verbonden voordat de stekkers voor de line-in- of line-out-bussen worden aangesloten.

**De massa van andere apparaten mag niet aan de massa van de autoradio (huis) worden aangesloten.**

# **Monteringsanvisning**

# **Skyddsanvisningar**

Vänligen beakta följande skyddsanvisningar under pågående montage och anslutning.

- Lossa polskon från batteriets minuspol! Följ därvid fordonstillverkarens skyddsanvisningar. •
- Se till att inga av fordonets komponenter skadas i samband med borrning av hål. •
- Plus- och minuskabelns ledningsarea måste vara minst 1,5 mm². •
- **Fordonets stickkontakt får inte anslutas till radion!** •

Din BLAUPUNKT fackhandel tillhandahåller för resp fordonstyp erforderlig adapterkabel.

Beroende på konstruktionstyp kan fordonet avvika från denna beskrivning. Vi frånsäger oss allt ansvar för skada eller följdskada pga. felaktig montering eller anslutning. •

Om här givna monteringsanvisningar ej stämmer överens med faktiska förhållanden, vänligen kontakta Blaupunkt fackhandel, representant för fordonets tillverkare eller vår telefonkundtiänst.

Vid montering av förstärkare eller cd-växlare måste först apparatstommen jordas, innan stickpropparna ansluts till in- eller utgångarna (hylstag line-in resp line-out).

**Jord från andra apparater får inte anslutas till bilradions jord (höljet).**

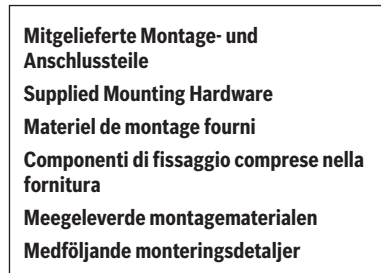

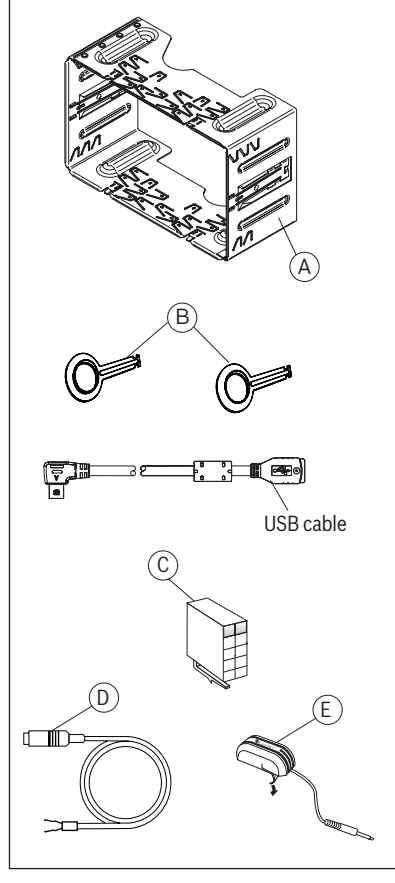

**Als Sonderzubehör erhältlich Available as an optional accessory Disponible en option Reperibili come accessori extra Als speciale accessoire verkrijgbaar Tillval**

Preamp,/Sub,/Center - out cable

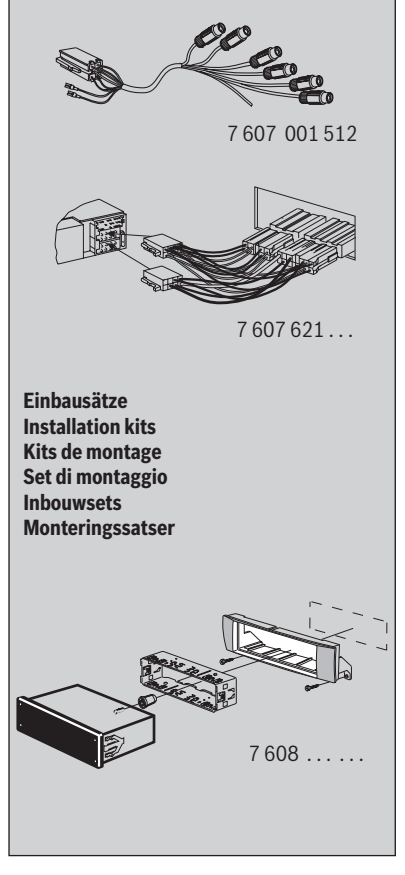

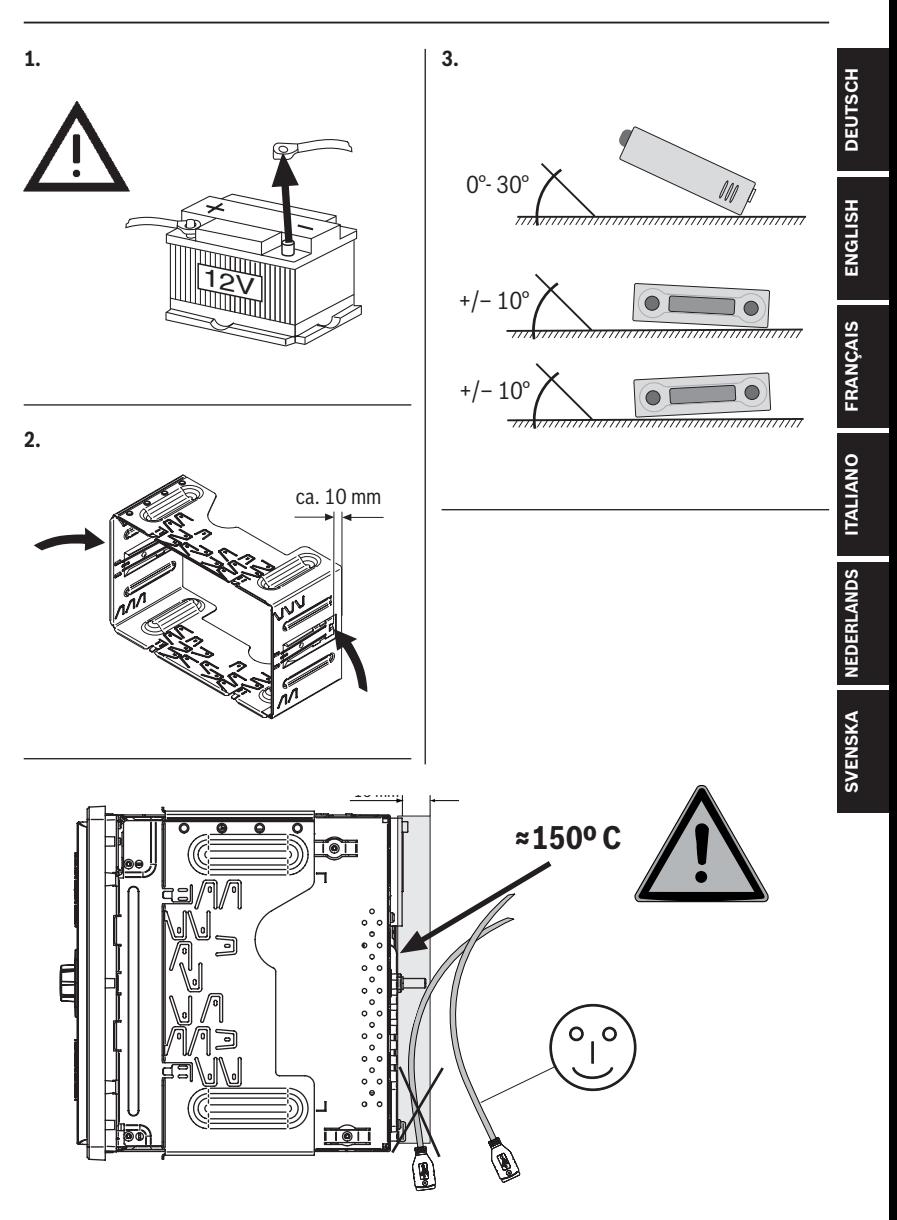

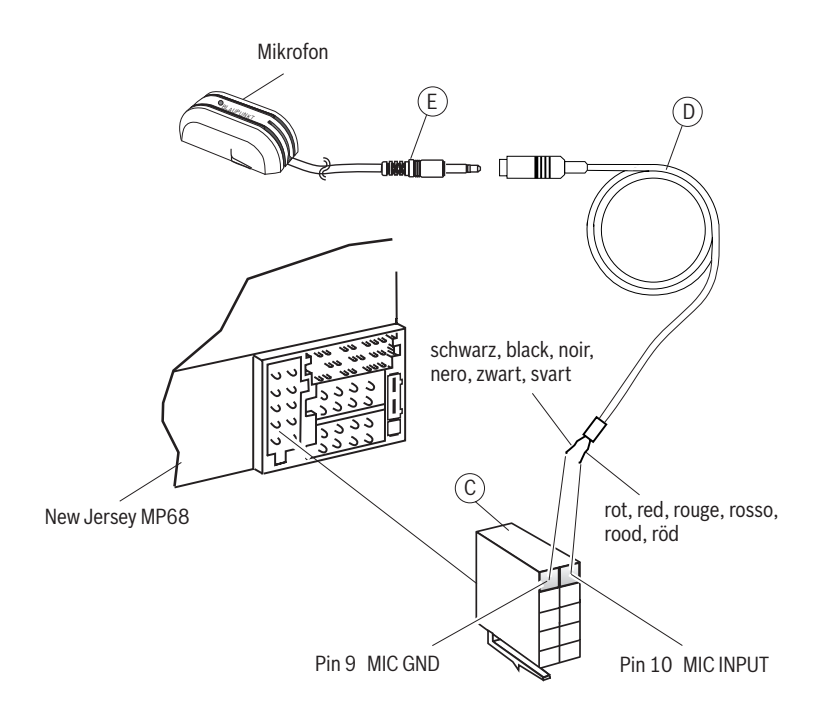
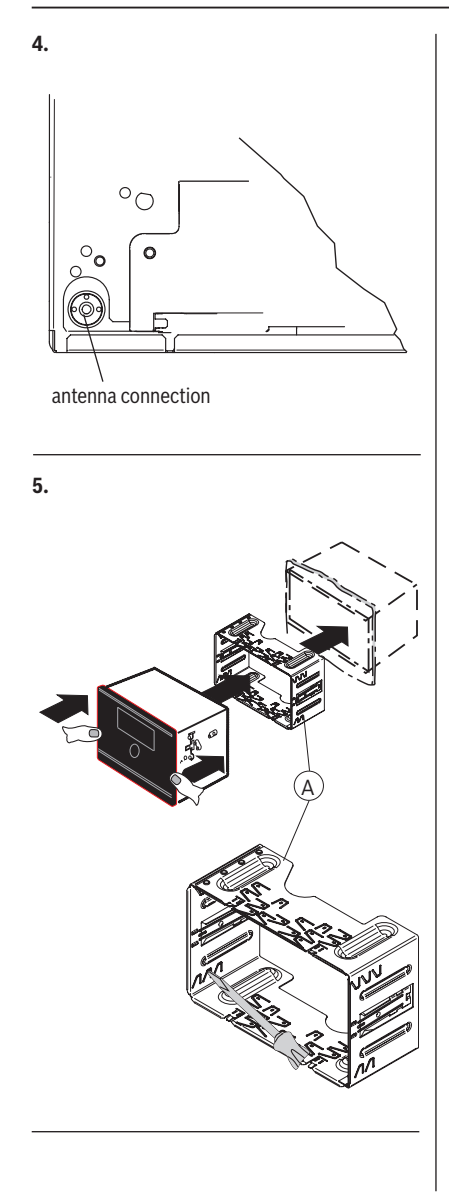

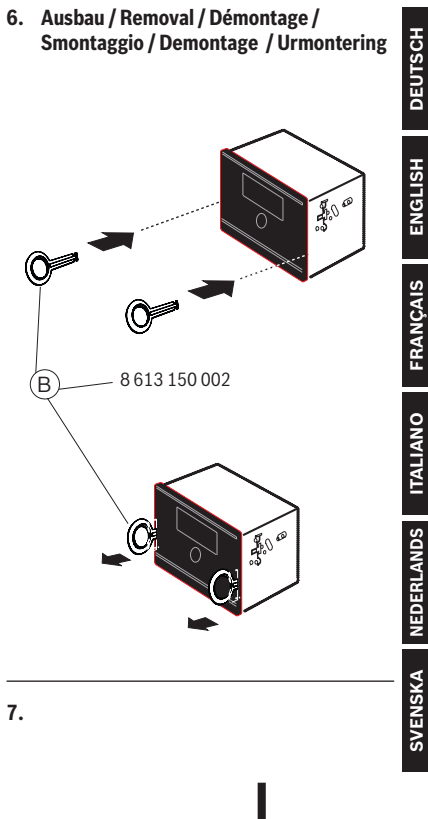

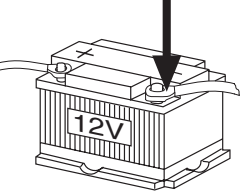

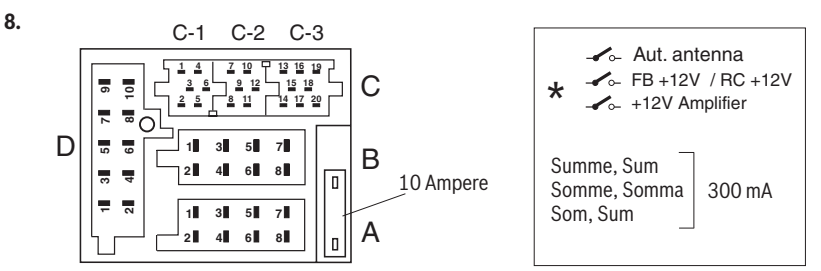

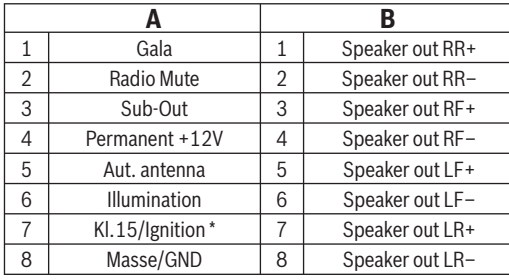

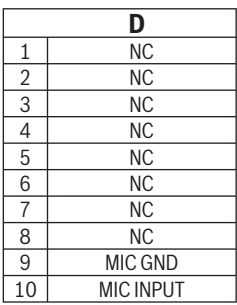

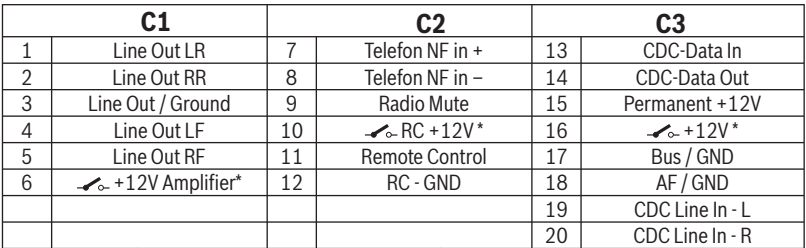

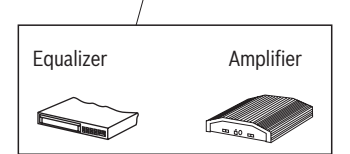

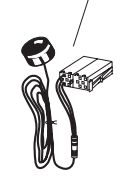

Optional (Remote Control Eye)

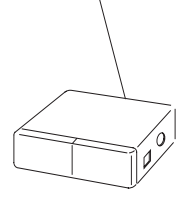

CD-Changer

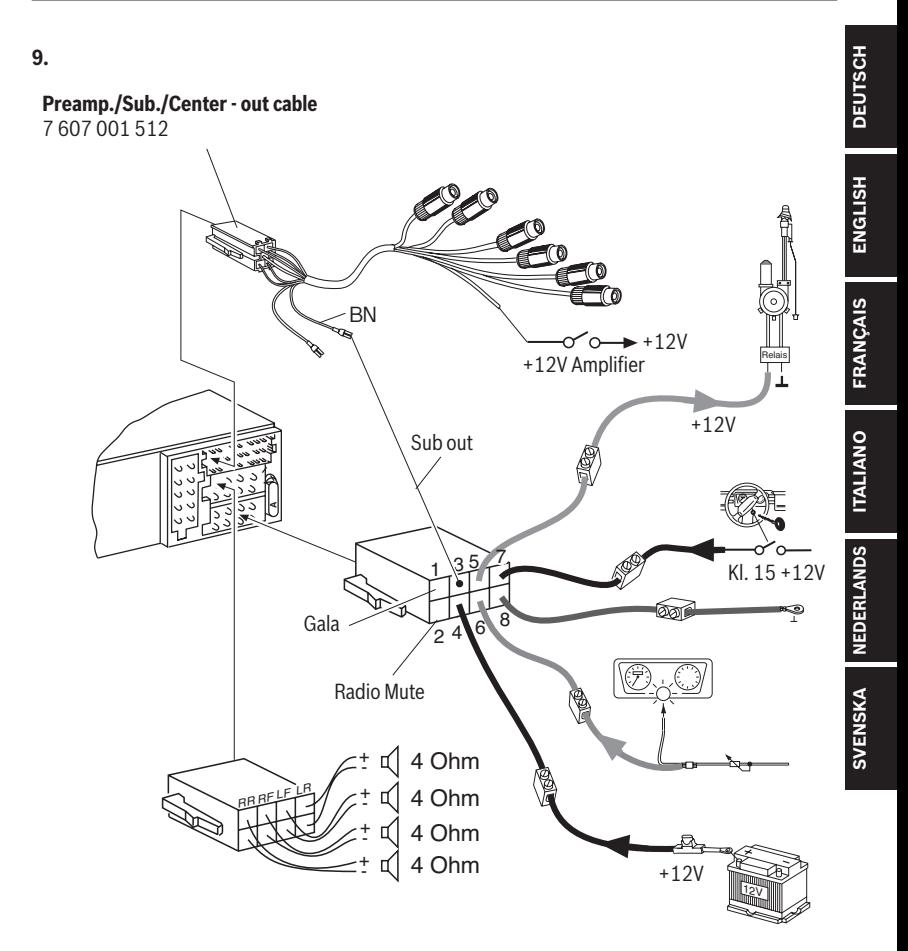

Änderungen vorbehalten! Subject to changes! Sous réserve de modifications! Modifiche riservate! Wijzigingen voorbehouden! Ändringar förbehålles!

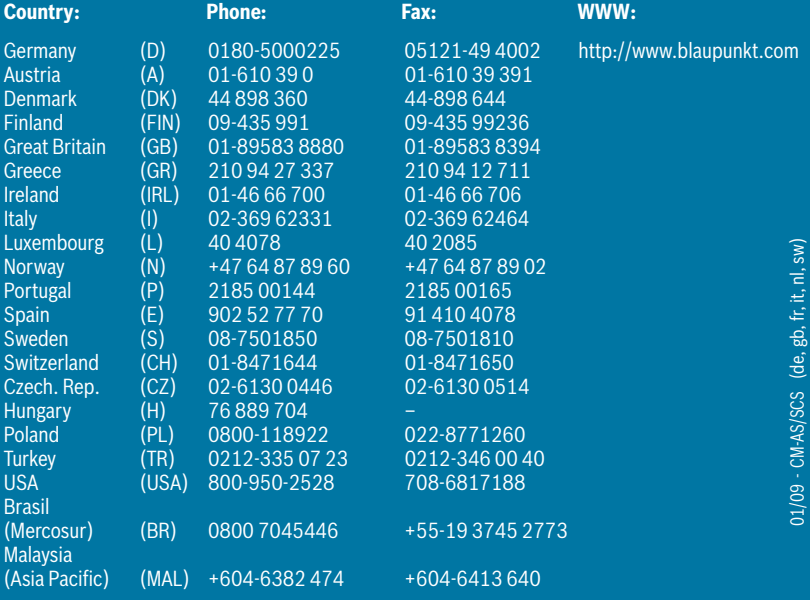

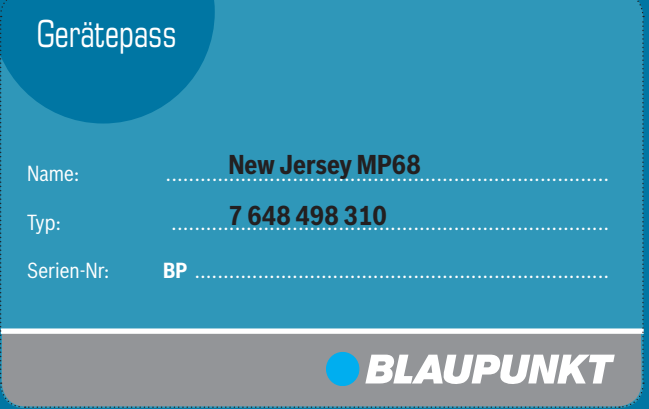

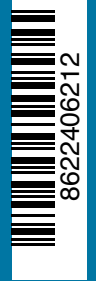

400 **Blaupunkt GmbH, Robert-Bosch-Straße 200, D-31139 Hildesheim**